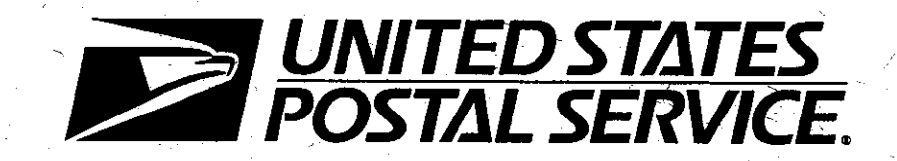

# **Mail Preparation**

Handbook PO-415

January 1991

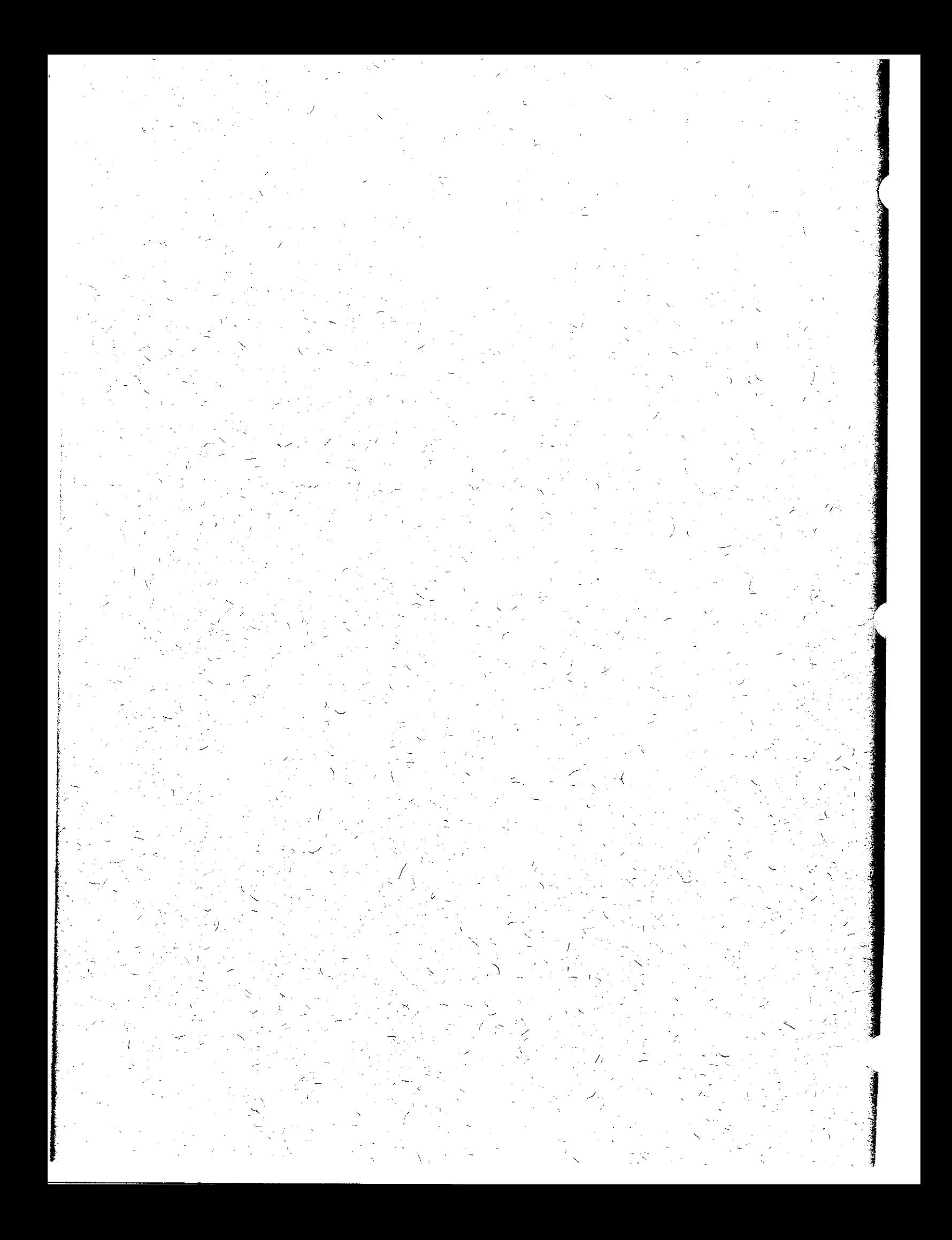

# RECEIVED

JAN 3 4 38 PM '02

**POSTAL RATE CUMMISSION**<br>OFFICE OF THE SECRETARY

# R2001-1

 $\ddot{\phantom{a}}$ 

# **USPS LIBRARY REFERENCE**

# **USPS/LR-174**

 $\bar{\bar{z}}$ 

# **FURTHER MATERIAL PROVIDED** IN RESPONSE TO OCA/USPS-156

# **CATEGORY 3&4**

 $\label{eq:2.1} \frac{1}{\sqrt{2}}\int_{\mathbb{R}^3}\frac{1}{\sqrt{2}}\left(\frac{1}{\sqrt{2}}\right)^2\frac{1}{\sqrt{2}}\left(\frac{1}{\sqrt{2}}\right)^2\frac{1}{\sqrt{2}}\left(\frac{1}{\sqrt{2}}\right)^2.$ 

# U.S. Postal Service Washington, DC 20260-7250

Mail Preparation Handbook PO-415

January 1991

# A. Material Transmitted

This issuance of Handbook PO-415 is a complete revision. It replaces Transmittal Letter I of this handbook.

## B. Explanation

This handbook provides information, guidelines, and procedures for the management of mail preparation operations. It is revised to correct minor errors. to update safety guidelines for using hampers, and to change procedures in the preparation of mail.

## C. Requisitions

To obtain additional copies of this handbook, postal facilities must submit Form 7380, MDC Supply Requisition, to the appropriate materiel distribution center.

# D. Comments and Questions

1. Content. Address any comments or questions regarding the content of this directive to:

OFFICE OF OPERATIONS METHODS AND SYSTEMS USPS HEADQUARTERS RM 7431 475 L ENFANT PLAZA SW WASHINGTON DC 20260-7250

2. Clarity. Send any suggestions regarding this directive's organization or language to:

DOCUMENT CONTROL DIVISION USPS HEADQUARTERS RM 2800 475 L ENFANT PLAZA SW WASHINGTON DC 20260-1571

E. Effective Date

This material is effective upon receipt.

ahm TI

Anhur Porwick Assistant Postmaster General Operations Systems and Performance Department

 $\Delta \sim 1$ 

 $\label{eq:2.1} \mathcal{L}(\mathcal{L}^{\text{max}}_{\mathcal{L}}(\mathcal{L}^{\text{max}}_{\mathcal{L}})) \leq \mathcal{L}(\mathcal{L}^{\text{max}}_{\mathcal{L}}(\mathcal{L}^{\text{max}}_{\mathcal{L}})) \leq \mathcal{L}(\mathcal{L}^{\text{max}}_{\mathcal{L}}(\mathcal{L}^{\text{max}}_{\mathcal{L}}))$ 

 $\label{eq:2.1} \mathcal{L}(\mathcal{L}^{\mathcal{L}}_{\mathcal{L}}(\mathcal{L}^{\mathcal{L}}_{\mathcal{L}})) \leq \mathcal{L}(\mathcal{L}^{\mathcal{L}}_{\mathcal{L}}(\mathcal{L}^{\mathcal{L}}_{\mathcal{L}})) \leq \mathcal{L}(\mathcal{L}^{\mathcal{L}}_{\mathcal{L}}(\mathcal{L}^{\mathcal{L}}_{\mathcal{L}}))$ 

# **Contents**

# Chapter 1 Overview

110 Introduction

120 scope

## Chapter 2 Management Awareness

210 Assessing Potential Savings

220 Measuring Productivity

230 Controlling Nonproductive Time

# Chapter 3 Mail Preparation Operations Plan

310 General

320 Incoming Mail

330 Outgoing Mail

340 Staffing Plan

**Chapter 4 Mail Preparation Procedures** 

410 General Procedures

420 Mail Preparation Safety

430 Mail Received at Window Units 431 Mail Categories for Window Clerks 432 Other Duties for Window Clerks

# 440 Separation of Mall

441 Received by Carriers

Handbook PO-415, January 1991

- 442 Received from Collection Routes
- 450 Mail Deposited in Containers
- 460 Dock Operations and Precull Separations
- 470 Metered Bundles
- 480 Flats Canceling

490 Effective MODS 010 Operation 491 Mark II/M-36 Operation 492 Effective Workforce Use

# Chapter 5 Collection and Preparation

## 510 General

520 Mail Collection

# 530 Mail Preparation by Collectors

- 531 Vehicle Diagrams
- 532 Primary Alternative
- 533 Secondary Alternative
- 540 Mail Preparation by Station and Branch **Carriers**
- 541 Optimum Separation
- 542 Primary Alternative
- 543 Secondary Alternative

# 550 Mail preparation by the Window Accep tance Unit

- 560 Mail Preparation by Associate Offhe Carriers
- 561 General
- 562 Optimum Separation
- 563 Primary Alternative
- 564 Secondary Alternative

# Chapter 6 Originating Mail Preparation

610 MODS Operation 010

620 Preoperation Checklist

630 Culling Checklist

640 Flats Cancellation Checklist

#### 650 Facer Canceler Operation Checklists

651 Mark II Operations Ouestions

652 M-36 Operations Questions

- 653 General Operations Questions
- 660 Facer Canceler Bypass Mail (Reject Mail) Checklist

670 General Checklist

Chapter 7 Originating Metered Mail Preparation

710 MODS Operation 020

720 Operations Checklist

# Chapter 8 Personnel Safety Guidelines

#### 810 Proper Lifting

811 Instruction and Follow-Up 812 Correct Body Position S12.1 Mechanics of Lifting 812.2 Examples 812.3 Awkward Positions 813 Use of Hampers 814 Control of Loads 815 Summary

820 Handling Parcel Past

830 Jewelry and Clothing Guidelines 831 Jewelry Dangers 832 Safe Clothing

Chapter 9 Common Causes of Low Productivity

# Chapter 1 **Overview**

# 110 Introduction

This handbook is one of a series covering mail processing operations. The handbooks were developed to assist associate office, station/branch, and mail processing supervisors in their day-to-day operations in preparing the mail. All these books are intended to provide a systematic approach for reviewing your operational procedures. This handbook will serve as a set of guidelines for first-line supervisors to help them audit. monitor, and analyze the mail processing activities in their unit. Basic work methods are emphasized.

# 120 scope

This handbook covers mail preparation operations, which include receiving, culling, canceling, and dispatching mail to appropriate distribution areas. A brief description of each operation appears, followed by a supervisor's checklist for that operation. Management of indirect operations is not as structured as management of mechanization. As a front-line supervisor, however, you should be aware of certain management expectations that can be found in the standard Operating Plan. This plan spells out your role, as well as the part your operation plays and the effect it has on subsequent operations.

 $\frac{1}{2}$ 

 $\label{eq:2.1} \frac{1}{\sqrt{2}}\sum_{i=1}^n\frac{1}{\sqrt{2}}\sum_{i=1}^n\frac{1}{\sqrt{2}}\sum_{i=1}^n\frac{1}{\sqrt{2}}\sum_{i=1}^n\frac{1}{\sqrt{2}}\sum_{i=1}^n\frac{1}{\sqrt{2}}\sum_{i=1}^n\frac{1}{\sqrt{2}}\sum_{i=1}^n\frac{1}{\sqrt{2}}\sum_{i=1}^n\frac{1}{\sqrt{2}}\sum_{i=1}^n\frac{1}{\sqrt{2}}\sum_{i=1}^n\frac{1}{\sqrt{2}}\sum_{i=1}^n\frac$ 

 $\label{eq:2.1} \frac{1}{2} \sum_{i=1}^n \frac{1}{2} \sum_{j=1}^n \frac{1}{2} \sum_{j=1}^n \frac{1}{2} \sum_{j=1}^n \frac{1}{2} \sum_{j=1}^n \frac{1}{2} \sum_{j=1}^n \frac{1}{2} \sum_{j=1}^n \frac{1}{2} \sum_{j=1}^n \frac{1}{2} \sum_{j=1}^n \frac{1}{2} \sum_{j=1}^n \frac{1}{2} \sum_{j=1}^n \frac{1}{2} \sum_{j=1}^n \frac{1}{2} \sum_{j=1}^n \frac{$ 

 $\label{eq:2.1} \frac{1}{2} \sum_{i=1}^n \frac{1}{2} \sum_{j=1}^n \frac{1}{2} \sum_{j=1}^n \frac{1}{2} \sum_{j=1}^n \frac{1}{2} \sum_{j=1}^n \frac{1}{2} \sum_{j=1}^n \frac{1}{2} \sum_{j=1}^n \frac{1}{2} \sum_{j=1}^n \frac{1}{2} \sum_{j=1}^n \frac{1}{2} \sum_{j=1}^n \frac{1}{2} \sum_{j=1}^n \frac{1}{2} \sum_{j=1}^n \frac{1}{2} \sum_{j=1}^n \frac{$ 

 $\mathcal{L}(\mathcal{L})$  and  $\mathcal{L}(\mathcal{L})$  .

 $\label{eq:2.1} \frac{1}{\sqrt{2}}\left(\frac{1}{\sqrt{2}}\right)^{2} \left(\frac{1}{\sqrt{2}}\right)^{2} \left(\frac{1}{\sqrt{2}}\right)^{2} \left(\frac{1}{\sqrt{2}}\right)^{2} \left(\frac{1}{\sqrt{2}}\right)^{2} \left(\frac{1}{\sqrt{2}}\right)^{2} \left(\frac{1}{\sqrt{2}}\right)^{2} \left(\frac{1}{\sqrt{2}}\right)^{2} \left(\frac{1}{\sqrt{2}}\right)^{2} \left(\frac{1}{\sqrt{2}}\right)^{2} \left(\frac{1}{\sqrt{2}}\right)^{2} \left(\$ 

 $\label{eq:2.1} \frac{1}{\sqrt{2\pi}}\frac{1}{\sqrt{2\pi}}\sum_{i=1}^n\frac{1}{\sqrt{2\pi}}\frac{1}{\sqrt{2\pi}}\sum_{i=1}^n\frac{1}{\sqrt{2\pi}}\frac{1}{\sqrt{2\pi}}\sum_{i=1}^n\frac{1}{\sqrt{2\pi}}\frac{1}{\sqrt{2\pi}}\sum_{i=1}^n\frac{1}{\sqrt{2\pi}}\frac{1}{\sqrt{2\pi}}\sum_{i=1}^n\frac{1}{\sqrt{2\pi}}\frac{1}{\sqrt{2\pi}}\sum_{i=1}^n\frac{1}{\sqrt{2\pi}}\$  $\label{eq:2.1} \frac{1}{\sqrt{2}}\left(\frac{1}{\sqrt{2}}\right)^{2} \left(\frac{1}{\sqrt{2}}\right)^{2} \left(\frac{1}{\sqrt{2}}\right)^{2} \left(\frac{1}{\sqrt{2}}\right)^{2} \left(\frac{1}{\sqrt{2}}\right)^{2} \left(\frac{1}{\sqrt{2}}\right)^{2} \left(\frac{1}{\sqrt{2}}\right)^{2} \left(\frac{1}{\sqrt{2}}\right)^{2} \left(\frac{1}{\sqrt{2}}\right)^{2} \left(\frac{1}{\sqrt{2}}\right)^{2} \left(\frac{1}{\sqrt{2}}\right)^{2} \left(\$ 

# Chapter 2 Management Awareness

### 210 Assessing Potential Savings

Indirect operations that have labor distribution code (LDC) 14, such as platform activities, opening units, and mail preparation, account for approximately 56 percent of total mail processing workhours. The number of workhours in LDC 14 is increasing at a significantly greater rate than are distribution workhours. This growth rate indicates that significant potential savings are available in these areas. Several regional and national programs, such as the Work Credit System, have been initiated to help plan, measure, and control these operations. The best way to ensure that these workhours are productively spent, however, is for line supervisors to make sure that they understand the operation and have managerial control over the workload, personnel, and equipment needed for a well-run operation. This handbook will help supervisors to operate efficiently and safely by providing reminders and asking basic questions about the operations. "Self-audits" highlight the areas in which improvements can readily be made. These areas include safety, work methods, control of mail and workhours, and equipment efficiency.

## 220 Measuring Productivity

The management operating data (MOD) system has been used for many years to measure and report productivity in the mail preparation area. With the installation of the Work Credit System in all MOD 1 offices, we now have a way to measure performance in the other major indirect

operations: We can now integrate performance in all LDC 14 areas into a bottom-line subtotal for LDC 14, plus we can include these operations in an overall mail processing bottom line. By measuring productivity, establishing goals, and tracking performance trends, we can reduce workhours and capture the potential savings identified by the new system.

# 230 Controlling Nonproductive Time

It is necessary to start now to identify and control all unnecessary and nonproductive workhours. As line supervisors and floor managers, you can accomplish this through two basic actions:

a. Do not allow employees from another operation to be charged to your operation if you do not need them.

6. Make full use of MODS Operation 340. Stand-by Time, when you have exhausted the other means of reducing workhours (liberal leave policy and assignments to available work). These actions will provide you and your operation with the ability to increase productivity and to identify unnecessary workhours. It has been believed that the use of Stand-by Time indicates poor management, but this is not true. Like using overtime when the workload exceeds the capacity of the normal staffing ievel, using Stand-by Time is an effective way of compensating for days with a lower than normal workload. When used correctly, Stand-by Time is a valuable management too1; however, monitor the use of these hours regularly to track any trends.

 $\sim$   $\sim$ 

 $\label{eq:2.1} \frac{1}{\sqrt{2}}\int_{\mathbb{R}^3}\frac{1}{\sqrt{2}}\left(\frac{1}{\sqrt{2}}\right)^2\left(\frac{1}{\sqrt{2}}\right)^2\left(\frac{1}{\sqrt{2}}\right)^2\left(\frac{1}{\sqrt{2}}\right)^2\left(\frac{1}{\sqrt{2}}\right)^2\left(\frac{1}{\sqrt{2}}\right)^2\left(\frac{1}{\sqrt{2}}\right)^2\left(\frac{1}{\sqrt{2}}\right)^2\left(\frac{1}{\sqrt{2}}\right)^2\left(\frac{1}{\sqrt{2}}\right)^2\left(\frac{1}{\sqrt{2}}\right)^2\left(\frac$ 

# Chapter 3 Mail Preparation Operations Plan

# 310 General

In every facility there is a unique but informal plan for operation of Mail Preparation Units. That plan must relate to the formal Operating Plan for the facility. It must include particular attention to incoming mail, outgoing mail, and staffing.

### 320 Incoming Mail

The plan for incoming mail must include the following:

a. An arrival profile for scheduled vehicular traffic bringing in collections.

b. A description of the contents of collections traffic.

c. A less precise arrival profile for dock mail deposits from customers arriving at random and for bulk mail from the mail acceptance units.

# 330 Outgoing Mail

An informal output profile is needed for the  $d$ . How are unneeded people handled? Are put must suit time-of-day targets for downstream (Operation 340)? Is liberal leave policy applied?

distribution operations, starting time, critical entry time, and so forth. All this should be the basis of an informal output plan for mail preparation operations. The questions of how much output is needed and when it is needed should be answered.

# 340 Staffing Plan

Knowledge of input and output profiles is needed to make an informal workload schedule. Also needed is a general idea of how much output per workhour is expected. This information is expected to allow the preparation of a rough draft of the workforce plan. The draft should include the following questions:

- a. How much equipment must operate?
- b. How many people are needed?

c. Where are more people obtained when urgently needed?

completion of mail preparation unit work. Out- they reassigned elsewhere? Put on Stand-by Time

 $\mathcal{L}_{\text{max}}$  and  $\mathcal{L}_{\text{max}}$  $\label{eq:2.1} \frac{1}{\sqrt{2}}\int_{0}^{\infty}\frac{1}{\sqrt{2\pi}}\left(\frac{1}{\sqrt{2\pi}}\right)^{2\alpha} \frac{1}{\sqrt{2\pi}}\int_{0}^{\infty}\frac{1}{\sqrt{2\pi}}\left(\frac{1}{\sqrt{2\pi}}\right)^{\alpha} \frac{1}{\sqrt{2\pi}}\frac{1}{\sqrt{2\pi}}\int_{0}^{\infty}\frac{1}{\sqrt{2\pi}}\frac{1}{\sqrt{2\pi}}\frac{1}{\sqrt{2\pi}}\frac{1}{\sqrt{2\pi}}\frac{1}{\sqrt{2\pi}}\frac{1}{\sqrt{2\pi}}$  $\mathcal{L}(\mathcal{L})$  and  $\mathcal{L}(\mathcal{L})$  and  $\mathcal{L}(\mathcal{L})$  and  $\mathcal{L}(\mathcal{L})$  $\label{eq:2.1} \frac{1}{\sqrt{2}}\int_{\mathbb{R}^3}\frac{1}{\sqrt{2}}\left(\frac{1}{\sqrt{2}}\right)^2\frac{1}{\sqrt{2}}\left(\frac{1}{\sqrt{2}}\right)^2\frac{1}{\sqrt{2}}\left(\frac{1}{\sqrt{2}}\right)^2\frac{1}{\sqrt{2}}\left(\frac{1}{\sqrt{2}}\right)^2\frac{1}{\sqrt{2}}\left(\frac{1}{\sqrt{2}}\right)^2.$  $\label{eq:2.1} \frac{1}{\sqrt{2}}\int_{\mathbb{R}^3}\frac{1}{\sqrt{2}}\left(\frac{1}{\sqrt{2}}\right)^2\frac{1}{\sqrt{2}}\left(\frac{1}{\sqrt{2}}\right)^2\frac{1}{\sqrt{2}}\left(\frac{1}{\sqrt{2}}\right)^2\frac{1}{\sqrt{2}}\left(\frac{1}{\sqrt{2}}\right)^2.$  $\label{eq:2.1} \frac{1}{\sqrt{2}}\int_{\mathbb{R}^3}\frac{1}{\sqrt{2}}\left(\frac{1}{\sqrt{2}}\right)^2\frac{1}{\sqrt{2}}\left(\frac{1}{\sqrt{2}}\right)^2\frac{1}{\sqrt{2}}\left(\frac{1}{\sqrt{2}}\right)^2\frac{1}{\sqrt{2}}\left(\frac{1}{\sqrt{2}}\right)^2\frac{1}{\sqrt{2}}\left(\frac{1}{\sqrt{2}}\right)^2\frac{1}{\sqrt{2}}\frac{1}{\sqrt{2}}\frac{1}{\sqrt{2}}\frac{1}{\sqrt{2}}\frac{1}{\sqrt{2}}\frac{1}{\sqrt{2}}$  $\label{eq:2.1} \frac{1}{\sqrt{2}}\int_{\mathbb{R}^3}\frac{1}{\sqrt{2}}\left(\frac{1}{\sqrt{2}}\right)^2\frac{1}{\sqrt{2}}\left(\frac{1}{\sqrt{2}}\right)^2\frac{1}{\sqrt{2}}\left(\frac{1}{\sqrt{2}}\right)^2\frac{1}{\sqrt{2}}\left(\frac{1}{\sqrt{2}}\right)^2\frac{1}{\sqrt{2}}\left(\frac{1}{\sqrt{2}}\right)^2\frac{1}{\sqrt{2}}\frac{1}{\sqrt{2}}\frac{1}{\sqrt{2}}\frac{1}{\sqrt{2}}\frac{1}{\sqrt{2}}\frac{1}{\sqrt{2}}$  $\mathcal{A}^{\text{max}}_{\text{max}}$  $\mathcal{A}^{\mathcal{A}}$  and  $\mathcal{A}^{\mathcal{A}}$  are  $\mathcal{A}^{\mathcal{A}}$  . In the contract of the contract of  $\mathcal{A}^{\mathcal{A}}$  $\label{eq:2.1} \mathcal{L}(\mathcal{L}^{\mathcal{L}}_{\mathcal{L}}(\mathcal{L}^{\mathcal{L}}_{\mathcal{L}})) \leq \mathcal{L}(\mathcal{L}^{\mathcal{L}}_{\mathcal{L}}(\mathcal{L}^{\mathcal{L}}_{\mathcal{L}})) \leq \mathcal{L}(\mathcal{L}^{\mathcal{L}}_{\mathcal{L}}(\mathcal{L}^{\mathcal{L}}_{\mathcal{L}}))$ 

# Chapter 4 Mail Preparation Procedures

# 410 General Procedures

All mail preparation operations must progress toward achieving the following general goals:

a. Allowing service commitments to be met.

b. Minimizing processing costs.

c. Maximizing the early arrival of mail to downstream distribution operations.

d. Minimizing the amount of mail worked in manual operations.

e. Minimizing the use of sacks as mail containers by replacing sacks with rolling stock to increase operational efficiency and to reduce damage to letters, flats, SPRs, and parcels (bent and metered letters and flats are eliminated and SPRs and parcels are protected). All offices should take steps to see that as much mail as possible is delivered to our customers in trays in order for customers to reap the benefits of receiving mail in trays.

f. Maximizing the amount of mail worked in automated operations.

An office may judge itself successful in achieving the first two of these goals when the 010 operating cutoff times are met consistently (no more than three misses per month), and the total 010 productivity averages 3,500 pieces per workhour or more. Your goal is already established in the operating plan for your facility. Your task is to attain that goal consistently. To accomplish the preceding goals, good methods and procedures and wise use of staff, coupled with effective supervision, are required.

#### 420 Mail Preparation Safety

One of the Postal Service's major requirements is that a safe working environment be provided for all employees. Before the operation begins, check your area of responsibility to ensure a safe environment. The checklist that follows provides specific areas to be addressed:

a. Are employees safety conscious? For example, are they aware of the hazards of moving parts of machines and belts? Do they keep their hands away from moving parts?

b. Do all employees. especially dumpers, use and display awareness of the proper methods of lifting heavy objects (see Chapter S)?

c. Are all required safety guards in place on all equipment?

d. Are all emergency stop buttons working on all equipment?

e. Do 'workers consistently comply with safety regulations about clothing, jewelry, footwear, and so forth? Remember that no jewelry, loose clothing, or the like is allowed for staff members working at or around machinery. (See chapter 8, subchapter 830.)

## 430 Mail Received at Window Units

#### 431 Mail Categories for Window Clerks

Window clerks at general mail facilities, stations, branches, and associate offices should, where space allows, separate mail received at the window into the following categories:

a. Priority Mail. (This is a mandatory separation. It must be stamped as Priority Mail and placed in orange equipment.)

b. Registered Mail. (This is a mandatory separation.)

c. Express Mail. (This is a mandatory separation.)

d. Trayed, faced, metered letter mail.

e. Trayed. stamped letter mail.

f. Trayed, faced, machinable metered flats, and hand-canceled, stamped machinable flats. (Machinable flats are no more than 11-1/8 inches wide, 15 inches long, and  $3/4$  inch thick.)

g. Nonmachinable flats.

h. Special Handling and Special Delivery (if volume warrants).

i. Metered Irregular Parcel Post (IPPs; if volume warrants), including hand-canceled IPPs.

Parcel Post and Irregular PP (one for BMC, the other for authorized holdouts).

Note: The clerk should always cancel stamps on all parcel post, irregular parcel post, special delivery/special handling, and Priority Mail. A date stamp should be used at the window.

# 432 Other Duties for Window Clerks

When window clerks are not waiting on customers and their other duties are up to date, they must perform the duties listed here, in order of priority, as follows:

a. Face and cancel stamped flats with date stamp, and place them with metered flats in trays or flat boxes. Make machinable and nonmachinable separations.

b. Cancel stamped IPPs with date stamp, and place them with metered IPPs.

c. Pull mail at lobby drops and bring it near the window: make separations listed earlier.

d. Separate metered and stamped machinable letters. Face metered mail, batch stamped mail, and tray in separate trays.

e. Place Priority Mail in orange equipment.

## 440 Separation of Mail

# 441 Received by Carriers

Each carrier unit of general mail facilities, stations, branches, and associate offices should have a location in the returning carriers' (both city and rural) line of travel where the following separations can be made:

a. Parcel Post. (Separate BMC and authorized holdouts.)

b. Batch-trayed, machinable, stamped letter mail (keep it faced if possible).

C. Faced and trayed machinable, metered letter mail.

d. Metered flats (if volume warrants) less than  $11-1/8$  inches wide, 15 inches long, and  $3/4$ inch thick.

e. Metered IPPs (if volume warrants).

f. Other (residue) mail (stamped flats, IPPs, etc.).

g. Priority Mail (place in orange equip-<br>ment).

h. Express Mail (if volume warrants).

## 442 Received from Collection Routes

It is generally feasible to have the collectors from general mail facilities, stations, branches, and associate offices separate collection mail (letters, flats, and bundles) without adding more workhours; additional workhours must be avoided. Separations made by having customers deposit mail in different boxes at a particular location (such as stamped only, metered only) must be kept separate by the collectors. Separation by container is desirable, depending on the size of the vehicle being used.

#### 450 Mail Deposited in Containers

Stations, branches, and associate offices must send mail to the mail preparation operation at the main office in containers according to the following guidelines:

Place canceled and metered flats in a flat box or flat tray wherever possible. The 1255 flats tray, the 1257 flats tray, and the collection box insert are some examples of trays that can be used. They should be transported in 1033/1046 hampers or GPMCs.

b. Place trayed mail in four-sided trays, with transport in 1033 hamper or GPMC if possible. If trays are put in a pouch, a tray strap must be placed on the tray.

c. Place parcel IPPs (canceled or metered) in a no. 2 sack or, if volume warrants and there are no space problems, in a hamper.

d. Place parcel post (canceled or metered) in a no. I sack, BMC container, hamper, or whatever container is authorized.

e. Place Priority Mail (canceled or metered) in orange equipment.

f. Place Express Mail in blue and orange equipment.

g. Place special handling and special deiivery mail (canceled or metered) in a no. 2 sack.

 $h$ . Place registered mail in a no. 2 pouch and lock.

i. Place residue in hampers whenever space allows. Hampers require fewer dumping workhours and cause less damage to machinable mail. The weight of a full letter or flat tray is enough to make it a safety hazard if it is placed in the bottom of a hamper. These containers should be placed only on the top of nearly full hampers or GPMCs or on the floor of the van or truck.

# 460 Dock Operations and Precull Separations

Be careful that mail makeup and separations made at stations, branches, and associate offices and by major mailers are maintained and used as much as possible when the mail reaches the GMF (see Exhibit 460). Precull belt separations on the dock must be made either as the vehicle is unloaded or at some point between unloading and the cull belt. The only mail dumped on the culling belt should be either in a hamper or in a sack or pouch labeled as follows:

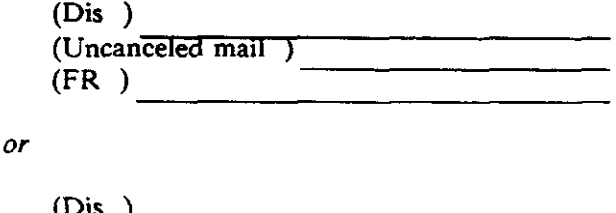

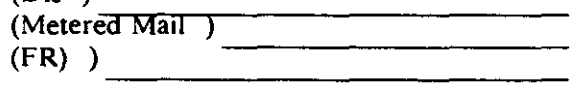

Handbook PO-415, January 1991

Any other separations should bypass the 010 cull belt or 020 cull belt. Employees must note and report to their immediate superior any mail that bypasses the cull belt and arrives at a subsequent operation incorrectly labeled.

# 470 Metered Bundles

You must incorporate a regular procedure for checking bad meter dates. At the least, the MODS operation 010 supervisor or an employee designated by the supervisor must periodically sample portions of the metered bundles. Report bad meter dates on the proper forms so that action can be taken. Postmark the bundles discovered with the correct date so that your facility's rating by the Origin Destination Information System (ODIS) will not be affected.

## 480 Flats Canceling

Generally, there are two acceptable methods for canceling flats, depending on the size of the office. At very small offices (one Mark II or less), it is acceptable to handroll or handstamp flats. It also is often advantageous to mix the flats and IPPs together for canceling. A "Diagraph"-type canceling machine is often of value, even in small offices. The type to be used must be decided at the local office. Canceling in larger offices should be done with a "Diagraph"-type canceling machine.

# 490 Effective MODS 010 Operation

# 491 Mark II/M-36 Operation

Proper Mark II/M-36 operation is reflected in high throughput. low error rates, and low maintenance downtime.

## 492 Effective Workforce Use

The proper use of employees in the MODS 010 operation is extremely critical. If you do not understand how to use your staff effectively, your operation, even with the best methods and procedures, can have very poor productivity and not make the cutoff. To have effective control of

staffing in the MODS 010 operation, pay particu- ees' work schedules and, if necessary, consider

a. Match the number of employees to the volume of work.

off so as to match staffing patterns to the average begins. daily volume for each day of the week.

 $c.$  Use PTFs and casuals as much as possible. Use them to "average out" the differences in daily volume so that you can achieve good productivity.

the mail preparation operation. Review employ- plied in order to make the cutoff.

lar attention to the following guidelines: changing them to meet the MODS Operation 010 cutoff. Your decision must, of course, include consideration of the length of the 010 operation and whether employees can be used effectively in b. Design the scheduling of employees' days some other operation before the 010 operaion

e. Be able to move employees in and out of the operation and its suboperation at the proper times, because timing is so important in the 010 d. Analyze the end time of the workday for operation. You must also know at what point in the "core" group of employees most involved in the evening all available resources must be ap-

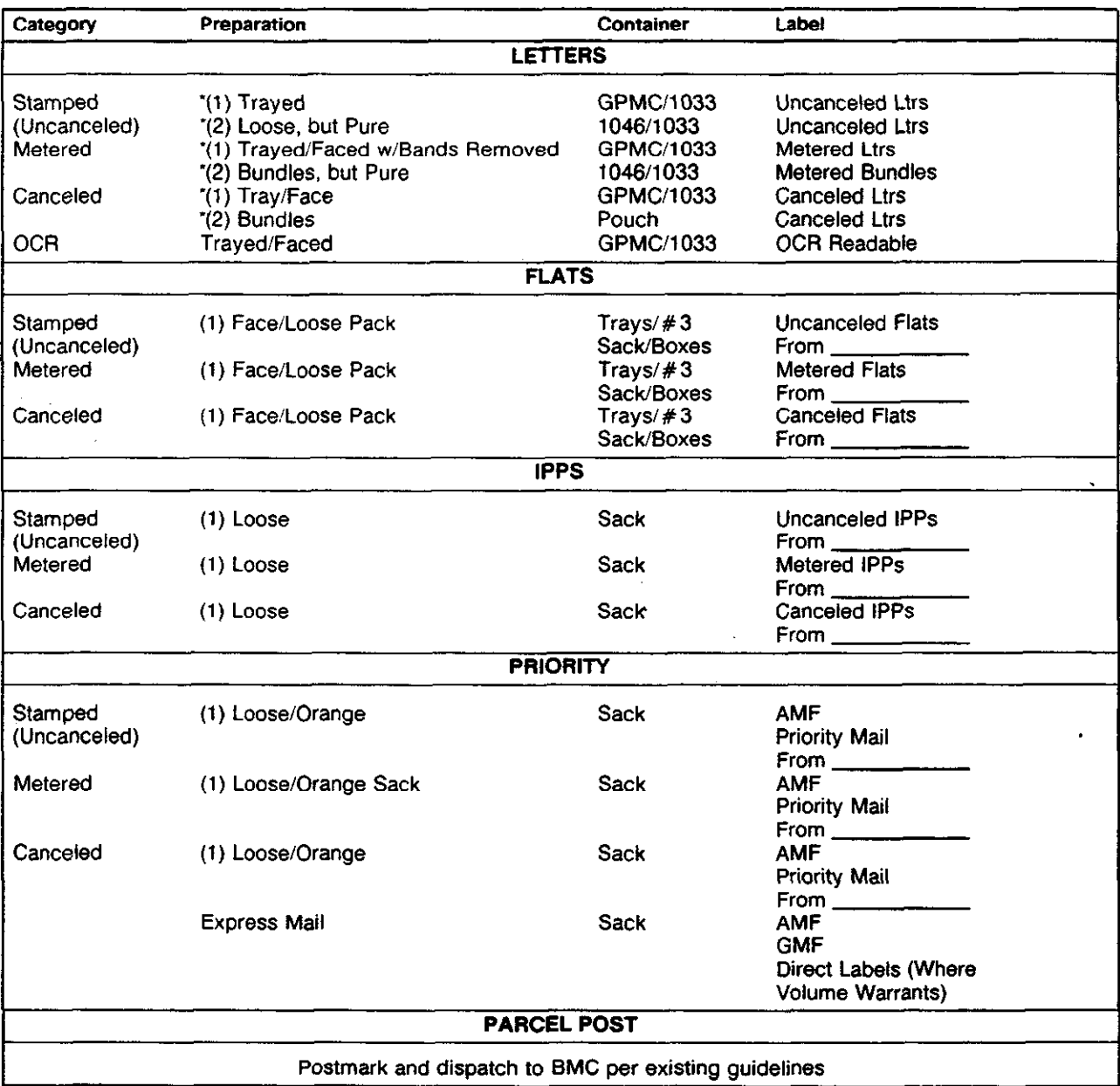

\*The numbers 1 and 2 indicate priority of preparation based on volume.

# Exhibit 460 MSC Mail Preparation Instructions for Offices Receiving Mail in Trays, 1046/1033 Hampers, and GPMCs

Handbook PO-415, January 1991

 $\label{eq:2.1} \frac{1}{\sqrt{2}}\int_{\mathbb{R}^3}\frac{1}{\sqrt{2}}\left(\frac{1}{\sqrt{2}}\right)^2\frac{1}{\sqrt{2}}\left(\frac{1}{\sqrt{2}}\right)^2\frac{1}{\sqrt{2}}\left(\frac{1}{\sqrt{2}}\right)^2\frac{1}{\sqrt{2}}\left(\frac{1}{\sqrt{2}}\right)^2\frac{1}{\sqrt{2}}\left(\frac{1}{\sqrt{2}}\right)^2\frac{1}{\sqrt{2}}\frac{1}{\sqrt{2}}\frac{1}{\sqrt{2}}\frac{1}{\sqrt{2}}\frac{1}{\sqrt{2}}\frac{1}{\sqrt{2}}$ a de la construcción de la construcción de la construcción de la construcción de la construcción de la constru<br>En 1930, el construcción de la construcción de la construcción de la construcción de la construcción de la con  $\mathcal{L}(\mathcal{A})$  and  $\mathcal{L}(\mathcal{A})$  . In the  $\mathcal{L}(\mathcal{A})$  $\label{eq:2.1} \frac{1}{\sqrt{2}}\int_{\mathbb{R}^3} \frac{1}{\sqrt{2}}\left(\frac{1}{\sqrt{2}}\right)^2\frac{1}{\sqrt{2}}\left(\frac{1}{\sqrt{2}}\right)^2\frac{1}{\sqrt{2}}\left(\frac{1}{\sqrt{2}}\right)^2.$  $\label{eq:2.1} \frac{1}{2} \sum_{i=1}^n \frac{1}{2} \sum_{j=1}^n \frac{1}{2} \sum_{j=1}^n \frac{1}{2} \sum_{j=1}^n \frac{1}{2} \sum_{j=1}^n \frac{1}{2} \sum_{j=1}^n \frac{1}{2} \sum_{j=1}^n \frac{1}{2} \sum_{j=1}^n \frac{1}{2} \sum_{j=1}^n \frac{1}{2} \sum_{j=1}^n \frac{1}{2} \sum_{j=1}^n \frac{1}{2} \sum_{j=1}^n \frac{1}{2} \sum_{j=1}^n \frac{$  $\label{eq:2.1} \frac{1}{\sqrt{2}}\int_{\mathbb{R}^3}\frac{1}{\sqrt{2}}\left(\frac{1}{\sqrt{2}}\right)^2\frac{1}{\sqrt{2}}\left(\frac{1}{\sqrt{2}}\right)^2\frac{1}{\sqrt{2}}\left(\frac{1}{\sqrt{2}}\right)^2\frac{1}{\sqrt{2}}\left(\frac{1}{\sqrt{2}}\right)^2\frac{1}{\sqrt{2}}\left(\frac{1}{\sqrt{2}}\right)^2\frac{1}{\sqrt{2}}\frac{1}{\sqrt{2}}\frac{1}{\sqrt{2}}\frac{1}{\sqrt{2}}\frac{1}{\sqrt{2}}\frac{1}{\sqrt{2}}$  $\label{eq:2.1} \frac{1}{\sqrt{2}}\sum_{i=1}^n\frac{1}{\sqrt{2}}\sum_{i=1}^n\frac{1}{\sqrt{2}}\sum_{i=1}^n\frac{1}{\sqrt{2}}\sum_{i=1}^n\frac{1}{\sqrt{2}}\sum_{i=1}^n\frac{1}{\sqrt{2}}\sum_{i=1}^n\frac{1}{\sqrt{2}}\sum_{i=1}^n\frac{1}{\sqrt{2}}\sum_{i=1}^n\frac{1}{\sqrt{2}}\sum_{i=1}^n\frac{1}{\sqrt{2}}\sum_{i=1}^n\frac{1}{\sqrt{2}}\sum_{i=1}^n\frac$  $\label{eq:2.1} \frac{1}{\sqrt{2}}\int_{\mathbb{R}^3}\frac{1}{\sqrt{2}}\left(\frac{1}{\sqrt{2}}\right)^2\frac{1}{\sqrt{2}}\left(\frac{1}{\sqrt{2}}\right)^2\frac{1}{\sqrt{2}}\left(\frac{1}{\sqrt{2}}\right)^2\frac{1}{\sqrt{2}}\left(\frac{1}{\sqrt{2}}\right)^2\frac{1}{\sqrt{2}}\left(\frac{1}{\sqrt{2}}\right)^2.$  $\label{eq:2.1} \frac{1}{\sqrt{2}}\int_{\mathbb{R}^3}\frac{1}{\sqrt{2}}\left(\frac{1}{\sqrt{2}}\right)^2\frac{1}{\sqrt{2}}\left(\frac{1}{\sqrt{2}}\right)^2\frac{1}{\sqrt{2}}\left(\frac{1}{\sqrt{2}}\right)^2\frac{1}{\sqrt{2}}\left(\frac{1}{\sqrt{2}}\right)^2.$  $\label{eq:2.1} \mathcal{L} = \left\{ \begin{array}{ll} \mathcal{L}_{\text{max}} & \mathcal{L}_{\text{max}} \\ \mathcal{L}_{\text{max}} & \mathcal{L}_{\text{max}} \end{array} \right. \quad \text{and} \quad \mathcal{L}_{\text{max}} = \left\{ \begin{array}{ll} \mathcal{L}_{\text{max}} & \mathcal{L}_{\text{max}} \\ \mathcal{L}_{\text{max}} & \mathcal{L}_{\text{max}} \end{array} \right. \quad \text{and} \quad \mathcal{L}_{\text{max}} = \left\{ \begin{array}{ll} \mathcal{L}_{\text{max}} & \mathcal{L}_{\$ 

# Chapter 5 Collection and Preparation

# 510 General

Collection mail is mail brought into a facility to be introduced into the mailstream. The separation and proper identification of collection mail by carriers, collectors, stations, and associate offices increases the efficiency of mail preparation operations and improves the volume and timeliness of mail avaiable for automated processing. If the collection mail is properly separated, the mail preparation unit can expeditiously perform the preculling that begins the 010-020 procedure.

# 520 Mail Collection

The questions in the following checklist can help expedite the collection of mail:

a. Are collection schedules designed to bring in as much of the mail as possible early in the day?

6. Do collection trips arrive on schedule? If not. is corrective action taken? Is there a sign-in sheet for collection trips?

c. Are collection arrivals scheduled so as to reduce platform congestion and provide an even flow of mail?

d. Is collection mail moved expeditiously from the platform to the dumping area?

e. Do stations, branches, and associate offices label raw collection mail properly?

f. Are collection schedules compatible with the Operations Plan?

g. Is collection mail brought to the General Mail Facility (GMF) in the correct containers?

h. Are the collectors, carriers. stations, and associate offices making the minimum designated separations on collection mail?

Handbook PO-415, January 1991

i. Are copies of the "Collection Service and Mail FIow Improvement Program" and "Mail Early Program" available to mail preparation supervisors and operators?

#### 530 Mail Preparation by Collectors

#### 531 Vehicle Diagrams

All vehicles should be diagrammed, showing the type and size of the equipment and the separations to be made. The mail should be separated into primary and secondary alternatives.

#### 532 Primary Alternative

The primary alternative consists of the following categories:

a. Metered bundles or mixed metered mail (where applicable).

b. Mixed collection mail.

c. Local mail (where applicable).

#### 533 Secondary Alternative

The secondary alternative consists of the following categories:

a. Obvious flats and irregular preferential mail.

b. Mixed collection mail.

 $c.$  Local mail (where applicable).

Note: Priorities must be established according to local needs. Mail processing and delivery services must be coordinated. Mail processing managers should determine the priorities to be established among the separations.

# 540 Mail Preparation by Station and Branch Carriers

#### 541 Optimum Separation

Properly face and tray cancelled mail and send it directly to the MLOCR. Otherwise, the optimum separation consists of the following categories:

Properly faced metered bundles in trays  $a_{-}$ (OCR candidate mail).

- b. Flats.
- c. Mixed collection mail.
- $d.$  Local mail (where applicable).

#### 542 Primary Alternative

Properly face and tray cancelled mail and send it directly to the MLOCR. Otherwise, the primary alternative consists of the following categories:

- a. Properly faced metered bundles in trays.
- b. Mixed collection mail.
- c. Local mail (where applicable).

#### 543 Secondary Alternative

Properly face and tray cancelled mail and send it directly to the MLOCR. Otherwise, the secondary alternative consists of the following categories:

- a. Flats and irregular preferential mail.
- b. Mixed collection mail.
- c. Local mail (where applicable).

# 550 Mail Preparation by the Window Acceptance Unit

Staff members at the window acceptance unit should perform the following tasks:

During the day, cancel as many stamped  $\mathbf{a}$ flats as possible and separate them with metered flats.

b. Tray and face all metered letters, removing bands.

c. Make separations for Priority Mail, IPP, and PP.

# 560 Mail Preparation by Associate Offices' Carriers

## 561 General

Associate office carriers should perform a cull of collection mail upon their return to the office. Collection mail that is dumped in a common collection hamper and dispatched to the GMF creates a greater cost to the Postal Service than if it were culled at the associate office.

## 562 Optimum Separation

Properly face and tray cancelled mail and send it directly to the MLOCR. Otherwise, the optimum separation consists of the following categories:

 $\overline{a}$ . Properly faced metered bundles in trays (OCR candidate mail).

- b. Flats.
- c. Mixed collection mail.
- d. Local mail (where applicable).

#### 563 Primary Alternative

Properly face and tray cancelled mail and send it directly to the MLOCR. Otherwise, the primary alternative consists of the following categories:

- a. Properly faced metered bundles in trays.
- b. Mixed collection mail.
- $c.$  Local mail (where applicable).

## 564 Secondary Alternative

Properly face and tray cancelled mail and send it directly to the MLOCR. Otherwise, the secondary alternative consists of the following categories:

- a. Flats and irregular preferential mail.
- b. Mixed collection mail.
- c. Local mail (where applicable).

# Chapter 6 Originating Mail Preparation

## 610 MODS Operation 010

The 010 operation, commonly referred to as Cull, Face, and Cancel, is the first operational step in the mail processing function. The purpose of the operation is to prepare collection mail for efficient processing and cancellation of all stamped mail. The operation's source of supply consists of carrier collection routes, lobby and street drops, station and branch dispatches, highway contract collections, and platform deposits from customers.

#### 620 Preoperation Checklist

Answer the following questions before initiating operations:

a. Have the culling belts been set at the proper speed?

b. Has proper maintenance been provided?

c. Has canceling equipment been checked for the proper date and the legibility of its imprint?

d. Have all meters and clocks at the Mark IIs been checked for the proper date and time?

e. Has the area been set up correctly with the proper equipment?

#### 630 Culling Checklist

Answer the following questions related to culling:

a. Is there a precull operation to ensure that mail preseparated by the carries, stations, and associate offices bypasses the rough cull belt and is directed to the correct operation?

b. Is this mail correctly labeled "010 bypass?"

c. Does the dumping area have sufficient space for staging mail without blocking the aisles or backing up to the platform?

d. Do dumpers "elbow" the sacks to be sure they are empty? Do they strip the labels?

e. Is there a sack rack available for empty sacks? Is it being used?

f. Are culling operations adequately staffed for the volume and mix of mail being processed?

g. Is raw collection mail dumped continuously so as not to let the belts run dry? That is, is mail continuously available to the culling belt and cancelers?

h. Does the dumper provide an even flow? That is, is the mail flow to the cullers evenly distributed so that the culler nearest the dumper does not have to break up large clumps or push excess mail back into the hopper?

 $i.$  Is the culling belt operation appropriate (not too much, not too little)?

i. Is the culling belt long enough for the volume being processed? That is, does it accommodate all containers for separations on one side of the belt without forcing long throws? Does it accommodate the cullers at peak volume so that they do not interfere with one another?

Are metered flats kept faced to the degree feasible when they are culled out of raw mail, so that they can be sent directly to the outgoing operations?

1. Are stamped flats kept face up to the degree feasible when they are thrown onto a takeaway belt or placed in a U-cart?

m. Is culled mail from the mail preparation cull belt removed on a timely basis?

n. Are stamped flats taken directly to canceling units?

o. Are all strings and rubber bands removed and all mail placed in trays before being moved to "automation\* operations?

# 640 Flats Cancellation Checklist

Answer the following questions about flats cancellation:

a. Are most flats canceled by the Diagraph System?

b. Does the Diagraph System automatically face flats?

# 650 Facer Canceler Operation Checklists

# 651 Mark II Operations Questions

Answer the following questions if your office is equipped with Mark II facer cancelers:

a. Do Mark II operators spend maximum time at the feed station of the Mark II? Do they push down upended letters and pull out bent and folded envelopes?

b. Do operators allow stackers to build up to at least 12 inches of mail before sweeping them?

c. Is staffing at each Mark II within the locally accepted limits (normally one operator at each Mark II)?

d. Do operators or maintenance personnel verify that postmarks are legible?

e. Is performance reviewed hourly for throughput?

 $f.$  When Mark IIs jam, is the first priority to restart rather than to drop full trays, sweep stackers. etc.?

#### 652 M-36 Operations Ouestions

Answer the following questions if your office is equipped with M-36 facer cancelers:

a. Is the performance of each facer canceler within locally acceptable limits?

b. Are M-36 operators retaining the FIM separations on the stacker for immediate transport to OCR operation?

c. Do mail preparation supervisors make random reviews of FIM mail in the bypass stackers of cancellation equipment?

d. Is performance reviewed hourly for throughput?

e. When M-36s jam, is the first priority to restart rather than to drop full trays, sweep stackers, etc.?

#### 653 General Operations Questions

The following questions apply to facer canceler operations in general:

a. Are the accept stackers on facer cancelers sampled each day during the operation to determine whether their error rates are acceptable?

b. Is the percentage of bypasss mail (reject mail) on each facer canceler monitored daily?

c. When a jam occurs, does the operator quickly clear the jam and restart the machine?

d. Are -PM (minus PM) collections separated from PM collections when they arrive?

e: Are -PM (minus PM) collections processed immediately after PM collections and forwarded promptly to distributors?

f. Are -PM (minus PM) dies being used after the 5 P.M. collection mail has cleared the operation?

g. Are provisions for takeaway equipment (containers, conveyors. etc.) appropriate?

## 660 Facer Canceler Bypass Mail (Reject Mail) Checklist

Answer the following questions about bypass mail:

a. Is mail with no postage separated from bypass mail when it is found?

b. Is bypass stacker mail .from PM collections given a PM cancellation?

C. Is reject processing appropriate? That is, are rejects rerun one time and then placed in a flip-flop case, on a facing table, or LSM?

d. Is return-to-sender mail held out and sent to Operation 030?

e. Is prebarcoded FIM reject mail from the facer canceller segregated for barcode sorter processing?

Handbook PO-415, January 1991

# 670 General Checklist

Answer the following general questions about originating mail preparation:

a. Is mail that falls on the floor picked up frequently and reentered in the mail stream?

b. Is tossing of parcels kept to a minimum?

c. Is tossing of IPPs kept to a minimum?

d. Is stray Express Mail. registered mail, special handling and special delivery mail separated expeditiously and forwarded to ensure its prompt treatment and to eliminate unnecessary handling?

e. Is stray presort mail returned to Mail Acceptance?

f. Are incorrect meter dates reported?

g. Is Form PS 3616, Report of Quarterly Verification of Metered Mail, properly completed and kept on file for metered mail with incorrect dates?

h. After clearing the cull-face-cancel operation, is the mail moved efficiently to distribution units?

 $i.$  Is the operation's scheduled startup time too early, causing extra startups and shutdowns?

i. Is shutdown of the mail preparation operation conducted so that people are released from the operation in a timely manner?

 $\frac{1}{2}$ 

 $\mathcal{A}^{\text{max}}_{\text{max}}$ 

 $\label{eq:2.1} \frac{1}{\sqrt{2}}\int_{\mathbb{R}^3}\frac{1}{\sqrt{2}}\left(\frac{1}{\sqrt{2}}\right)^2\frac{1}{\sqrt{2}}\left(\frac{1}{\sqrt{2}}\right)^2\frac{1}{\sqrt{2}}\left(\frac{1}{\sqrt{2}}\right)^2\frac{1}{\sqrt{2}}\left(\frac{1}{\sqrt{2}}\right)^2.$ 

# Chapter 7 Originating Metered Mail Preparation

# 710 MODS Operation 020

The purpose of the 020 operation is to prepare metered permir mail, imprint mail, and official "penalty" mail for efficient processing. The operation's source of supply consists of carrier collection roules, station and branch dispatches, highway contract route collections, platform deposits From customers, and metered bundles received from operation 010.

## 720 Operations Checklist

Answer the following questions about originating the preparation of metered mail:

a. Is a two-way separation (manual and  $P$  readerly) below that if  $P$ OCR readable) being maintained for letters?

b. Is mail with bad meter dates returned to the 010 operation for proper cancellation?

c. Are Flats properly faced?

d. Is a two-way separarion (manual and machinable) being maintained for metered flats?

e. Are flats sent to fiat sorting operations in a timely manner?

f. Are weighing procedures for metered mail constantly monitored?

8. Is excessive stamped mail being received mixed in with the metered bundles? If so, is it documented on PS Form 3616, Report of Quarterly Verification of Metered Mail?

h. Is there a separation for IPPs?

 $i.$  Is there a separation for Priority Mail?

j. tion in a timely manner? Is stamped mail removed from the opera-

k. Is Form 3749, Irregularities in the Preparation of Mail Matter, used to acquaint mail preparation supervisors to the proper procedure for handling and reporting irregularities in the preparation of metered mail?

 $\mathcal{L}(\mathcal{L}^{\text{max}}_{\mathcal{L}}(\mathcal{L}^{\text{max}}_{\mathcal{L}}))$  $\label{eq:2} \mathcal{L}(\mathbf{q}) = \mathcal{L}(\mathbf{q}) \mathcal{L}(\mathbf{q})$ 

 $\sim$ 

 $\bar{\beta}$ 

# Chapter 8 Personnel Safety Guidelines

## 810 Proper Lifting

#### 811 Instruction and Follow-Up

Incorrect manual lifting can cause hernias and serious lower back injuries. Employees who have not been told otherwise may not know there is a correct (that is, safe and efficient) way to lift. They must not only be told how to lift properly; they must be taught how to do it. Supervisors should Follow up on initial instructions to make certain that staff members continuously use correct lifting techniques.

# 812 Correct Body Position

812.1 Mechanics of Lifting. The mechanics of lifting are fairly simple. When someone lifts a weight held out from the body, the back acts like a lever (see Exhibit 812.la). This increases the actual workload or strain placed on the hinge point of the lever--in this case, the lower back or the groin. If the weight is lifted correctly, the back no longer serves as a horizontal lever and much less force is exerted on the back. The existing leverage is transferred to the legs. The leg muscles are much stronger than those of the lower back (see Exhibit 812.lb). The converse of this relationship is probably more familiar. Levers or pry bars are often used to move a heavy object that could not otherwise be moved. The lever increases the force exerted at the hinge. When this principle operates in a person's lifting, however, the lever's advantage becomes a disadvantage because its hinge is located at a relatively weak point in the human body.

812.2 Examples. You can easily demonstrate this principle with any object weighing several punds. Have an employee hold a hand under the object, holding it close to the chest. This position is comfortable, and the object can be held that way for a long time without undue strain (see

Handbook PO-415, January 1931

Exhibit 812.2a). Next have the employee hold the same object at arm's length for a while (see Exhibit 812.2b). The arm is the lever acting at a disadvantage. Considerably more effort must be exerted to hold the same weight with the arm extended away from the body. Lifting incorrectly. as shown in Exhibit 812.la. places extra strain on the back. Exhibits 812.2c and 812.2d contrast the amount of effort used to lift a 4-pound weight in both the correct and incorrect positions. In the correct position (Exhibit 812.2c), about 4 pounds of effort is exerted. In the incorrect position (Exhibit 812.2d). the back acts as a lever and about 20 pounds of effort must be exerted to lift the same object. Therefore one of the basic rules in correct lifting is to keep the object being lifted close to the body. The starting position for correct lifting is to bend the knees and keep the back nearly vertical.

812.3 Awkward Positions. Never allow staff members to lift anything or otherwise exert a strong force on the body while in an awkward position. They are much more vulnerable to injury from strain, even in lifting a relatively light load, when the body is twisted or off balance. Using a pinch bar and similar activities can all result in serious strain and injury when done while the lifter's body is twisted. Where lifting must be done in crowded quarters, clear the area sufficiently to lift correctly.

#### 813 Use of Hampers

The risk of injury is great when improperly loading or unloading hampers. Because of the height of both the 1046 and 1033 hamper, it is necessary for employees to bend at the waist without bending their knees when manually unloading (see Exhibit 813a). When this is necessary, empty only half the hamper then tip the hamper over to unload the rest (see Exhibit 813b). Do not place heavy objects in hampers since they cannot be

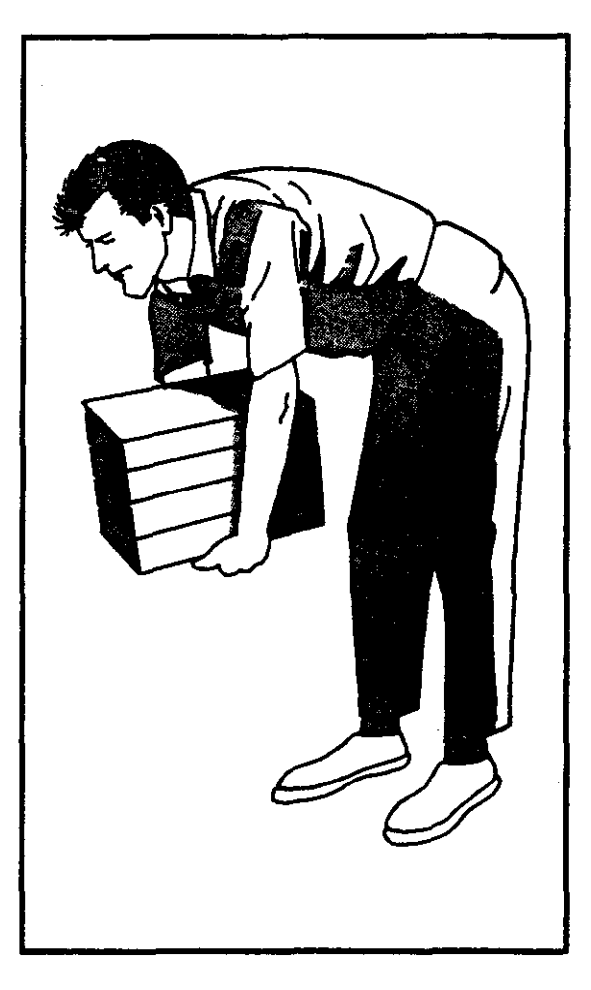

Exhibit 812.1a

Exhibit 812.1b

Handbook PO-415, January 1991

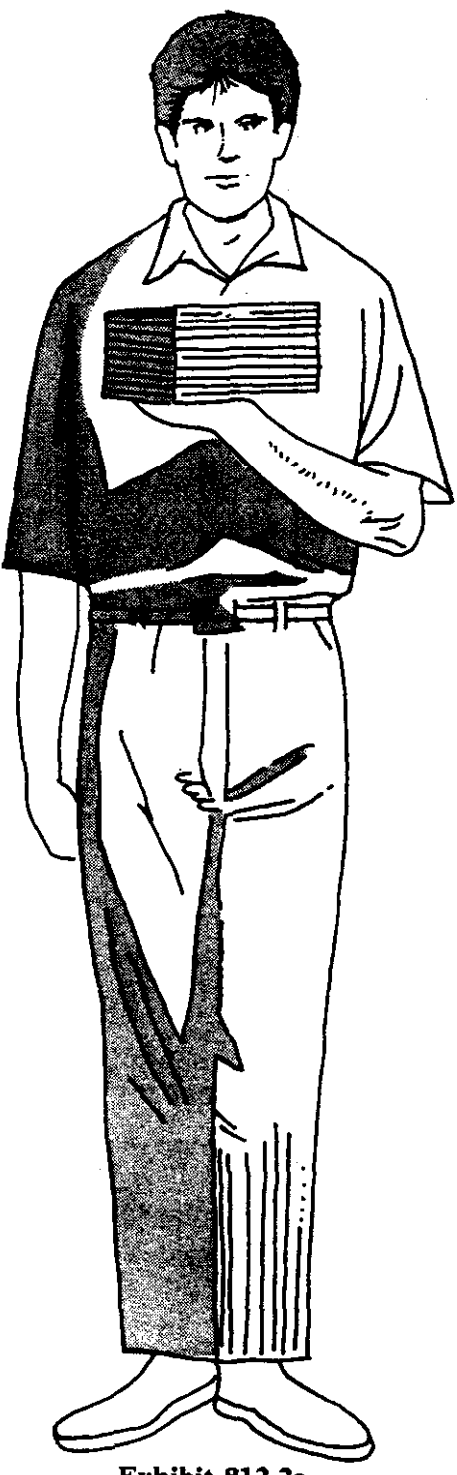

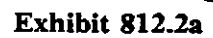

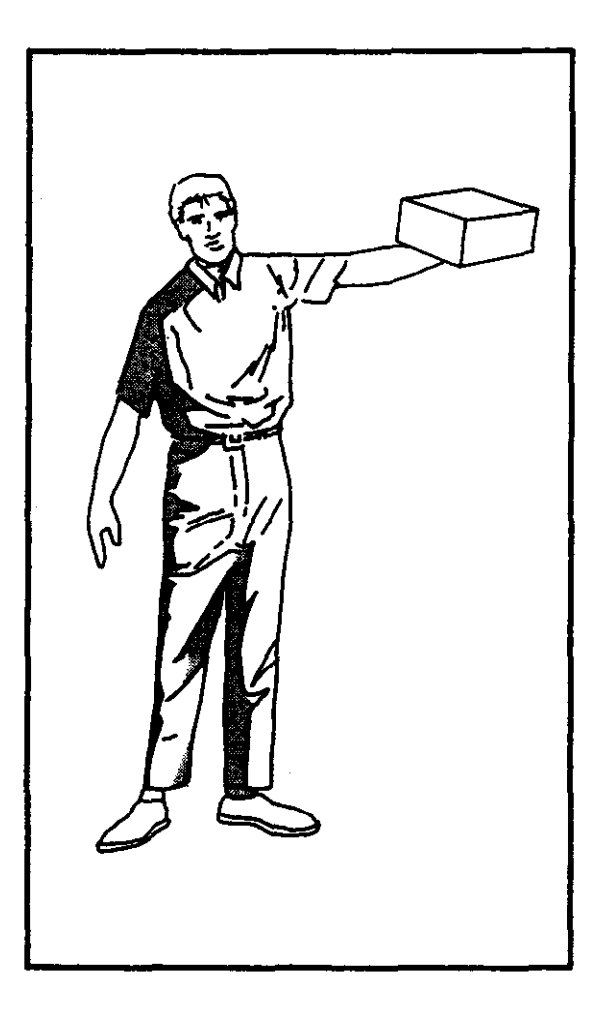

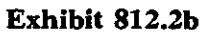

 $\overline{\phantom{a}}$ 

Handbook PO-415, January 1991

 $\ddot{\phantom{a}}$ 

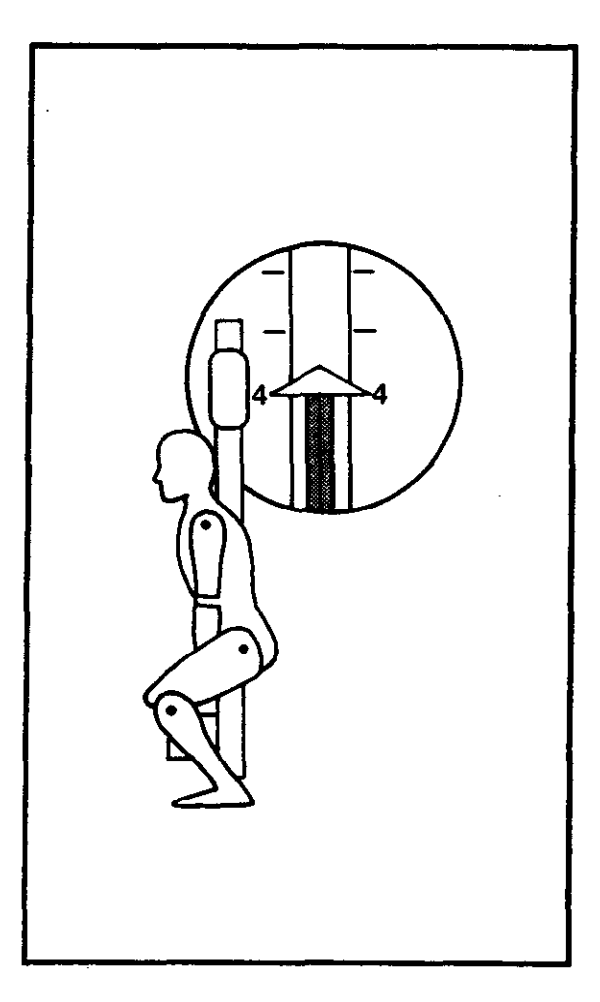

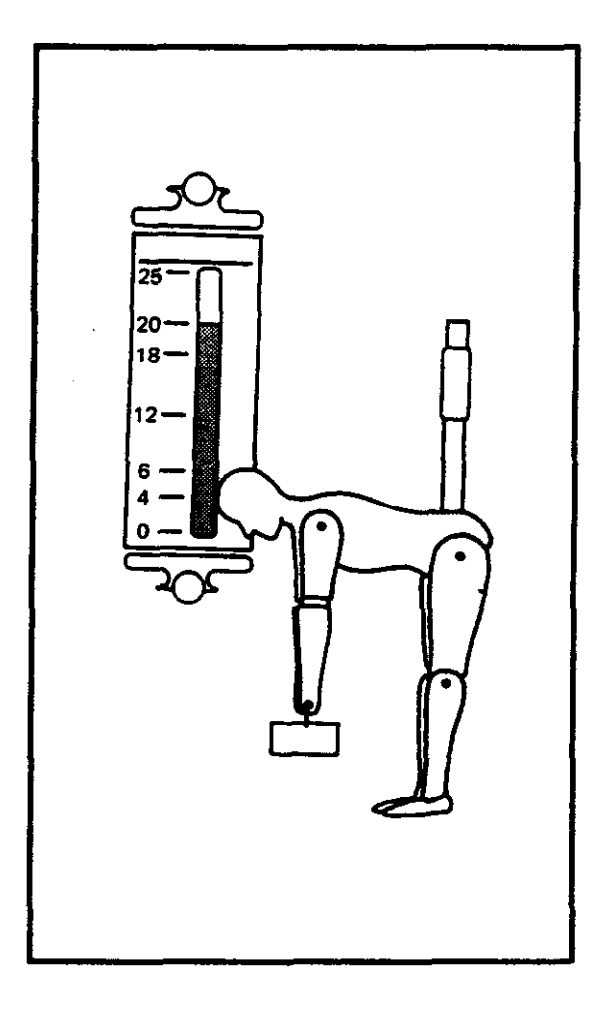

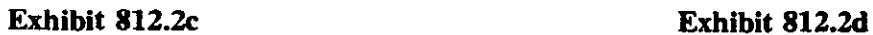

Handbook PO-415, January 1991

#### Mail Prepratii 832

lifted out properly. Instead, place heavy objects on flatbed trucks. Consider using mechanized hamper dumpers, lifts, and other equipment as a means of increasing personnel safety. Parcels with shifting weights present special problems since they must be turned over or on end to get a firm grip. Employees who question their ability to move an object from a hamper should get help. Personnel who work with hampers often should check the hampers and identify and remove damaged hampers from service. Reference Handbook PO-502 Container Methods, and Handbook EL-801, Supervisor's Safety Handbook, for other authorized and unauthorized uses for hampers.

# 814 Control of Loads

Losing control of a load, through losing one's grip or experiencing an unexpected shift of the contents, can be a dangerous situation. Instruct staff in such circumstances to jump clear of the load and, if possible, let it go or ride it to the floor using their weight, keeping hands and feet clear. Employees in this situation must strive first to avoid injury; concern for dropping the object must be secondary.

#### 815 Summary

A summary of rules for correct lifting techniques follows:

a. Keep the load close to the body.

b. Bend the knees and keep the back straight.

c. Keep evenly balanced; don't lift in an awkward position. To change directions, lift the object to a carrying position, then turn the body while repositioning the feet. Always make sure that the path of travel is unobstructed and that you have a clear view over the load.

d. Be sure of good footing. Place your feet one slightly ahead of the other and far enough apart to provide good balance and stability. Do not make lifts on slippery, sloping, or cluttered floors. When it is necessary to make high lifts, spot in advance the exact place where the load is to be placed.

Handbook PO-415, January 1991

e. Lift steadily and smoothly. Making sudden movements with even a light weight can strain the body.

f. Get help in lifting heavy objects.

g. Pick up loads by holding them at opposite corners.

h. Do not fight to recover a dropping object.

## 820 Handling Parcel Post

Pick up wooden crates and heavy cartons by holding them at diagonally opposite corners. Avoid placing both hands on the bottom of the carton, since the burden cannot then be set down without either shifting the load or mashing your fingers. Get help when lifting heavy objects. No exact weight can be listed as the maximum for all employees because of differences in people's size, strength, and build. Most people, however. have a pretty good idea from how a load "feels" of whether or not it will be a strain for them to handle alone. Instruct employees to ask for assistance when they feel an object is too heavy. Give such instruction considerately so that employees will not feel they are being ridiculed for seeking help.

# 830 Jewelry and Clothing Guidelines

#### 831 Jewelry Dangers

People working around moving machinery parts must never wear jewelry, including necklaces, neck chains, earrings, bracelets, watches, and rings. (See Handbook EL-801, Supervisor's Safety Handbook.)

# 832 Safe Clothing

Supervisors must ensure that personnel working around moving machinery parts wear snugly fitting clothing and that they do not wear neckties, scarves, or jewelry, including rings. All employees must wear comfortable, safe, and sensible footwear that is in good condition and appropriate for the job. Widely flared pants, full dresses or skirts, and loose, full, or flared sleeves on shirts

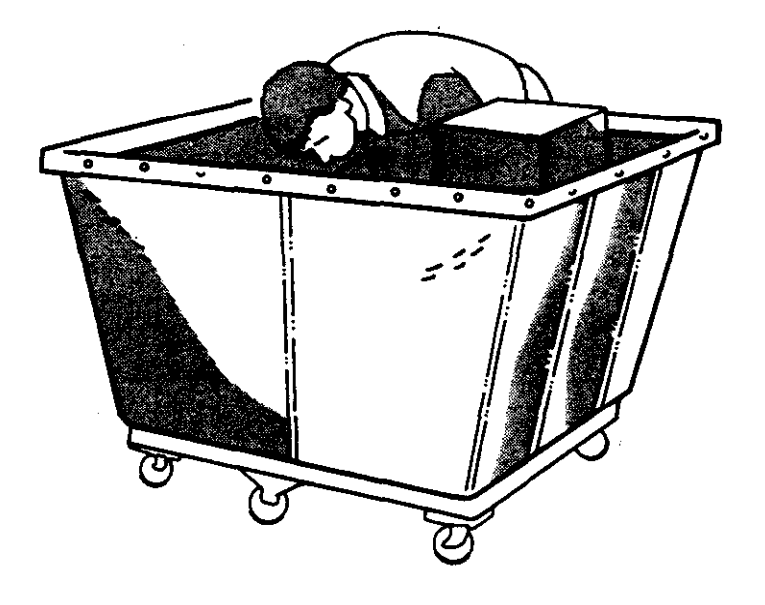

Exhibit 813a

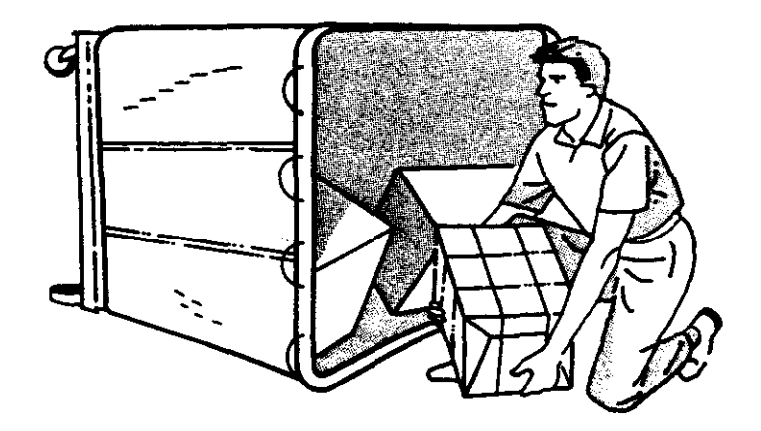

Exhibit 813b

Handbook PO-415, January 1991

÷.

 $\sigma_{\rm{max}}$
and blouses can be hazardous since the clothing may come in contact with machinery, vehicles, or moving equipment and get caught in it. Con-

sequently, such clothing should be permitted only when these hazards do not exist. (See Handbook EL-801, Supervisor's Safety Handbook.)

a se provincia de la construcción de la construcción de la construcción de la construcción de la construcción<br>En 1930, en la construcción de la construcción de la construcción de la construcción de la construcción de la

# Chapter 9 Common Causes of Low Productivity

Causes of low productivity in general are insufficient planning by supervisors--failing to keep ahead of all operations by hour or by day--and overstaffing. More specifically, supervisors may do the following:

a. Fail to know what is expected of employees and fail to let each of them know.

 $b$ . Fail to take appropriate action when employees do not produce at a fair and reasonable rate.

t. Delay in shifting employees to other duties when the volume of work slackens or ends.

d. Assign employees before the volume of work warrants their use.

e. Permit excessive talking that distracts other workers.

f. Fail to give all required instructions to employees and to take the action necessary to see that the instructions are followed at all times.

g. Fail to see that cases, racks, etc., are properly and legibly labeled.

h. Fail to assign employees to duties for which they are qualified. (Supervisors must not use this as an excuse for failing to train employees.)

 $i$ . Fail to make sure that shifting employees is restricted to an absolute minimum.

 $i$ . Fail to see that mail is brought into the work center in the correct container.

 $k$ . Fail to forecast workloads and workforce needs accurately.

1. Fail to see that employees take up their work promptly upon reporting to work and returning from lunch or breaks.

 $m$ . Permit excessive or unnecessary "wash-up" time prior to the lunch period and at the end of the tour.

 $n.$  Fail to keep sufficient, proper equipment in ideal working order prior to assignment of a crew or the arrival of mail.

0. Permit excessive absences from the assignment for personal reasons.

 $p.$  Use workers excessively on indirect operations.

9. Unnecessarily assign employees charged into production operations to nonproductive duties (e.g., record keeping, window services, housekeeping, moving supplies).

 $r.$  Fail to maintain the working area in a safe and orderly condition--housekeeping.(Superisors should see to it that empty and surplus equipment is kept off the workroom floor, that a storage area is established, that hampers are stacked.)

s. Fail to take immediate corrective action upon receiving improperly prepared mail from intermediate processing operations. (This invites recurrence and unplanned use of workhours.)

I. Excessive use of sacks, which reduces operational efficiency. Engineering studies indicate realtime savings with the use of trays.

 $\mathcal{L}_{\mathcal{A}}$ 

i<br>Para

 $\mathcal{L}$ 

 $\label{eq:2.1} \begin{split} \mathcal{L}_{\text{max}}(\mathbf{r},\mathbf{r}) & = \mathcal{L}_{\text{max}}(\mathbf{r},\mathbf{r}) \\ & = \mathcal{L}_{\text{max}}(\mathbf{r},\mathbf{r}) \\ & = \mathcal{L}_{\text{max}}(\mathbf{r},\mathbf{r}) \\ & = \mathcal{L}_{\text{max}}(\mathbf{r},\mathbf{r}) \\ & = \mathcal{L}_{\text{max}}(\mathbf{r},\mathbf{r}) \\ & = \mathcal{L}_{\text{max}}(\mathbf{r},\mathbf{r}) \\ & = \mathcal{L}_{\text{max}}(\mathbf{r},\mathbf{r}) \\ &$  $\label{eq:2.1} \frac{1}{\sqrt{2}}\left(\frac{1}{\sqrt{2}}\right)^{2} \left(\frac{1}{\sqrt{2}}\right)^{2} \left(\frac{1}{\sqrt{2}}\right)^{2} \left(\frac{1}{\sqrt{2}}\right)^{2} \left(\frac{1}{\sqrt{2}}\right)^{2} \left(\frac{1}{\sqrt{2}}\right)^{2} \left(\frac{1}{\sqrt{2}}\right)^{2} \left(\frac{1}{\sqrt{2}}\right)^{2} \left(\frac{1}{\sqrt{2}}\right)^{2} \left(\frac{1}{\sqrt{2}}\right)^{2} \left(\frac{1}{\sqrt{2}}\right)^{2} \left(\$ 

 $\label{eq:2} \frac{1}{\sqrt{2}}\sum_{i=1}^n\frac{1}{\sqrt{2}}\sum_{j=1}^n\frac{1}{j!}\sum_{j=1}^n\frac{1}{j!}\sum_{j=1}^n\frac{1}{j!}\sum_{j=1}^n\frac{1}{j!}\sum_{j=1}^n\frac{1}{j!}\sum_{j=1}^n\frac{1}{j!}\sum_{j=1}^n\frac{1}{j!}\sum_{j=1}^n\frac{1}{j!}\sum_{j=1}^n\frac{1}{j!}\sum_{j=1}^n\frac{1}{j!}\sum_{j=1}^n\frac{1}{j!}\sum_{j=1}^$  $\mathcal{L}^{\text{max}}_{\text{max}}$ 

 $\label{eq:2.1} \frac{1}{\sqrt{2}}\int_{\mathbb{R}^3}\frac{1}{\sqrt{2}}\left(\frac{1}{\sqrt{2}}\right)^2\frac{1}{\sqrt{2}}\left(\frac{1}{\sqrt{2}}\right)^2\frac{1}{\sqrt{2}}\left(\frac{1}{\sqrt{2}}\right)^2\frac{1}{\sqrt{2}}\left(\frac{1}{\sqrt{2}}\right)^2.$ 

 $\label{eq:2.1} \frac{1}{\sqrt{2}}\left(\frac{1}{\sqrt{2}}\right)^{2} \left(\frac{1}{\sqrt{2}}\right)^{2} \left(\frac{1}{\sqrt{2}}\right)^{2} \left(\frac{1}{\sqrt{2}}\right)^{2} \left(\frac{1}{\sqrt{2}}\right)^{2} \left(\frac{1}{\sqrt{2}}\right)^{2} \left(\frac{1}{\sqrt{2}}\right)^{2} \left(\frac{1}{\sqrt{2}}\right)^{2} \left(\frac{1}{\sqrt{2}}\right)^{2} \left(\frac{1}{\sqrt{2}}\right)^{2} \left(\frac{1}{\sqrt{2}}\right)^{2} \left(\$  $\label{eq:2.1} \frac{d\mathbf{r}}{dt} = \frac{1}{2} \left( \frac{d\mathbf{r}}{dt} + \frac{d\mathbf{r}}{dt} \right) \mathbf{r} + \frac{d\mathbf{r}}{dt} \mathbf{r} + \frac{d\mathbf{r}}{dt} \mathbf{r} + \frac{d\mathbf{r}}{dt} \mathbf{r} + \frac{d\mathbf{r}}{dt} \mathbf{r} + \frac{d\mathbf{r}}{dt} \mathbf{r} + \frac{d\mathbf{r}}{dt} \mathbf{r} + \frac{d\mathbf{r}}{dt} \mathbf{r} + \frac{d\mathbf{r}}$ 

 $\hat{\boldsymbol{\beta}}$ 

 $\mathcal{A}^{\text{max}}_{\text{max}}$ 

 $\label{eq:2.1} \mathcal{L}(\mathcal{L}^{\text{max}}_{\mathcal{L}}(\mathcal{L}^{\text{max}}_{\mathcal{L}}(\mathcal{L}^{\text{max}}_{\mathcal{L}}(\mathcal{L}^{\text{max}}_{\mathcal{L}})))$ 

 $\label{eq:2.1} \mathcal{L}(\mathcal{L}^{\mathcal{L}}_{\mathcal{L}}(\mathcal{L}^{\mathcal{L}}_{\mathcal{L}})) = \mathcal{L}(\mathcal{L}^{\mathcal{L}}_{\mathcal{L}}(\mathcal{L}^{\mathcal{L}}_{\mathcal{L}})) = \mathcal{L}(\mathcal{L}^{\mathcal{L}}_{\mathcal{L}}(\mathcal{L}^{\mathcal{L}}_{\mathcal{L}}))$ 

 $\frac{d\mathcal{L}}{d\mathcal{L}} = \frac{1}{2\pi}\sum_{i=1}^n \frac{d\mathcal{L}}{d\mathcal{L}} \left( \frac{d\mathcal{L}}{d\mathcal{L}} \right)^2 \left( \frac{d\mathcal{L}}{d\mathcal{L}} \right)^2 \left( \frac{d\mathcal{L}}{d\mathcal{L}} \right)^2 \left( \frac{d\mathcal{L}}{d\mathcal{L}} \right)^2 \left( \frac{d\mathcal{L}}{d\mathcal{L}} \right)^2 \left( \frac{d\mathcal{L}}{d\mathcal{L}} \right)^2 \left( \frac{d\mathcal{L}}{d\$ 

 $\bar{\mathbf{t}}$ 

 $\label{eq:2.1} \frac{1}{\sqrt{2}}\int_{\mathbb{R}^3} \frac{1}{\sqrt{2}}\left(\frac{1}{\sqrt{2}}\right)^2\frac{1}{\sqrt{2}}\left(\frac{1}{\sqrt{2}}\right)^2\frac{1}{\sqrt{2}}\left(\frac{1}{\sqrt{2}}\right)^2\frac{1}{\sqrt{2}}\left(\frac{1}{\sqrt{2}}\right)^2.$ 

 $\mathcal{L}^{\text{max}}_{\text{max}}$ an<br>Alba  $\sim 400$ 

 $\mathcal{L}(\mathcal{L}^{\mathcal{L}})$  and  $\mathcal{L}^{\mathcal{L}}$  and  $\mathcal{L}^{\mathcal{L}}$  and  $\mathcal{L}^{\mathcal{L}}$ 

 $\label{eq:2.1} \frac{1}{\sqrt{2}}\int_{0}^{\infty}\frac{1}{\sqrt{2\pi}}\left(\frac{1}{\sqrt{2\pi}}\right)^{2}d\mu\left(\frac{1}{\sqrt{2\pi}}\right)\frac{d\mu}{d\mu}d\mu\left(\frac{1}{\sqrt{2\pi}}\right).$ 

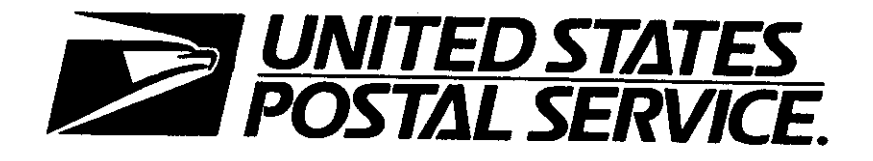

# **Opening<br>and Pouching**

Handbook PO-417

January 1991

 $\mathcal{L}^{\text{max}}_{\text{max}}$ 

 $\frac{1}{2}$ 

 $\label{eq:2.1} \mathbf{w} = \mathbf{w} \mathbf{w} + \mathbf{w} \mathbf{w} + \mathbf{w} \mathbf$ 

# U.S. Postal Service Washington, DC 20260-7250

Opening and Pouching<br>Handbook PO-417 Hemdbook PO-417 Jenuary 1991 Jenuary 1991

# A. Material Transmitted

This issuance of Handbook PO-417 is a complete revision. It replaces Transmittal Letter I, dated April 8, 1987.

# B. Explanation

This handbook provides information, guidelines. and procedures for management of opening and pouching operations. It is revised to correct minor grammatical errors and to update safety guidelines for using hampers.

# C. Requisitions

To obtain copies of this handbook, submit Form 7380, MDC Supply Requisition, to your appropriate materiel distribution center.

#### D. Comments and Questions

I. Content. Address any comments or questions regarding the content of this directive to:

OFFICE OF OPERATIONS METHODS AND SYSTEMS USPS HEADQUARTERS RM 7431 475 L ENFANT PLAZA SW WASHINGTON DC 20260-7250

2. Clarity. Send any suggestions regarding this directive's organization or language to:

DOCUMENT CONTROL DIVISION USPS HEADQUARTERS RM 2800 475 L ENFANT PLAZA SW WASHINGTON DC 20260-1571

E. Effective Date

This material is effective upon receipt.

uur) 19

**Arthur Porwick** Assistant Postmaster General Operations Systems and Performance Department

 $\label{eq:2.1} \mathcal{L}(\mathcal{L}^{\text{max}}_{\mathcal{L}}(\mathcal{L}^{\text{max}}_{\mathcal{L}})) \leq \mathcal{L}(\mathcal{L}^{\text{max}}_{\mathcal{L}}(\mathcal{L}^{\text{max}}_{\mathcal{L}}))$  $\label{eq:2.1} \frac{1}{\sqrt{2}}\sum_{i=1}^n\frac{1}{\sqrt{2\pi}}\sum_{i=1}^n\frac{1}{\sqrt{2\pi}}\sum_{i=1}^n\frac{1}{\sqrt{2\pi}}\sum_{i=1}^n\frac{1}{\sqrt{2\pi}}\sum_{i=1}^n\frac{1}{\sqrt{2\pi}}\sum_{i=1}^n\frac{1}{\sqrt{2\pi}}\sum_{i=1}^n\frac{1}{\sqrt{2\pi}}\sum_{i=1}^n\frac{1}{\sqrt{2\pi}}\sum_{i=1}^n\frac{1}{\sqrt{2\pi}}\sum_{i=1}^n\frac{$  $\label{eq:2.1} \frac{1}{\sqrt{2\pi}}\int_{\mathbb{R}^3} \frac{d\mu}{\sqrt{2\pi}} \left( \frac{d\mu}{\sqrt{2\pi}} \right)^2 \frac{d\mu}{\sqrt{2\pi}} \frac{d\mu}{\sqrt{2\pi}} \int_{\mathbb{R}^3} \frac{d\mu}{\sqrt{2\pi}} \frac{d\mu}{\sqrt{2\pi}} \frac{d\mu}{\sqrt{2\pi}} \frac{d\mu}{\sqrt{2\pi}} \frac{d\mu}{\sqrt{2\pi}} \frac{d\mu}{\sqrt{2\pi}} \frac{d\mu}{\sqrt{2\pi}} \frac{d\mu}{\sqrt{2\pi}}$  $\label{eq:2.1} \frac{1}{\sqrt{2}}\left(\frac{1}{\sqrt{2}}\right)^{2} \left(\frac{1}{\sqrt{2}}\right)^{2} \left(\frac{1}{\sqrt{2}}\right)^{2} \left(\frac{1}{\sqrt{2}}\right)^{2} \left(\frac{1}{\sqrt{2}}\right)^{2} \left(\frac{1}{\sqrt{2}}\right)^{2} \left(\frac{1}{\sqrt{2}}\right)^{2} \left(\frac{1}{\sqrt{2}}\right)^{2} \left(\frac{1}{\sqrt{2}}\right)^{2} \left(\frac{1}{\sqrt{2}}\right)^{2} \left(\frac{1}{\sqrt{2}}\right)^{2} \left(\$  $\mathcal{L}(\mathbf{w})$  and  $\mathcal{L}(\mathbf{w})$  . The set of  $\mathcal{L}(\mathbf{w})$ 

 $\mathcal{L}^{\text{max}}_{\text{max}}$  and  $\mathcal{L}^{\text{max}}_{\text{max}}$ 

# **Contents**

# Chapter 1 Overview

# 110 Introduction

# 120 Opening and Pouching Operations 121 Scope 122 Suboperations 122.1 MODS 122.2 Distribution Operations ,122.21 General 122.22 Operation 110 122.23 Operation 115 122.24 Operation 180

# Chapter 2 Managing Opening and Pouching Operations

#### 210 Management Awareness

211 Labor Distribution Code Operations 212 Measuring Productivity 213 Controlling Nonproductive Workhours

# 220 Management Actions

- 221 General 222 Operating Plan 223 Staffing Plan
- 224 Work Area Plan

### 230 Management Control

231 Plan Deviations 232 Receipt and Dispatch

#### 240 Operations Checklist

241 Planning 242 Staffing 243 Work Area 244 Methods 245 Equipment

# Chapter 3 Personnel Safety Considerations

#### 310 Proper Lifting

311 Instruction and Follow-Up 312 Correct Body Position 312.1 Mechanics of Lifting 312.2 Examples 312.3 Awkward Positions 313 Use of Hampers 314 Control of Loads 315 Summary

# 320 Handling Parcel Past

# 330 Jewelry and Clothing Guidelines 331 Jewelry Dangers 332 Safe Clothing

340 Safety Checklist

# Chapter 4 Common Causes of Low Productivity in General Operations

# Chapter 5 Recommended Methods for Craft Employees

#### 510 Rack Operation

- 511 Dressing a Rack
- 512 Position
- 513 Distribution--Letter Bundles and IPPs
- 514 Distribution--Large or Heavy Objects
- 515 Tie-Out

#### 520 Belt and Pouching

- 521 Dumper 522 Distribution
- 
- 523 Dispatch

Handbook PO-417, January 1991

 $\mathcal{L}_{\text{max}}$  and  $\mathcal{L}_{\text{max}}$  $\label{eq:2.1} \begin{split} \mathcal{L}_{\text{max}}(\mathbf{r}) & = \frac{1}{2} \sum_{i=1}^{N} \mathcal{L}_{\text{max}}(\mathbf{r}) \mathcal{L}_{\text{max}}(\mathbf{r}) \\ & = \frac{1}{2} \sum_{i=1}^{N} \mathcal{L}_{\text{max}}(\mathbf{r}) \mathcal{L}_{\text{max}}(\mathbf{r}) \mathcal{L}_{\text{max}}(\mathbf{r}) \mathcal{L}_{\text{max}}(\mathbf{r}) \mathcal{L}_{\text{max}}(\mathbf{r}) \mathcal{L}_{\text{max}}(\mathbf{r}) \mathcal{L}_{\text{max}}(\mathbf$ 

 $\label{eq:2.1} \frac{1}{\sqrt{2}}\int_{\mathbb{R}^3}\left|\frac{d\mathbf{x}}{d\mathbf{x}}\right|^2\,d\mathbf{x}^2\,d\mathbf{x}^2\,d\mathbf{x}^2\,d\mathbf{x}^2\,d\mathbf{x}^2\,d\mathbf{x}^2\,d\mathbf{x}^2\,d\mathbf{x}^2\,d\mathbf{x}^2\,d\mathbf{x}^2\,d\mathbf{x}^2\,d\mathbf{x}^2\,d\mathbf{x}^2\,d\mathbf{x}^2\,d\mathbf{x}^2\,d\mathbf{x}^2\,d\mathbf{x}$  $\mathcal{A}$ 

 $\label{eq:2} \frac{1}{\sqrt{2}}\left(\frac{1}{\sqrt{2}}\right)^{2} \left(\frac{1}{\sqrt{2}}\right)^{2} \left(\frac{1}{\sqrt{2}}\right)^{2}$ 

 $\mathcal{L}^{\mathcal{L}}(\mathcal{L}^{\mathcal{L}})$  and  $\mathcal{L}^{\mathcal{L}}(\mathcal{L}^{\mathcal{L}})$  . The contribution of  $\mathcal{L}^{\mathcal{L}}$ 

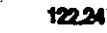

# Chapter 1 **Overview**

# 110 Introduction

This handbook is one of a series about mail processing operations that provides a logical pattern for reviewing and improving performance in our operations. These handbooks were developed for supervisors who are responsible for MODS Operations 110, 115, and 180. It provides firstline supervisors with standard operational procedures for their operations. Although many of the handbooks in this series are basic, they are designed to help supervisors audit, monitor, and analyze mail processing activities in their facilities by emphasizing work methods of both employees and managers.

#### 120 Opening and Pouching Operations

#### 121 Scope

This handbook covers the opening and pouching operations for transit mail from all sources, i.e., distribution of direct bundles, Irregular Parcel Post (IPP). and newspapers to pouches, sacks, trays. and general purpose mail containers (GPMC's), as Well as preparation of mixed bundles for case, machine, and automated distribution. The handbook briefly describes each Operation and then lists the items that the supervisor should check daily.

#### 122 Suboperations

122.1 MODS The management operating data system (MODS) allows the use of suboperations within both the opening and pouching operations as foilows:

a. Operations 111 through 114, 116, 117, and 121 through 129--Outgoing IPP Distribution, Pouch Rack, Loose Pack, and Opening Unit;

b. Operations 181 through  $189$ -Incoming IPP Distribution, Opening, and Traying.

#### 122.2 Distribution Operations

122.21 General Handbook M-32. Management Operating Data System for MODS I Offices, describes these operations thoroughly. Use of suboperations is a local option that can enable managers to isolate workhour data for specific operations.

122.22 Operation 110. Operation 110 is defined as Outgoing Pouching, Opening, and Dispatching Units (Preferred) and covers the distribution of preferential IPP's. letters, flat bundles, newspapers, Special Delivery, and Special Handling parcels from all sources to cities, sectional centers, and states.

122.23 Operation 115. Operation 115 (the number may vary according to local option) is defined as Outgoing Nonpreferential Opening and Dispatch and covers primarily the rack distribution of nonpreferential IPP's, letters, and flat bundles received from local mailers, associate offices, other offices, and transit mail.

122.24 Operation 180. Operation 180 is defined as Incoming IPP Distribution, Opening, and Traying and covers primarily opening city pouches and sacks, dumping them onto a table or belt. traying letters, and placing flats, newspapers, and IPP's into containers for distribution in downstream operations.

 $\mathcal{L}(\mathcal{A})$  and  $\mathcal{L}(\mathcal{A})$  $\label{eq:2.1} \frac{1}{2} \int_{\mathbb{R}^3} \frac{1}{\sqrt{2\pi}} \int_{\mathbb{R}^3} \frac{1}{\sqrt{2\pi}} \int_{\mathbb{R}^3} \frac{1}{\sqrt{2\pi}} \int_{\mathbb{R}^3} \frac{1}{\sqrt{2\pi}} \int_{\mathbb{R}^3} \frac{1}{\sqrt{2\pi}} \int_{\mathbb{R}^3} \frac{1}{\sqrt{2\pi}} \int_{\mathbb{R}^3} \frac{1}{\sqrt{2\pi}} \int_{\mathbb{R}^3} \frac{1}{\sqrt{2\pi}} \int_{\mathbb{R}^3}$  $\label{eq:2.1} \mathcal{L}(\mathcal{L}^{\text{max}}_{\mathcal{L}}(\mathcal{L}^{\text{max}}_{\mathcal{L}})) \leq \mathcal{L}(\mathcal{L}^{\text{max}}_{\mathcal{L}}(\mathcal{L}^{\text{max}}_{\mathcal{L}}))$ 

 $\sim$ 

 $\Delta \phi = 0.01$  and  $\phi = 0.01$ 

 $\label{eq:2.1} \frac{1}{\sqrt{2\pi}}\int_{\mathbb{R}^3}\frac{1}{\sqrt{2\pi}}\int_{\mathbb{R}^3}\frac{1}{\sqrt{2\pi}}\int_{\mathbb{R}^3}\frac{1}{\sqrt{2\pi}}\int_{\mathbb{R}^3}\frac{1}{\sqrt{2\pi}}\int_{\mathbb{R}^3}\frac{1}{\sqrt{2\pi}}\int_{\mathbb{R}^3}\frac{1}{\sqrt{2\pi}}\int_{\mathbb{R}^3}\frac{1}{\sqrt{2\pi}}\int_{\mathbb{R}^3}\frac{1}{\sqrt{2\pi}}\int_{\mathbb{R}^3}\frac{1$ 

 $\label{eq:2.1} \mathcal{L}(\mathcal{L}^{\mathcal{L}}_{\mathcal{L}}(\mathcal{L}^{\mathcal{L}}_{\mathcal{L}})) \leq \mathcal{L}(\mathcal{L}^{\mathcal{L}}_{\mathcal{L}}(\mathcal{L}^{\mathcal{L}}_{\mathcal{L}})) \leq \mathcal{L}(\mathcal{L}^{\mathcal{L}}_{\mathcal{L}}(\mathcal{L}^{\mathcal{L}}_{\mathcal{L}}))$ 

 $\label{eq:2.1} \frac{1}{2} \sum_{i=1}^n \frac{1}{2} \sum_{j=1}^n \frac{1}{2} \sum_{j=1}^n \frac{1}{2} \sum_{j=1}^n \frac{1}{2} \sum_{j=1}^n \frac{1}{2} \sum_{j=1}^n \frac{1}{2} \sum_{j=1}^n \frac{1}{2} \sum_{j=1}^n \frac{1}{2} \sum_{j=1}^n \frac{1}{2} \sum_{j=1}^n \frac{1}{2} \sum_{j=1}^n \frac{1}{2} \sum_{j=1}^n \frac{1}{2} \sum_{j=1}^n \frac{$ 

# Chapter 2 Managing Opening and Pouching Operations

#### 210 Management Awareness

#### 211 Labor Distribution Code Operations

Indirect operations that have a labor distribution code (LDC) 14. such as the platform, opening units, and mail preparation, account for approximately 56 percent of total mail processing workhours. The number of workhours in LDC 14 is increasing at a much greater rate than distribution workhours. Such a growth rate indicates that significant potential savings are available in LDC 14 operations.

#### 212 Measuring Productivity

Several regional and national programs, such as the Work Credit System, have been initiated to measure, plan, and control LDC 14 operations. However, the best way to ensure that these workhours are productively spent is by making sure that line supervisors understand the operation and have control over the workload, personnel, and equipment needed. This handbook assists supervisors by giving reminders and asking basic questions about operations. Self-audits highlight the areas where improvements can readily be made, such as planning. work methods, staffing, or equipment. The concept of measuring productivity at the opening and pouching area is somewhat foreign because in the past, managers have not measured the workload and therefore have not calculated productivity (workload/workhours). With the installation of the Work Credit System in all MOD 1 offices, managers can now measure performance in the major indirect operations. Measuring productivity, establishing productivity goals, and tracking performance can reduce workhours and capture po tential savings identified by the new system.

Handbook PO-417, January 1991

#### 213 Controlling Nonproductive Workhours

As line supervisors and floor managers, you must begin to identify and control alj unnecessary and nonproductive workhours. YOU can accomplish these goals in two ways:

a. Do not allow employees from another operation to be charged to your operation unless you need them.

b. Make full use of MODS Operation 340, Stand-By Time, when you have exhausted the other means of reducing workhours (liberal leave policy, assignments to available work. etc.).

Note: By implementing these two policies you will be able to increase your productivity and identify unnecessary workhours. In the past, the perception has been that the use of Stand-By Time indicates poor management. This is not true. Like using overtime when the workload exceeds normal staffing levels, using Stand-By Time is an effective way of compensating for days with a less-than-normal workload. When used correctly, Stand-By Time is a valuable management tool. You must regularly monitor Stand-By hours to track any trends.

### 220 Management Actions

#### 221 General

Management of indirect operations is not as structured as management of direct operations such as letter sorting machines (LSMs), optical character readers (OCRs), and barcode sorters (BCS). However, the management of wellfunctioning opening and pouching operations is typically structured to a great degree.

# 222 Operating Ptan

A well-structured opening and pouching operation must include a formal operating plan. The plan must treat the critical entry and dispatch requirements for the facility with attention to the following:

a. Incoming Mail. The operating plan must describe an overall outline of inbound mail ineluding:

- A mail arrival profile, with an expectation of mail mix (First Class, BBM, letters, flats, IPP's, etc.),  $(1)$
- A definition of usual contents (e.g., container types, sacks, etc.).  $(2)$

b. Outgoing Mail. The operating plan must define regular mail dispatch by time and volume, including:

- (I) when pull-down starts,
- $(2)$  what container types are used.
- $(3)$  when mail is sent to the platform.

#### 223 Staffing Plan

In order to create a staffing plan, you need to know the following:

- a. contents of containers.
- b. the number of containers expected,
- c. workhours per equivalent sack.

Note: You can then plan for the number of people needed, when the people are needed, where to obtain urgently needed people, and how to handle unneeded people (reassignment, liberal leave policy, or Stand-By Time).

# 224 Work Area Plan

Planning and management of the work area are critical to a well-functioning opening and pouching unit. You should have a work area plan to determine where inbound and outbound 'mail should go, where the routing and staging areas are, what types of'containers must be used. and how mail can be moved as soon as it becomes ready and available. Casual control of space (e.g., using the work area for storage or operational activities that interfere with opening and pouching) usually causes less efficient operations. Crowded conditions create opportunities for accidents.

#### 230 Management Control

#### 231 Plan Deviations

It is essential to monitor and control the mail processing operating plan. As manager, you must note deviations from the operating plan and correct them immediately. For example, you must assess deviations in planned traffic (inbound or outbound) in terms of the effect on service, volume, space. and workforce, and take suitable action promptly. Such action could be to rearrange the work area, obtain more (or fewer) people, etc.

#### 232 Receipt and Dispatch

Timely receipt and dispatch of mail is the key to success. Late arrival of incoming and outgoing mail at opening or pouching units requires immediate attention. If mail consistently arriyes late. you must contact the responsible management (and/or distribution process managers and expe: diters) and work to return to the planned schedule. Effective control also includes periodic assessment of individual employee performance and immediate corrective action if necessary. Sound group performance is the sum' of individual performance. Individual performance is best when time spent with the work task is maximized and time spent away from the task is minimized.

# 240 Operations Checklist

# 241 Planning

Answer the following questions to aid your planning:

Are start-up and ending times appropriate to the availability of mail, service objectives, and conservation of workhours?

 $b$ . Is staffing adequate for mail volume and availability?

-

a.

#### **Opening and Pouching**

 $c$ . Do you secure and read special instructions pertaining to the operations?

d. Do you interface with supervisors of preceding tours?

e. Do you establish a finish time daily; based on,mail volume and current productivity goals? Do you ensure that workers finish before this time?

 $f.$  Do you give priority to automation, mechanization, and finally manual operations when incoming mail is prepared in Operation IIO?

8. Do distribution operations adhere to tie-out times?'

h. Do you post tie-out times in Operation 110. and do you maintain dispatch discipline?

#### 242 Staffing

Answer the following questions concerning your staffing requirements:

a. Do you control employee arrivals and ensure promptness? Do you meet personnel at the time clock? Control clock-in? Promptly assign personnel? Do you post a roster with beginning assignments near the badge reader and/or work area?

b. Do you control time taken for breaks, lunch, and other personnel activities? Is there an official policy for such time? Is it documented, communicated, and enforced? Is scheduling consistent with needs?

c. Do you control smoking, drinking, and eating at the workplace? Is there an official policy? Is it documented, communicated, and enforced?

 $d.$  Are employees aware of mail processing objectives and performance expectations, such as attendance, punctuality, service, productivity, quality, and standard operating procedures?

e. Do you assign to the. pouch racks only employeea qualified on the necessary schemes and schedules?

Handbook PO-417, January 1991

#### 243 Work Area

Answer the following questions concerning your work area:

a. Is the operation located properly in relation to scales, badge readers, empty equipment, and staging areas?

b. Is the operation located properly in relation to other operations based on mail flow?

c. Are accurate pouch diagrams available?

d. Do you display dispatch times prominently?

e. Do you identify the work area by MOD number and title?

f. Are there any safety hazards? Are good housekeeping practices in place?

#### 244 Methods

Answer the following questions concerning your employees' work methods:

a. Do employees clock in on the proper operation number? On the proper badge reader?

b. Is there excessive employee movement?

c. Are distributors accurate? Who performs checks?

d. Are sack and pouch pulling and hanging incidental to distribution duties?

e. Do employees use a smooth and continuous distribution method?

f. Are unit employees from a labor pool? If so, which one?

g. Is there a core group of employees for this operation?

h. Are people sufficiently trained? By whom?

i. Do employees follow safe practices?

i. Are employees "elbowing" sacks when dumped?

 $k$ . Are employees "bumming" out empty sacks as they work?

 $1.$  Do employees tray, weigh, tag, and transport mail to the next operation?

m. Is a copy of the tie-out sheet and/or dispatch scheme available at the pouch rack?

 $n.$  Do employees handle bags and registers properly?

o. Do employees give Express Mail toppriority handling?

 $p$ . Is there a container for the receipt of registers?

9. Do employees perform their assigned tasks in the prescribed manner (inserting labels into pouches and sacks as they are hung, checking labels against headers, etc.)?

 $r$ . Are racks arranged to minimize body. turns and steps?

s. Do distributors use efficient motion patterns (fluid and constant)? Do distributors watch pieces being tossed?

1. Are all racks properly labeled? Are labels readable?

 $u$ . Are heavy-volume containers and sacks close to distribution and easily accessible?

#### 245 Equipment

Answer the following questions about the equipment necessary for your operation:

a. Is equipment adequate?

b. Does mail come into your operation in appropriate containers?

c. Is mail identified by date/age color code?

d. Do employees hang and label sacks and pouches properly? After relabeling, do employees discard replaced labels?

c. Do employees load mail on to proper equipment--U-carts, nutting trucks, inserts, postcons, etc.?

 $f$ . Are labels and facing slips available?

8. Are racks arranged to permit efficient distribution by ZIP Code and to promote interchangeability of personnel without loss of efficiency?

 $h$ . Do you see that excess equipment is properly moved?

 $i$ . Do employees remove labels and ACT tags from empty equipment?

Handbook PO-417, January 1991

# Chapter 3 Personnel Safety Guidelines

# 310 Proper Lifting

#### 311 Instruction and Follow-Up

Incorrect manual lifting can cause hernias and serious lower back injuries. Employees who have not been told otherwise may not know there is a correct (that is, safe and efficient) way to lift. They must not only be told how to lift properly; they must be taught how to do it. Supervisors should follow up on initial instructions to make certain that staff members continuously use correct lifting techniques.

# 312 Correct Body Position

312.1 Mechanics of Lifting. The mechanics of lifting are fairly simple. When someone lifts a weight held out from the body, the back acts like a lever (see Exhibit 312.la). This increases the actual workload or strain placed on the hinge point of the lever--in this case, the lower back or the groin. If the weight is lifted correctly, the back no longer serves as a horizontal lever and much less force is exerted on the back. The existing leverage is transferred to the legs. The leg muscles are much stronger than those of the lower back (see Exhibit 312.1b). The converse of this theory is probably more familiar to people. Levers or pry bars are often used to move a heavy object that could not otherwise be moved. The lever increases the force exerted at the hinge. When this principle operates in a person's lifting, however, the lever's advantage becomes a disadvantage because its hinge is located at a relatively weak point in the human body.

312.2 Examples. You can easily demonstrate this principle with any object weighing several pounds. Have an employee hold a hand under the object, holding it close to the chest. This position is comfortable, and the object can be held that way for a long time without undue strain (see

Exhibit 312.2a). Next have the employee hold the same object at arm's length for a while (see Exhibit 312.2b). The arm is the lever acting at a disadvantage. Considerably more effort must be exerted to hold the same weight with the arm extended away from the body. Lifting incorrectly, as shown in Exhibit 312.la. places extra strain on the back. Exhibits 312.2c and 312.2d contrast the amount of effort used to lift a 4-pound weight in both the correct (Exhibit 312.2c) and incorrect (Exhibit 312.2d) positions. In the correct position, about 4 pounds of effort is exerted. In the incorrect position, the back acts as a lever and about 20 pounds of effort must be 'exerted to lift the same object. Therefore, one of the basic rules in correct lifting is to keep the object being lifted close to the body. The starting position for correct lifting is to bend the knees and keep the back nearly vertical.

312.3 Awkward Positions. Never allow employees to lift anything or otherwise exert a strong force on the body while in an awkward position. They are much more vulnerable to injury from strain, even in lifting a relatively light load, when the body is twisted or off balance. Using a pinch bar and similar' activities can all result in serious strain and injury when done while the lifter's body is twisted. Where lifting must be done in crowded quarters, clear the area sufficiently to lift correctly.

#### 313 Use of Hampers

The risk of injury is great when improperly loading or unloading hampers. Because of the height of both the 1046 and 1033 hamper, it is necessary for employees to bend at the waist without bending their kneea when manually unloading (see Exhibit. 313a). When this is necessary, empty only half the hamper then tip the hamper over to unload the rest (see Exhibit 313b). Do not place heavy objects in hampers since they cannot be

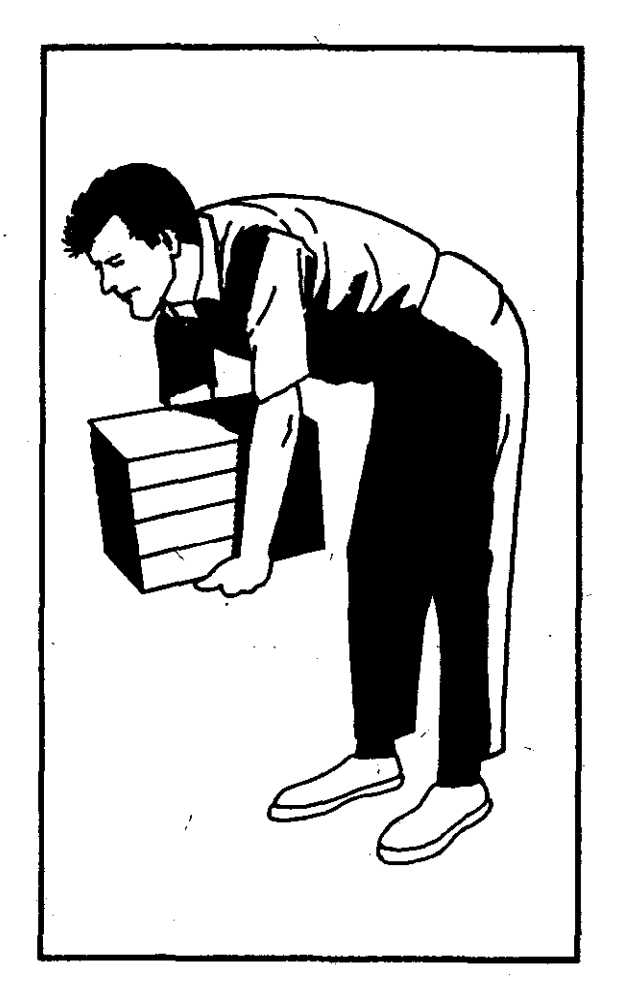

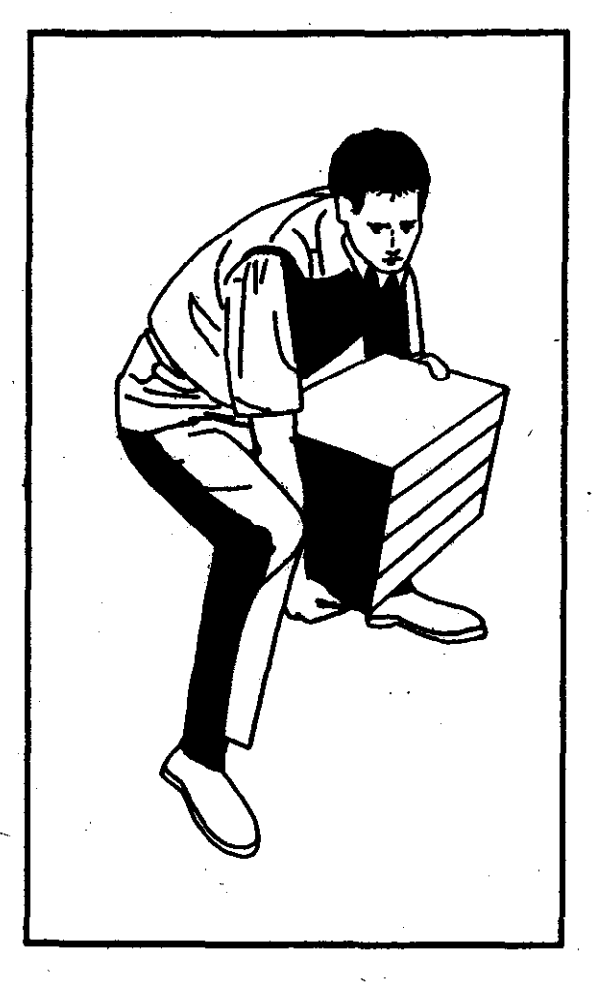

Exhibit 312.1a

Exhibit 312.1b

Handbook PO-417, January 1991

 $\sim 10^{11}$  km s  $^{-1}$ 

 $\label{eq:2.1} \frac{1}{\sqrt{2}}\int_{0}^{\infty}\frac{1}{\sqrt{2\pi}}\left(\frac{1}{\sqrt{2\pi}}\right)^{2\alpha} \frac{1}{\sqrt{2\pi}}\int_{0}^{\infty}\frac{1}{\sqrt{2\pi}}\frac{1}{\sqrt{2\pi}}\int_{0}^{\infty}\frac{1}{\sqrt{2\pi}}\frac{1}{\sqrt{2\pi}}\frac{1}{\sqrt{2\pi}}\frac{1}{\sqrt{2\pi}}\frac{1}{\sqrt{2\pi}}\frac{1}{\sqrt{2\pi}}\frac{1}{\sqrt{2\pi}}\frac{1}{\sqrt{2\pi}}\frac{1}{\sqrt{$  $\frac{1}{2} \sum_{i=1}^{n} \frac{1}{2} \sum_{j=1}^{n} \frac{1}{2} \sum_{j=1}^{n} \frac{1}{2} \sum_{j=1}^{n} \frac{1}{2} \sum_{j=1}^{n} \frac{1}{2} \sum_{j=1}^{n} \frac{1}{2} \sum_{j=1}^{n} \frac{1}{2} \sum_{j=1}^{n} \frac{1}{2} \sum_{j=1}^{n} \frac{1}{2} \sum_{j=1}^{n} \frac{1}{2} \sum_{j=1}^{n} \frac{1}{2} \sum_{j=1}^{n} \frac{1}{2} \sum_{j=1}^{n$   $\mathcal{L}^{\text{max}}_{\text{max}}$  , where  $\mathcal{L}^{\text{max}}_{\text{max}}$ 

 $\label{eq:2.1} \frac{1}{\sqrt{2}}\left(\frac{1}{\sqrt{2}}\right)^{2} \left(\frac{1}{\sqrt{2}}\right)^{2} \left(\frac{1}{\sqrt{2}}\right)^{2} \left(\frac{1}{\sqrt{2}}\right)^{2} \left(\frac{1}{\sqrt{2}}\right)^{2} \left(\frac{1}{\sqrt{2}}\right)^{2} \left(\frac{1}{\sqrt{2}}\right)^{2} \left(\frac{1}{\sqrt{2}}\right)^{2} \left(\frac{1}{\sqrt{2}}\right)^{2} \left(\frac{1}{\sqrt{2}}\right)^{2} \left(\frac{1}{\sqrt{2}}\right)^{2} \left(\$ 

 $\frac{1}{4}$  $\hat{\mathcal{L}}$ 

 $\sim 10$ 

 $\label{eq:2.1} \frac{1}{\sqrt{2}}\int_{\mathbb{R}^3}\frac{1}{\sqrt{2}}\left(\frac{1}{\sqrt{2}}\right)^2\frac{1}{\sqrt{2}}\left(\frac{1}{\sqrt{2}}\right)^2\frac{1}{\sqrt{2}}\left(\frac{1}{\sqrt{2}}\right)^2\frac{1}{\sqrt{2}}\left(\frac{1}{\sqrt{2}}\right)^2.$ 

 $f.$  Remove the label and place it in the label holder or container.

8. Check ("elbow") the sack for any loose mail.

- h. Process the empty sacks or pouches.
- i. Repeat steps c through h.

# 522 Distribution

When employees are distributing mail on a belt, they should perform the following:

a. Position themselves so that there ia full utilization of the belt. (Employees should not stand shoulder to shoulder at the belt.)

b. For direct mail. follow the same methods used for rack distribution.

c. Stack flats with the address facing upward and the stamps oriented to a common corner.

d. Separate machinable and nonmachinable mail for letter-sorting machines.

# 523 Dispatch

When employees dispatch mail from a belt, they should perform the following:

a. Stage empty equipment.

6. Replace equipment to be dispatched with empty equipment in one step.

# Chapter 3 Personnel Safety Guidelines

# 310 Proper Lifting

#### 311 Instruction and Follow-Up

Incorrect manual lifting can cause hernias and serious lower back injuries. Employees who have not been told otherwise may not know there is a correct (that is, safe and efficient) way to lift. They must not only be told how to lift properly; they must be taught how to do it. Supervisors should follow up on initial instructions to make certain that staff members continuously use correct lifting techniques.

## 312 Correct Body Position

312.1 Mechanics of Lifting. The mechanics of lifting are fairly simple. When someone lifts a weight held out from the body, the back acts like a lever (see Exhibit 312.1a). This increases the actual workload or strain placed on the hinge point of the lever--in this case, the lower back or the groin. If the weight is lifted correctly, the back no longer serves as a horizontal lever and much less force is exerted on the back. The existing leverage is transferred 'to the legs. The leg muscles are much stronger than those of the lower back (see Exhibit 312.1b). The converse of this theory is probably more familiar to people. Levers or pry bars are often used to move a heavy object that could not otherwise be moved. The lever increases the force exerted at the hinge. When this principle operates in a person's lifting, however, the lever's advantage becomes a disadvantage because its-hinge is located at a relatively weak point in the -human body.

312.2 Examples. You can easily demonstrate this principle with any object weighing several pounds. Have an employee hold a hand under the object. holding it close to the chest. This position is comfortable, and the object can be held that way for a long time without undue strain (see

Handbook PO-417, January 1991

Exhibit  $312.2a$ ). Next have the employee hold the same object at arm's length for a while (see Exhibit 312.2b). The arm is the lever acting at a disadvantage. Considerably more effort must be exerted to hold the same weight with the arm extended away from the body. Lifting incorrectly, as shown in Exhibit 312.la. places extra strain on the back. Exhibits 312.2c and 312.2d contrast the amount of effort used to lift a 4-pound weight in both the correct (Exhibit 312.2c) and incorrect (Exhibit 312.2d) positions. In the correct position, about 4 pounds of effort is exerted. In the incorrect position, the back acts as a lever and about 20 pounds of effort must be'exerted to lift the same object. Therefore, one of the basic rules in correct lifting is to keep the pbject being lifted close to the body. The starting position for correct lifting is to bend the knees and keep the back nearly vertical.

312.3 Awkward Positions. Never allow employees to lift anything or otherwise exert a strong force on the body while in an awkward position. They are much more vulnerable to injury from strain, even in lifting a relatively light load, when the body is twisted or off balance. Using a pinch bar and similar activities can all result in serious strain and injury when done while the lifter's body is twisted. Where lifting must be done in crowded quarters, clear the area sufficiently to lift correctly.

# 313 Use of Hampers

The risk of injury is great when improperly loading or unloading hampers. Because of the height of both the 1046 and 1033 hamper, it is necessary for employees to bend ar the waist without bending their knees when manually unloading (see Exhibit 313a). When this is necessary, empty only half the hamper then tip the hamper over to unload the rest (see Exhibit 313b). Do not place heavy objects in hampers since they cannot be

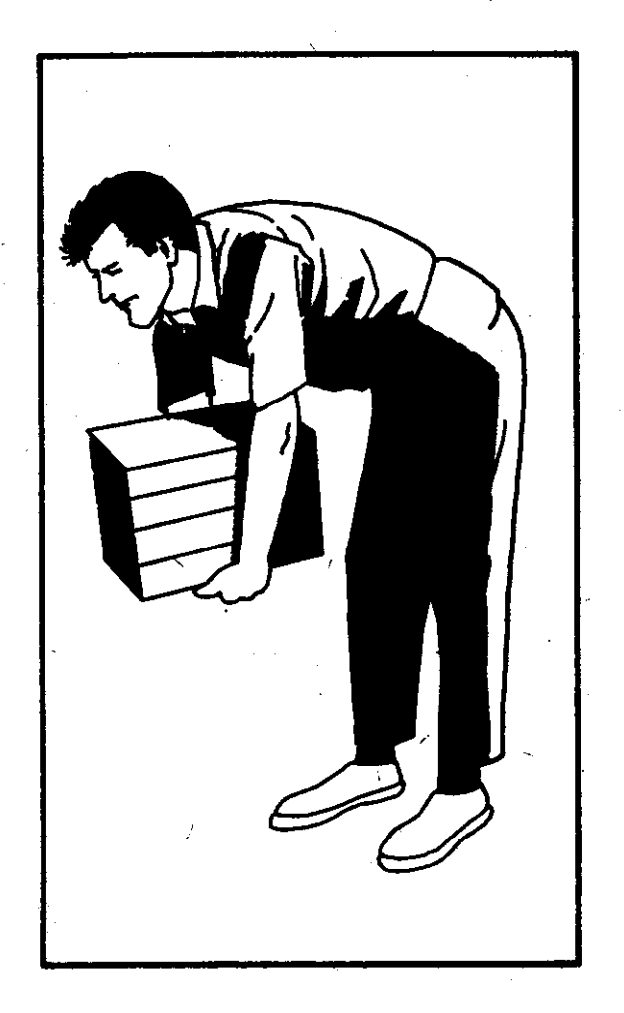

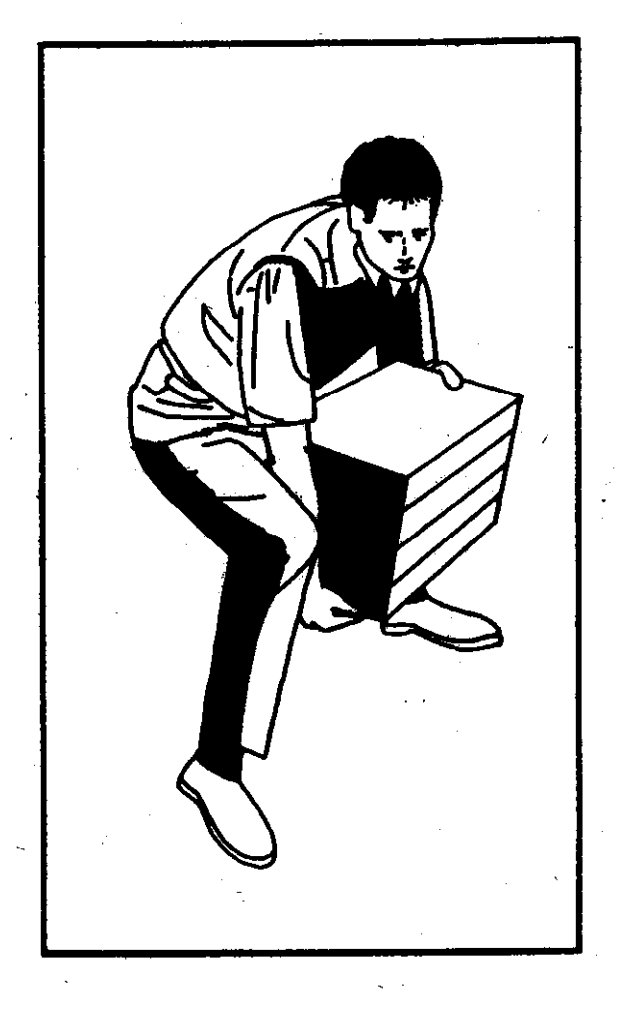

Exhibit 312.1a

 $\ddot{\phantom{a}}$ 

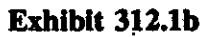

Handbook PO-417, January 1991

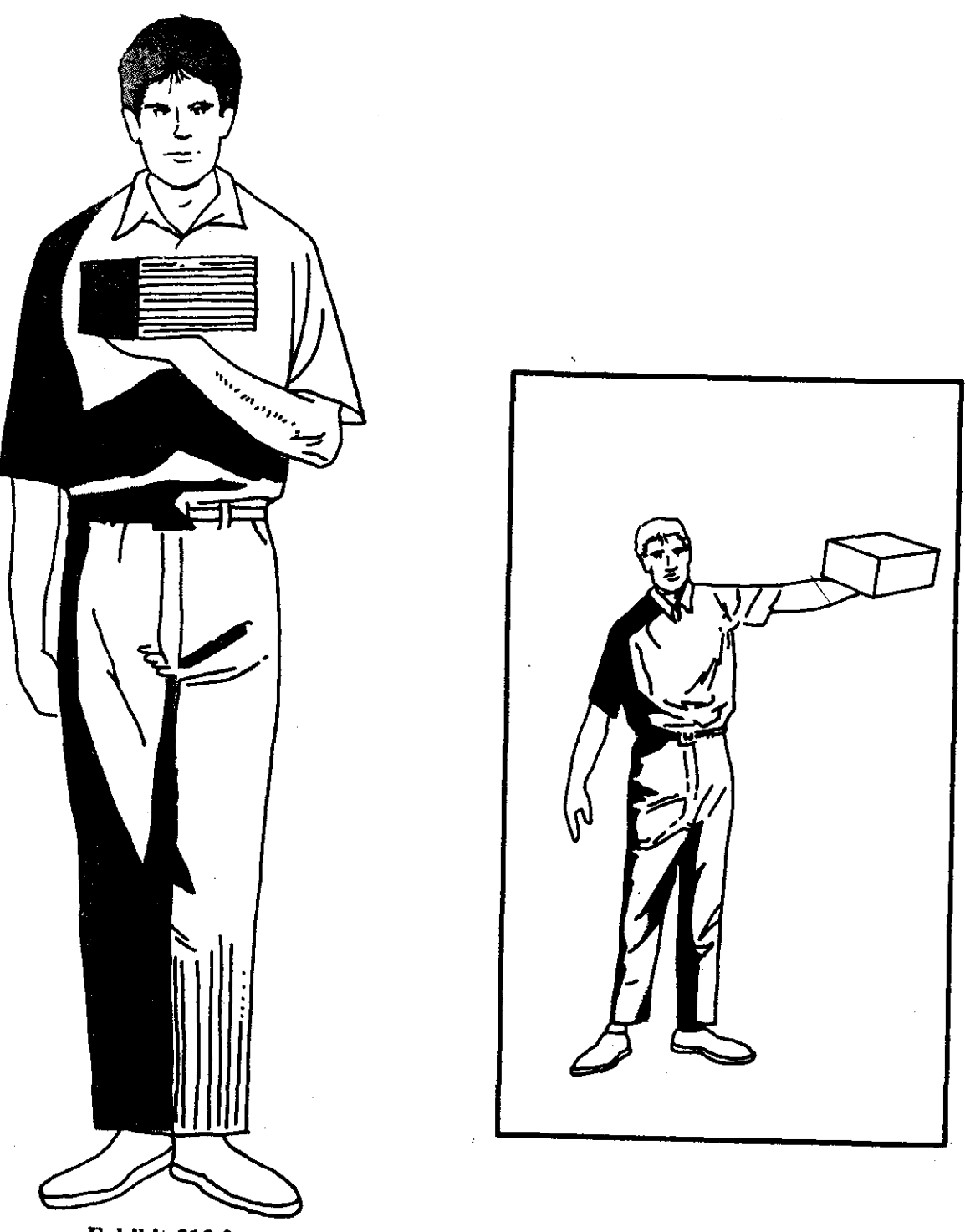

Exhibit 312.2a

Exhibit 312.2b

Handbook PO-417, January 1991-

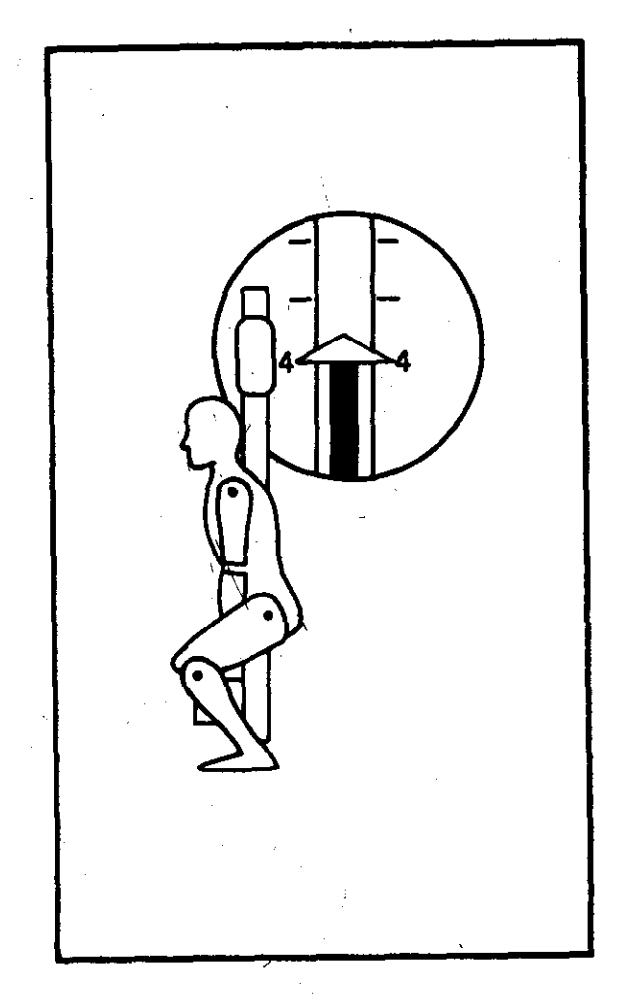

Exhibit 312.2c

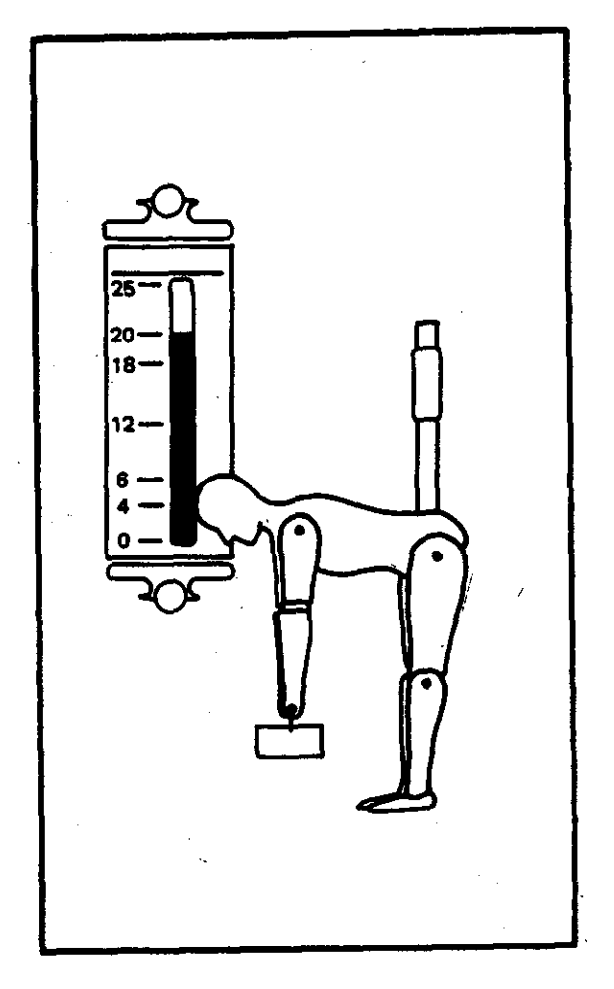

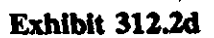

Handbook PO-417, January 1991

lifted out properly. Instead, place heavy objects on flatbed trucks. Consider using mechanized hamper dumpers, lifts, and other equipment as a means of increasing personnel safety. Parcels with shifting weights present special problems since they must be turned over or on end to get a firm grip. Employees who question their ability to remove an object from a hamper should get help. Personnel who work with hampers often should check the hampers and identify and remove damaged hampers from service. Reference Handbook PO-502, Container Methods, and Handbook EL-801. Supervisor's Safety Handbook, for other authorized and unauthorized uses for hampers.

#### 314 Control of Loads

Losing control of a load, through losing one's grip or experiencing an unexpected shift of the contents, can be a dangerous situation. Instruct staff in such circumstances to jump clear of the load and, if possible, let it go or ride it to the floor using their weight, keeping hands and feet clear. Employees in this situation must strive first to avoid injury; concern for dropping the object must be secondary.

#### 315 Summary

A summary of rules for correct lifting techniques follows:

a. Keep the load close to the body.

b. Bend the knees and keep the back straight.

c. Keep evenly balanced; don't lift in an awkward position. To change directions, lift the object to a carrying position, then turn the body while repositioning the feet. Always make sure that the path of travel is unobstructed and that you have a clear view over the load.

 $d.$  Be sure of good footing. Place your feet one slightly ahead of the other and far enough apart to provide good balance and stability. Do not make lifts on' slippery, sloping, or cluttered floors. When it is necessary to make high lifts, spot in advance the exact place where the load is to be placed.

Handbook PO-417, January 1991

e. Lift steadily and smoothly. Making sudden movements with even a light weight can strain the body.

 $f.$  Get help in lifting heavy objects.

8. Pick up loads by holding them at opposite corners.

h. Do not fight to recover a dropping object.

# 320 Handling Parcel Past

Pick up wooden crates and heavy cartons by holding them at diagonally opposite corners. Avoid placing both hands on the bottom of the carton, since the burden cannot then be set down without either shifting the load or mashing your fingers. Get help when lifting heavy objects. No exact weight can be listed as the maximum for all employees because of differences in people's size. strength, and build. Most people, however, have a pretty good idea from how a load "feels" of whether or not it will be a strain for them to handle alone. Instruct employees to ask for assistance when they feel an object is too heavy. Give such instruction considerately so that employees will not feel they are being ridiculed for seeking help.

#### 330 Jewelry and Clothing Guidelines

#### 331 Jewelry Dangers

People working around moving 'machinery parts must never wear jewelry, including necklaces, neck chains, earrings, bracelets, watches, and rings. (See Handbook EL-801, Supervisor's Safety Handbook.)

#### 332 Safe Clothing

Supervisors must ensure that personnel working around moving machinery parts wear snugly fitting clothing and do not wear neckties, scarves, or jewelry. including rings. All employees must wear comfortable, safe, and sensible footwear that is in good condition and appropriate for the job. Widely flared pants, full dresses or skirts, and loose, full, or flared sleeves on shirts and blousea

 $\overline{ }$ 

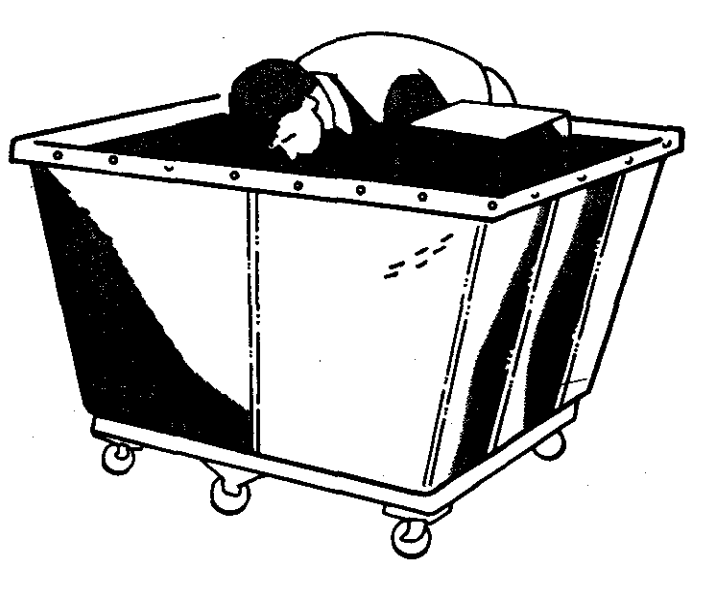

Exhibit 313a

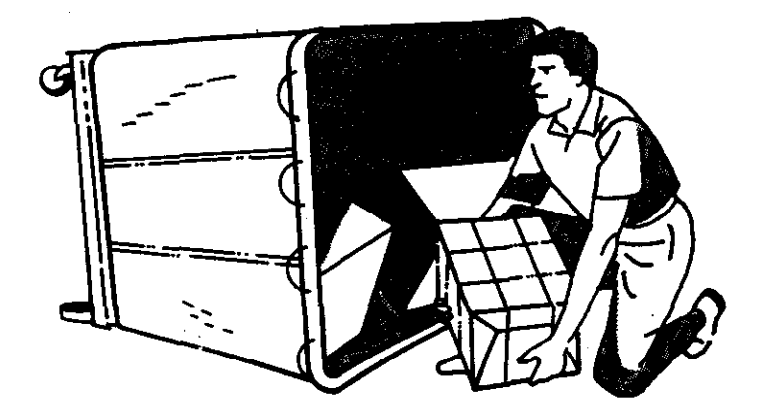

Exhibit 313b

Handbook PO-417, January 1991

#### **Opening and Pouching 340** Section 2012 12:340 Section 2012 12:340 Section 2013 12:340 Section 340 Section 340 Section 340 Section 340 Section 340 Section 340 Section 340 Section 340 Section 340 Section 340 Section 340 Sec

can be hazardous since the clothing may come in contact with machinery, vehicles, or moving equipment and get caught. Consequently, permit such clothing only when these hazards do not exist. (See Handbook EL-801, Supervisor's Safery Handbook.)

## 340 Safety Checklist

Answer the following questions concerning your safety awareness:

a. Do employees lift and handle heavy sacks and parcels properly?

b. Do employees seek help when loading or unloading heavy mail in or out of containers?

c. Is the werk area clear of unneeded materials, trash, and empty equipment?

d. Is damaged equipment "Red Tagged" (PS Form 4707. Our of Order) and removed from the work area?

e. Is tbe proper equipment available for handling special containers (such as wire containers)? Is it used properly?

f. Are containers moved properly (i.e., are they pushed, not putled)?

8. Is mechanical equipment guarded at end points, corners, and around belts?

h. Do employees comply consistently with safety regulations about clothing, jewelry, and footwear while working around machinery?

 $\mathcal{L}(\mathcal{A})$  .

 $\label{eq:2.1} \int_{\mathbb{R}^d} \left| \frac{d\mu}{\mu} \right| \, d\mu = \int_{\mathbb{R}^d} \left| \frac{d\mu}{\mu} \right| \, d\mu = \int_{\mathbb{R}^d} \left| \frac{d\mu}{\mu} \right| \, d\mu$ 

 $\label{eq:2.1} \frac{1}{\sqrt{2}}\sum_{i=1}^n\frac{1}{\sqrt{2}}\sum_{i=1}^n\frac{1}{\sqrt{2}}\sum_{i=1}^n\frac{1}{\sqrt{2}}\sum_{i=1}^n\frac{1}{\sqrt{2}}\sum_{i=1}^n\frac{1}{\sqrt{2}}\sum_{i=1}^n\frac{1}{\sqrt{2}}\sum_{i=1}^n\frac{1}{\sqrt{2}}\sum_{i=1}^n\frac{1}{\sqrt{2}}\sum_{i=1}^n\frac{1}{\sqrt{2}}\sum_{i=1}^n\frac{1}{\sqrt{2}}\sum_{i=1}^n\frac$ 

 $\label{eq:2} \frac{1}{\sqrt{2}}\sum_{i=1}^n\frac{1}{\sqrt{2}}\sum_{j=1}^n\frac{1}{j!}\sum_{j=1}^n\frac{1}{j!}\sum_{j=1}^n\frac{1}{j!}\sum_{j=1}^n\frac{1}{j!}\sum_{j=1}^n\frac{1}{j!}\sum_{j=1}^n\frac{1}{j!}\sum_{j=1}^n\frac{1}{j!}\sum_{j=1}^n\frac{1}{j!}\sum_{j=1}^n\frac{1}{j!}\sum_{j=1}^n\frac{1}{j!}\sum_{j=1}^n\frac{1}{j!}\sum_{j=1}^$ 

# Chapter 4 Common Causes of Low Productivity in General Operations

causes of low productivity ,are insuffianing by supervisors, failure to keep all operations by day or by hour, and rg. More specifically/ supervisqrs may:

ail to know what is expected of employil to let each of them know.

ail to act appropriately when employees educe at a fair and reasonable rate.

Delay in shifting employees to other in the volume of work falls off or ends.

issign employees before the volume of ants their use.

Permit excessive talking that distracts :ers.

ail to give all required instructions to and to take necessary action to see itructions are followed at all times.

'ail to see that cases, racks. etc., are rd legibly labeled.

ail to assign employees to duties for  $\lambda$  are qualified. (Supervisors must not an excuse for failing to irain employ-

ail to see that shifting employees is  $r$  an absolute minimum.

I to see that mail is brought into the in the correct container.

 $k$ . Fail to forecast workloads and workforce needs accurately.

1. Fail to see that employees take up their work promptly when reporting to work and returning from lunch or breaks.

m. Permit excessive or unnecessary "wash-up" time prior to the lunch period and at the end of the tour.

n. Fail to keep sufficient and proper equipment in ideal working arrangement prior to the assignment of a crew or the arrival of mail.

0. Permit excessive absences from the assignment for personal reasons.

P. Use personnel excessively on indirect operations.

9. Unnecessarily assign employees charged to production operations to nonproductive duties such as recordkeeping, window seryices, housekeeping, and moving supplies.

r. Fail to keep the work area safe and orderly (i.e., keep empty and surplus equipment off the workroom floor, establish storage areas, and stack hampers).

s. Fail to take immediate corrective action on receipt of improperly prepared mail from intermediate processing operations. Such inaction invites recurrence and unplanned workhours.

**Mjects** 

:ts. employ-

ands.

uld perform

the setup.

GPMC.

;o be worked for dispatch

ould perform

: h&t. rail.

pelt and main-

Remove the label and place it in the label r or container.

Check ("elbow") the sack for any loose

Process the empty sacks or pouches.

Repeat steps c through h.

#### )istribution

employees are distributing mail on a belt, hould perform the following:

Position themselves so that there is full tion of the belt. (Employees should not shoulder to shoulder at the belt.)

b. For direct mail, follow the same methods used for rack distribution.

c. Stack flats with the address facing upward and the stamps oriented to a common corner.

d. Separate machinable and nonmachinabte mail for letter-sorting machines.

#### 523 Dispatch

When employees dispatch mail from a belt. they should perform the following:

a. Stage empty equipment.

6. Replace equipment to be dispatched with empty equipment in one step.

Handbook PO-417, January 1991

 $\label{eq:2.1} \frac{1}{\sqrt{2}}\int_{\mathbb{R}^3}\frac{1}{\sqrt{2}}\left(\frac{1}{\sqrt{2}}\right)^2\frac{1}{\sqrt{2}}\left(\frac{1}{\sqrt{2}}\right)^2\frac{1}{\sqrt{2}}\left(\frac{1}{\sqrt{2}}\right)^2\frac{1}{\sqrt{2}}\left(\frac{1}{\sqrt{2}}\right)^2\frac{1}{\sqrt{2}}\left(\frac{1}{\sqrt{2}}\right)^2\frac{1}{\sqrt{2}}\frac{1}{\sqrt{2}}\frac{1}{\sqrt{2}}\frac{1}{\sqrt{2}}\frac{1}{\sqrt{2}}\frac{1}{\sqrt{2}}$  $\label{eq:2.1} \frac{1}{\sqrt{2}}\sum_{i=1}^n\frac{1}{\sqrt{2}}\sum_{i=1}^n\frac{1}{\sqrt{2}}\sum_{i=1}^n\frac{1}{\sqrt{2}}\sum_{i=1}^n\frac{1}{\sqrt{2}}\sum_{i=1}^n\frac{1}{\sqrt{2}}\sum_{i=1}^n\frac{1}{\sqrt{2}}\sum_{i=1}^n\frac{1}{\sqrt{2}}\sum_{i=1}^n\frac{1}{\sqrt{2}}\sum_{i=1}^n\frac{1}{\sqrt{2}}\sum_{i=1}^n\frac{1}{\sqrt{2}}\sum_{i=1}^n\frac$  $\label{eq:2.1} \frac{1}{\sqrt{2}}\int_{\mathbb{R}^3}\frac{1}{\sqrt{2}}\left(\frac{1}{\sqrt{2}}\right)^2\frac{1}{\sqrt{2}}\left(\frac{1}{\sqrt{2}}\right)^2\frac{1}{\sqrt{2}}\left(\frac{1}{\sqrt{2}}\right)^2\frac{1}{\sqrt{2}}\left(\frac{1}{\sqrt{2}}\right)^2.$  $\label{eq:2.1} \frac{1}{\sqrt{2}}\sum_{i=1}^n\frac{1}{\sqrt{2}}\sum_{i=1}^n\frac{1}{\sqrt{2}}\sum_{i=1}^n\frac{1}{\sqrt{2}}\sum_{i=1}^n\frac{1}{\sqrt{2}}\sum_{i=1}^n\frac{1}{\sqrt{2}}\sum_{i=1}^n\frac{1}{\sqrt{2}}\sum_{i=1}^n\frac{1}{\sqrt{2}}\sum_{i=1}^n\frac{1}{\sqrt{2}}\sum_{i=1}^n\frac{1}{\sqrt{2}}\sum_{i=1}^n\frac{1}{\sqrt{2}}\sum_{i=1}^n\frac$  $\label{eq:2.1} \begin{split} \mathcal{L}_{\text{max}}(\mathbf{r}) & = \frac{1}{2} \sum_{i=1}^{N} \mathcal{L}_{\text{max}}(\mathbf{r}) \mathcal{L}_{\text{max}}(\mathbf{r}) \\ & = \frac{1}{2} \sum_{i=1}^{N} \mathcal{L}_{\text{max}}(\mathbf{r}) \mathcal{L}_{\text{max}}(\mathbf{r}) \mathcal{L}_{\text{max}}(\mathbf{r}) \mathcal{L}_{\text{max}}(\mathbf{r}) \mathcal{L}_{\text{max}}(\mathbf{r}) \mathcal{L}_{\text{max}}(\mathbf{r}) \mathcal{L}_{\text{max}}(\mathbf$  $\label{eq:2.1} \frac{1}{\sqrt{2\pi}}\int_{0}^{\infty}\frac{1}{\sqrt{2\pi}}\left(\frac{1}{\sqrt{2\pi}}\right)^{2\alpha} \frac{1}{\sqrt{2\pi}}\int_{0}^{\infty}\frac{1}{\sqrt{2\pi}}\frac{1}{\sqrt{2\pi}}\frac{1}{\sqrt{2\pi}}\frac{1}{\sqrt{2\pi}}\frac{1}{\sqrt{2\pi}}\frac{1}{\sqrt{2\pi}}\frac{1}{\sqrt{2\pi}}\frac{1}{\sqrt{2\pi}}\frac{1}{\sqrt{2\pi}}\frac{1}{\sqrt{2\pi}}\frac{1}{\sqrt{2\pi}}\frac{$ 

 $\sim 10^{-1}$ 

i<br>P
$\sim$   $\gamma_{\rm{N}}$  $\label{eq:2.1} \mathcal{L}(\mathcal{L}^{\mathcal{L}}_{\mathcal{L}}(\mathcal{L}^{\mathcal{L}}_{\mathcal{L}})) = \mathcal{L}(\mathcal{L}^{\mathcal{L}}_{\mathcal{L}}(\mathcal{L}^{\mathcal{L}}_{\mathcal{L}})) = \mathcal{L}(\mathcal{L}^{\mathcal{L}}_{\mathcal{L}}(\mathcal{L}^{\mathcal{L}}_{\mathcal{L}})) = \mathcal{L}(\mathcal{L}^{\mathcal{L}}_{\mathcal{L}}(\mathcal{L}^{\mathcal{L}}_{\mathcal{L}}))$  $\label{eq:2.1} \frac{1}{\sqrt{2}}\left(\frac{1}{\sqrt{2}}\right)^2\left(\frac{1}{\sqrt{2}}\right)^2\left(\frac{1}{\sqrt{2}}\right)^2\left(\frac{1}{\sqrt{2}}\right)^2\left(\frac{1}{\sqrt{2}}\right)^2\left(\frac{1}{\sqrt{2}}\right)^2.$ 

 $\label{eq:2.1} \mathcal{L}(\mathcal{L}^{\text{max}}_{\mathcal{L}}(\mathcal{L}^{\text{max}}_{\mathcal{L}})) \leq \mathcal{L}(\mathcal{L}^{\text{max}}_{\mathcal{L}}(\mathcal{L}^{\text{max}}_{\mathcal{L}})) \leq \mathcal{L}(\mathcal{L}^{\text{max}}_{\mathcal{L}}(\mathcal{L}^{\text{max}}_{\mathcal{L}}))$  $\label{eq:2.1} \frac{1}{\sqrt{2}}\sum_{i=1}^n\frac{1}{\sqrt{2}}\sum_{i=1}^n\frac{1}{\sqrt{2}}\sum_{i=1}^n\frac{1}{\sqrt{2}}\sum_{i=1}^n\frac{1}{\sqrt{2}}\sum_{i=1}^n\frac{1}{\sqrt{2}}\sum_{i=1}^n\frac{1}{\sqrt{2}}\sum_{i=1}^n\frac{1}{\sqrt{2}}\sum_{i=1}^n\frac{1}{\sqrt{2}}\sum_{i=1}^n\frac{1}{\sqrt{2}}\sum_{i=1}^n\frac{1}{\sqrt{2}}\sum_{i=1}^n\frac$  $\label{eq:2.1} \frac{1}{\left\| \left( \frac{1}{\sqrt{2}} \right)^2 \right\|_{\mathcal{H}^1} \leq \frac{1}{\sqrt{2}} \sum_{i=1}^n \frac{1}{\sqrt{2}} \left( \frac{1}{\sqrt{2}} \right)^2 \leq \frac{1}{\sqrt{2}} \sum_{i=1}^n \frac{1}{\sqrt{2}} \sum_{i=1}^n \frac{1}{\sqrt{2}} \sum_{i=1}^n \frac{1}{\sqrt{2}} \sum_{i=1}^n \frac{1}{\sqrt{2}} \sum_{i=1}^n \frac{1}{\sqrt{2}} \sum_{i=1}^n \frac{1}{$  $\label{eq:2.1} \frac{1}{2} \sum_{i=1}^n \frac{1}{2} \sum_{j=1}^n \frac{1}{2} \sum_{j=1}^n \frac{1}{2} \sum_{j=1}^n \frac{1}{2} \sum_{j=1}^n \frac{1}{2} \sum_{j=1}^n \frac{1}{2} \sum_{j=1}^n \frac{1}{2} \sum_{j=1}^n \frac{1}{2} \sum_{j=1}^n \frac{1}{2} \sum_{j=1}^n \frac{1}{2} \sum_{j=1}^n \frac{1}{2} \sum_{j=1}^n \frac{1}{2} \sum_{j=1}^n \frac{$ 

 $\label{eq:2.1} \frac{1}{\sqrt{2}}\int_{\mathbb{R}^3}\frac{1}{\sqrt{2}}\left(\frac{1}{\sqrt{2}}\right)^2\frac{1}{\sqrt{2}}\left(\frac{1}{\sqrt{2}}\right)^2\frac{1}{\sqrt{2}}\left(\frac{1}{\sqrt{2}}\right)^2.$ 

 $\mathcal{A}(\mathcal{A})$  .

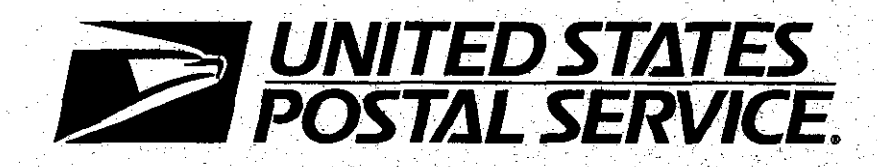

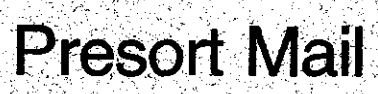

Handbook PO-416 January 1991

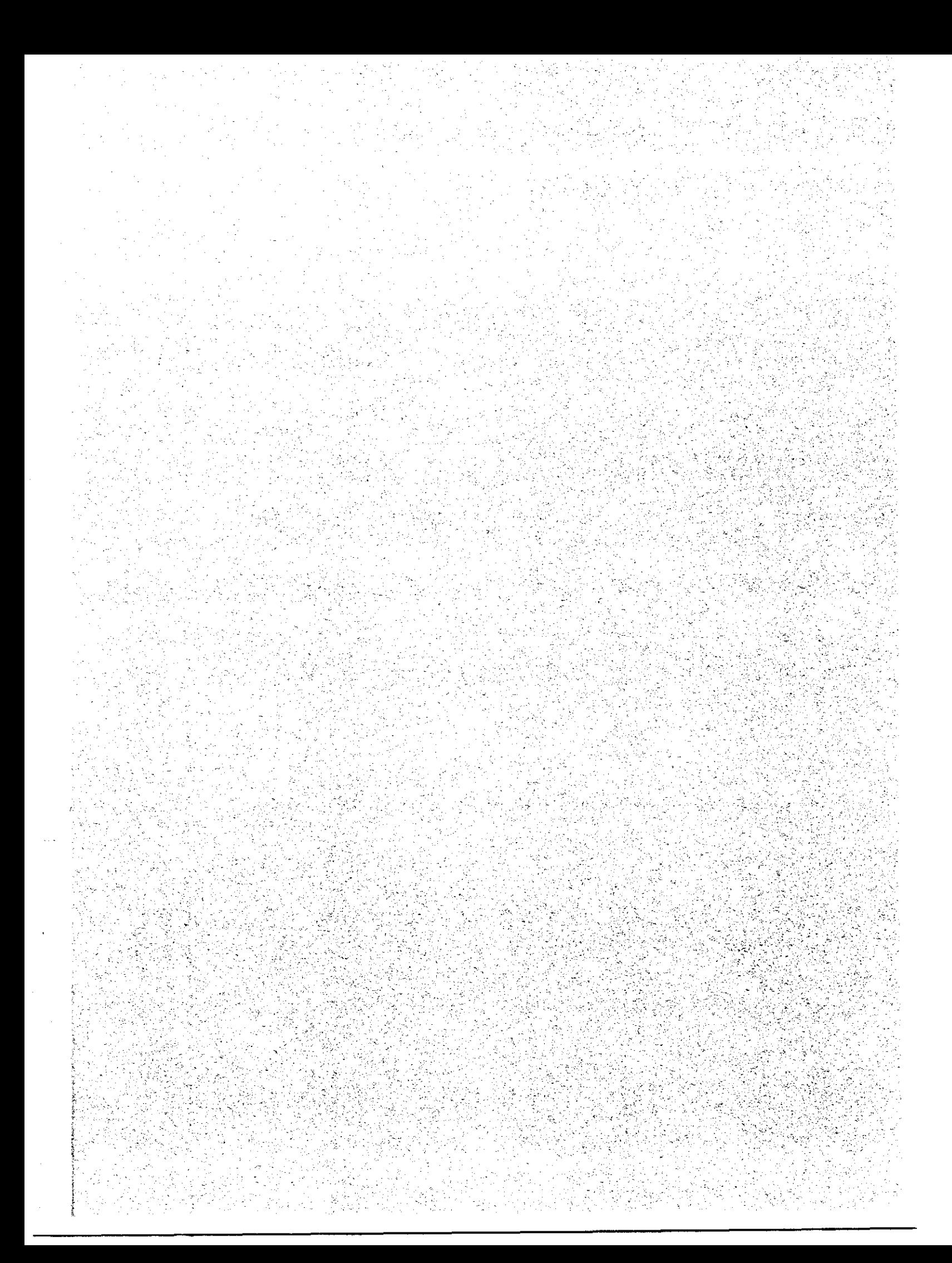

# U.S. Postal Service Washington, DC 20260-7250

### Presort Mail Handbook PO-416

January 1991

#### A. Material Transmitted

This issuance of Handbook PO-416 is a complete revision. It replaces Transmittal Letter I, dated April 8. 1987.

#### B. Explanation

This handbook provides information, guidelines, and procedures for the handling of presort mail. It is revised to correct minor grammatical errors and to update safety guidelines for using hampers.

#### C. Requisitions

To obtain copies of this handbook, submit Form 7380, MDC Supply Requisition, to your appropriate materiel distribution center.

#### D. Comments and Questions

1. Content. Address any comments or questions regarding the content of this directive to:

OFFICE OF OPERATIONS METHODS AND SYSTEMS USPS HEADQUARTERS RM 7431 475 L ENFANT PLAZA SW WASHINGTON DC 20260-7250

2. Clarity. Send any suggestions regarding this directive's organization or language to:

DOCUMENT CONTROL DIVISION USPS HEADQUARTERS RM 2SOO 475 L ENFANT PLAZA SW WASHINGTON DC 20260-1571

# E. Effective Date

This material is effective upon receipt.

/Arthur Porwick Assistant Postmaster General Operations Systems and Performance Department

 $\label{eq:2.1} \frac{1}{\sqrt{2}}\sum_{i=1}^n\frac{1}{\sqrt{2\pi}}\sum_{i=1}^n\frac{1}{\sqrt{2\pi}}\sum_{i=1}^n\frac{1}{\sqrt{2\pi}}\sum_{i=1}^n\frac{1}{\sqrt{2\pi}}\sum_{i=1}^n\frac{1}{\sqrt{2\pi}}\sum_{i=1}^n\frac{1}{\sqrt{2\pi}}\sum_{i=1}^n\frac{1}{\sqrt{2\pi}}\sum_{i=1}^n\frac{1}{\sqrt{2\pi}}\sum_{i=1}^n\frac{1}{\sqrt{2\pi}}\sum_{i=1}^n\frac{$ 

# **Contents**

# Chapter 1 Overview

# 110 Introduction

111 Purpose 112 Scope

120 Definition of Presort Mail

## Chapter 2 Management Awareness

210 Assessing Potential Savings

220 Measuring Productivity

230 Controlling Nonproductive Time

Chapter 3 Identifying Presort Mail and **Coordinating Its Movement** 

#### 310 Criteria for Presort Mail

- 320 Acceptance and Verification of Presort Mall
- 321 Acceptance and Verification
- 322 Clearance
- 323 Staging Area

#### 330 Coordinating Mail Movement

331 Dispatching Employee Responsibilities 332 Critical Entry Time

333 Transfer to Mail Processing

334 Mail Preparation Units

- 335 Delivery Unit Responsibilities 335.1 Color-Coding 335.2 Presort and Make-Up Errors
- 340 Quality Control
- 350 Supervisor's Checklist

# Chapter 4 Personnel Safety Guidelines

#### 410 Proper Lifting

- 411 Instruction and Follow-Up
- 412 Correct Body Position
	- 412.1 Mechanics of Lifting
	- 412.2 Examples 412.3 Awkward Positions
- 413 Use of Hampers
- 414 Control of Loads
- 415 Summary

420 Handling Parcel Post

430 Jewelry and Clothing Guidelines . 431 Jewelry Dangers 432 Safe Clothing

# Chapter 5 Common Causes of Low Productivity

 $\label{eq:2.1} \frac{1}{\sqrt{2\pi}}\int_{0}^{\infty}\frac{1}{\sqrt{2\pi}}\left(\frac{1}{\sqrt{2\pi}}\right)^{2\alpha} \frac{1}{\sqrt{2\pi}}\int_{0}^{\infty}\frac{1}{\sqrt{2\pi}}\frac{1}{\sqrt{2\pi}}\frac{1}{\sqrt{2\pi}}\frac{1}{\sqrt{2\pi}}\frac{1}{\sqrt{2\pi}}\frac{1}{\sqrt{2\pi}}\frac{1}{\sqrt{2\pi}}\frac{1}{\sqrt{2\pi}}\frac{1}{\sqrt{2\pi}}\frac{1}{\sqrt{2\pi}}\frac{1}{\sqrt{2\pi}}\frac{$ 

 $\mathcal{L}(\mathcal{L}(\mathcal{L}))$  and the contribution of the contribution of the contribution of the contribution of the contribution of the contribution of the contribution of the contribution of the contribution of the contribution

# 110 Introduction 112 Scope

#### 111 Purpose

This hangbook was developed for mail processing supervisors to use in processing Presort First-Class Mail and bulk business mail (BBM) mail. Supervisors of all processing units, as well as Customer Services delivery supervisors, should be familiar with this book. It provides line supervisors with a ready reference to expedite the processing of presort mail. While the outline is basic, it does attempt to address each individual step in processing Presort mail. Presort First-Class Mail and Postal Service/customer responsibilities are described in Section 323 of the Domestic Mail Manual. BBM is described in Section 622 of the Domestic Mail Manual. Generally, the platform supervisor is responsible for receiving mail from the acceptance unit for subsequent handling. Local operating plans may differ, however. The unit supervisor is responsible for making certain that employees receive sufficient training to ensure that they can readily identify presort mail. Additional training is available through the Postal Employees' Development Center. This handbook will help improve communications between mailer, acceptance unit, and mail processing. and the delivery units. When we achieve our goals, the benefits will be an even mail flow, fewer handlings, and improved service at the most economical cost.

This handbook describes the proper handling of presorted mail in mail processing facilities and delivery units. Various operations are described briefly and are followed by a list of items the supervisor must check daily. Presorted mail saves the Postal Service time and money. We must all be aware of presorted mail so that we can achieve potential savings in all functional areas.

# 120 Definition of Presort Mail

Presorted First-Class Mail is mail presented to the Postal Service in a manner that preserves the orientation, facing, and ZIP Code sequence of the pieces. First-Class presort rates apply to each piece in a group of 10 or more pieces sorted to the same 5-digit ZIP Code and to groups of 50 or more pieces sorted to the same 3-digit ZIP Code prefix. Such mail must be presented at one post office as part of a single mailing of not less than 500 pieces, each weighing 12 ounces or less. All 5-digit sorts must be exhausted before proceeding to 3-digit sorts. Full First-Class postage must be paid on the remaining pieces not sorted to groups of S- or 3-digits as just described. First-Class carrier route presort rates apply to each piece of mail in a group of 10 or more pieces properly sorted to the same carrier route, rural route, highway contract route, post office box section, or general delivery unit. This mail must be presented at one post office as part of a single mailing of not less than 500 pieces. When the mail is presented, mailers must provide the post office with a list indicating the number of qualifying pieces sent to each 5-digit ZIP Code area.

 $\label{eq:2.1} \frac{1}{\sqrt{2}}\left(\frac{1}{\sqrt{2}}\right)^{2} \left(\frac{1}{\sqrt{2}}\right)^{2} \left(\frac{1}{\sqrt{2}}\right)^{2} \left(\frac{1}{\sqrt{2}}\right)^{2} \left(\frac{1}{\sqrt{2}}\right)^{2} \left(\frac{1}{\sqrt{2}}\right)^{2} \left(\frac{1}{\sqrt{2}}\right)^{2} \left(\frac{1}{\sqrt{2}}\right)^{2} \left(\frac{1}{\sqrt{2}}\right)^{2} \left(\frac{1}{\sqrt{2}}\right)^{2} \left(\frac{1}{\sqrt{2}}\right)^{2} \left(\$ 

 $\mathcal{L}(\mathcal{L})$  and  $\mathcal{L}(\mathcal{L})$ 

 $\label{eq:2.1} \frac{1}{\sqrt{2}}\int_{\mathbb{R}^3} \frac{1}{\sqrt{2}}\left(\frac{1}{\sqrt{2}}\right)^2\frac{1}{\sqrt{2}}\left(\frac{1}{\sqrt{2}}\right)^2\frac{1}{\sqrt{2}}\left(\frac{1}{\sqrt{2}}\right)^2\frac{1}{\sqrt{2}}\left(\frac{1}{\sqrt{2}}\right)^2.$  $\mathcal{L}(\mathcal{L}^{\mathcal{L}})$  and  $\mathcal{L}^{\mathcal{L}}$  . The set of  $\mathcal{L}^{\mathcal{L}}$ 

 $\label{eq:2.1} \frac{1}{\sqrt{2}}\int_{\mathbb{R}^3} \left|\frac{d\mu}{d\mu}\right|^2 \, d\mu = \frac{1}{2}\int_{\mathbb{R}^3} \left|\frac{d\mu}{d\mu}\right|^2 \, d\mu = \frac{1}{2}\int_{\mathbb{R}^3} \left|\frac{d\mu}{d\mu}\right|^2 \, d\mu.$ 

# Chapter 2 Management Awareness

# 210 Assessing Potential Savings

Indirect operations that have Labor Distribution Code (LDC) 14, such as platform activities, opening units, and mail preparation, account for approximately 56 percent of total mail processing workhours. The number of workhours in LDC 14 is increasing at a significantly greater rate than are distribution workhours. This growth rate indicates that significant potential savings are available in these areas. Several regional and national programs, such as the Work Credit System, have been initiated to help plan, measure, and control these operations. The best way to ensure that these workhours are productively spent, however, is for line supervisors to make sure that they understand the operation and have managerial control over the workload, personnel, and equipment needed for a well-run operation. This handbook will help supervisors to operate efficiently and safely by providing reminders and asking basic questions about the operations. "Self-audits" highlight the areas where improvements can readily be made. These areas include safety, work methods, control of mail and workhours, and equipment efficiency.

#### 220 Measuring Productivity

The concept of measuring productivity in these operations is still somewhat foreign. Historically we have not measured the workload and therefore have not calculated productivity (workload/workhours). With the installation of the Work Credit System in all Management Operation Data System (MODS) offices, we now have a means of measuring performance in the major indirect operations. By measuring productivity, establishing goals, and tracking performance trends, we can reduce workhours and capture the potential savings identified by the new system.

### 230 Controlling Nonproductive Time

It is necessary to start now to identify and control all unnecessary and nonproductive workhours. As line supervisors and floor managers, you can accomplish this through two basic actions:

Do not allow employees from another operation to be charged to your operation if you do not need them.

b. Make full use of MODS Operation 340, Stand-by Time, when you have exhausted the other means of reducing workhours (liberal leave policy and assignments to available work).

Note: These actions will provide you and your operation with the ability to increase productivity and to identify unnecessary workhours. It has been believed that the use of Stand-by Time indicates poor management, but this is not true. Like using overtime when the workload exceeds the capacity of the normal staffing level, using Stand-by Time is an effective way of compensating for days with a lower than normal workload. When used correctly, Stand-by Time is a valuable management tool. However, monitor the use of these hours regularly to track any trends.

 $\label{eq:2.1} \frac{1}{2} \int_{\mathbb{R}^3} \frac{1}{\sqrt{2}} \, \frac{1}{\sqrt{2}} \,$ 

 $\mathcal{A}^{\mathcal{A}}$ 

 $\label{eq:2.1} \frac{1}{\sqrt{2}}\left(\frac{1}{\sqrt{2}}\right)^{2} \left(\frac{1}{\sqrt{2}}\right)^{2} \left(\frac{1}{\sqrt{2}}\right)^{2} \left(\frac{1}{\sqrt{2}}\right)^{2} \left(\frac{1}{\sqrt{2}}\right)^{2} \left(\frac{1}{\sqrt{2}}\right)^{2} \left(\frac{1}{\sqrt{2}}\right)^{2} \left(\frac{1}{\sqrt{2}}\right)^{2} \left(\frac{1}{\sqrt{2}}\right)^{2} \left(\frac{1}{\sqrt{2}}\right)^{2} \left(\frac{1}{\sqrt{2}}\right)^{2} \left(\$  $\label{eq:2.1} \frac{1}{\sqrt{2}}\int_{\mathbb{R}^3}\frac{1}{\sqrt{2}}\left(\frac{1}{\sqrt{2}}\right)^2\frac{1}{\sqrt{2}}\left(\frac{1}{\sqrt{2}}\right)^2\frac{1}{\sqrt{2}}\left(\frac{1}{\sqrt{2}}\right)^2\frac{1}{\sqrt{2}}\left(\frac{1}{\sqrt{2}}\right)^2.$ 

# Chapter 3 Identifying Presort Mail and Coordinating Its Movement

### 310 Criteria for Presort Mail

Presort volume, both First-Class and BBM, is mail that qualifies for a discount rate when prepared in accordance with the Domestic Mail Manual, Sections 323 and 622. Presort mail is prepared in bundles, sacks, or trays prepared up to 3-digit, 5-digit, and ZIP  $+$  4 Codes, as well as to carrier routes. It is not necessary for the mailer to sequence the mail to get the carrier route presort discount. Presort mail cannot be placed in the mail stream through collection boxes; it must be presented at a designated acceptance point. A necessary part of a collector's duties is to detect presort mailings found in collections and turn them in to the dock supervisor at the collection termination point. Presort mail must be entered at a bulk mail acceptance unit or onsite at the mailer's plant. The postmaster establishes and maintains regular hours of acceptance during normal hours of operation. The customer service representative must notify mailers of its scheduled hours of operation (see Chapter 4, Handbook DM-102, Bulk Mail Acceptance).

## 320 Acceptance and Verification of Presort Mail

#### 321 Acceptance and Verification

Customer service representatives (CSRS) can improve mail flow by selling customers on the benefits of early or scheduled arrival of presort mail. Customers must present mail at acceptance units for verification, which is performed to ensure that postage is collected and that the mail has been prepared in accordance with the guidelines that entitle the mailer to the discount. Publication 61, Information Guide on Presort First-Class Mail, provides more detailed information for customers.

#### 322 Clearance

After verification and acceptance, presort mail must be immediately identified (tagged) and cleared. After clearance, it is extremely important

Handbook PO-416, Januaty 1991

that a numbering system be used to ensure that the mail is processed in order of service commitments. This presort identification must remain with the mail through its receipt at the delivery unit. Mail processing and acceptance unit supervisors must coordinate their efforts for the arrival of presort mail at banding, pouching, and distribution operations.

#### 323 Staging Area

After the mailing has been verified, identified, and cleared, it must be moved to a staging area. It is the acceptance/clearing unit's responsibility to move mailings to the staging area, where the mail then becomes the responsibility of mail processing. The acceptance unit must attach Tag 20. Weighed and Collected, to each piece of rolling equipment in these mailings. When mail is moved to the staging area. it must be identified with the following information:

- a. date and time accepted,
- b. name of clearing employee, and
- c. type of presort.

Note: The acceptance unit must establish a separate staging area for mailings that fail the verification process. Mail that fails verification must be kept separate from the mailstream. Acceptance unit staffing must be designed to cover a variable workload.

## 330 Coordinating Mail Movement

#### 331 Dispatching Employee Responsibilities

An employee should be assigned to move (dispatch) mail from the staging area to the correct processing operation. This employee will be on MODS Operation 002-004. Mail destined for other delivery areas should go to the outbound dock for dispatch on appropriate transportation. Mail destined for the delivery area of the accepting facility should be staged so that 3-digit mail is available to incoming primary operations and S-digit mail to incoming secondaries.

### 332 Critical Entry Time

Dispatching employees and supervisors must be aware of the facility's operating plan and must dispatch mail in such a way as to ensure its arrival prior to critical entry times. Critical mail processing times must be prominently displayed for the dispatching employee; and it is important that those times be adhered to. A visual aid can be posted showing subsequent operations. The employee who dispatches mail from the acceptance unit staging area to processing units or the outbound dock must date and sign Tag 20, which the clearing employee then affixes to each piece of rolling equipment in the mailing.

### 333 Transfer to Mail Processing

When moving mail into a processing unit, the employee must contact the receiving unit's supervisor to ensure that he or she is aware of the arriving workload. It then becomes the supervisor's responsibility to stage the mail so that it will receive timely processing. The supervisor must also ensure that the mail is weighed into the operation so that proper credit is received for volume processed. The employee who takes presort mail to processing operations must also pick up and return any available Tags 20 to the acceptance unit. Each processing unit must have an established collection place for the Tags 20. At the end of the tour, the dispatching employee must give all signed Tags 20 to the supervisor, to be forwarded to the Finance Division.

#### 334 Mail Preparation Units

Supervisors and employees in MODS Operations 010 and 020 must be familiar with presort mail. Employees must be trained to detect and remove presort mail from these operations and bring it to the supervisor's attention. Form 3749, Irregularities in the Preparation of Mail Matter, must be used to report improperly prepared presort mail. The supervisor should arrange to have the mail moved to the acceptance unit.

# 335 Delivery Unit Responsibilities

335.1 Color-Coding. Presort mail must be identified as such when it arrives at the delivery unit. Acceptance clerks must identify and color code First-Class and BBM presort mail upon arrival. Mail must be color-coded with the delivery day's color to accommodate the mailer's requested delivery date.

335.2 Presort and Make-Up Errors. Delivery unit personnel must be instructed to identify improperly made-up presort mail and to bring it to the supervisor's attention. When presort mail is processed, errors must be isolated to determine any improperly made-up mail in terms of carrier route, rural route, highway contract route, post office box section, or general delivery unit. Improperly made-up presort mail must be reported on Form 3749. When improperly made-up, carrier route presort mail is found, use the Carrier Route Presort Error Listings form. If the route number on the mail being examined matches the route number listed in the Carrier Route Information System (CRIS) scheme, the mailer has complied with requirements, and the mail should be distributed to the proper route and delivered as addressed. No further action need be taken. If the route number on pieces identified as having potential errors differs from that in the CRIS scheme, and the error rate exceeds 5 percent of the total pieces mailed, report this information on Form 3749 and have the mail taken to a throwback case to be processed. CRIS schemes are published twice a year by the Address Information Center (AIC) in Memphis, on February 15 and July 15. All mailings after May 1 of each year must conform to the February 15 update. Mailings after October 1 must conform to the July 15 update.

# 340 Quality Control

Quality Control (QC) should make periodic reviews of presort mailings, with attention to acceptance verification, collections (MODS Operations 010/020), and dispatching (see Postal Operations Manual, Section 813).

### 350 Supervisor's Checklist

Supervisors must see to it that presort mail is handled correctly. The following questions can help clarify your supervisory responsibilities:

Are enough employees on your tour trained to dispatch mail from the clearance unit to mail processing units?

6. Are backup employees trained to replace workers on scheduled and unscheduled absences?

c. Are employees familiar with the workroom floor and the location of the various processing units?

d. Are the critical mail processing times posted in the presort staging area so that employees can dispatch mail expeditiously?

e. Do you initial and return all Tags 20 to the Finance Division?

f. Has each processing unit established a location for putting clearance cards after mail has been processed? Are dispatching employees aware of these locations?

g. Are dispatching employees trained to bring back the needed empty equipment when dispatching presort mail to processing units?

h. Are dispatching employees aware of the operating plan? Have they been instructed to dispatch all mailings prior to critical entry times?

i. Do employees avoid stacking trays/sacks too high for them to be moved safely on rolling equipment?

 $i$ . Do employees push (not pull) rolling equipment?

 $k$ . Is lifting done in the proper manner (see chapter 4)?

1. Is the staging area maintained in an orderly, safe condition (i.e., free of strings, bands, and boxes left on the floor)?

m. Do employees avoid blocking aisles or doors with empty equipment? (Aisles and doors must be kept clear.)

n. Do employees know where each processing unit is located, as well as the most direct, hazard-free line of travel?

o. Do employees consistently comply with safety regulations for clothing, jewelry, etc.? (NO jewelry, loose clothing, or the like is allowed for people working at or around machinery; see subchapter 430.)

p. Do employees get help when they need it to lift or move heavy loads?

9. Have employees been instructed on how to handle Express Mail and pouches (i.e., mishandled shipments and dropship pouches)?

 $\label{eq:2.1} \frac{1}{\sqrt{2\pi}}\int_{\mathbb{R}^3} \frac{1}{\sqrt{2\pi}}\int_{\mathbb{R}^3} \frac{1}{\sqrt{2\pi}}\int_{\mathbb{R}^3} \frac{1}{\sqrt{2\pi}}\int_{\mathbb{R}^3} \frac{1}{\sqrt{2\pi}}\int_{\mathbb{R}^3} \frac{1}{\sqrt{2\pi}}\int_{\mathbb{R}^3} \frac{1}{\sqrt{2\pi}}\int_{\mathbb{R}^3} \frac{1}{\sqrt{2\pi}}\int_{\mathbb{R}^3} \frac{1}{\sqrt{2\pi}}\int_{\mathbb{$  $\mathcal{L}^{\text{max}}_{\text{max}}$  $\label{eq:2.1} \frac{1}{\sqrt{2}}\int_{\mathbb{R}^3}\frac{1}{\sqrt{2}}\left(\frac{1}{\sqrt{2}}\int_{\mathbb{R}^3}\frac{1}{\sqrt{2}}\left(\frac{1}{\sqrt{2}}\int_{\mathbb{R}^3}\frac{1}{\sqrt{2}}\left(\frac{1}{\sqrt{2}}\int_{\mathbb{R}^3}\frac{1}{\sqrt{2}}\right)\frac{1}{\sqrt{2}}\right)\frac{1}{\sqrt{2}}\right)=\frac{1}{2}\int_{\mathbb{R}^3}\frac{1}{\sqrt{2}}\int_{\mathbb{R}^3}\frac{1}{\sqrt{2}}\frac{1}{\$ 

 $\label{eq:2.1} \frac{1}{\sqrt{2}}\left(\frac{1}{\sqrt{2}}\right)^{2} \left(\frac{1}{\sqrt{2}}\right)^{2} \left(\frac{1}{\sqrt{2}}\right)^{2} \left(\frac{1}{\sqrt{2}}\right)^{2} \left(\frac{1}{\sqrt{2}}\right)^{2} \left(\frac{1}{\sqrt{2}}\right)^{2} \left(\frac{1}{\sqrt{2}}\right)^{2} \left(\frac{1}{\sqrt{2}}\right)^{2} \left(\frac{1}{\sqrt{2}}\right)^{2} \left(\frac{1}{\sqrt{2}}\right)^{2} \left(\frac{1}{\sqrt{2}}\right)^{2} \left(\$  $\label{eq:2.1} \frac{1}{\sqrt{2}}\left(\frac{1}{\sqrt{2}}\right)^{2} \left(\frac{1}{\sqrt{2}}\right)^{2} \left(\frac{1}{\sqrt{2}}\right)^{2} \left(\frac{1}{\sqrt{2}}\right)^{2} \left(\frac{1}{\sqrt{2}}\right)^{2} \left(\frac{1}{\sqrt{2}}\right)^{2} \left(\frac{1}{\sqrt{2}}\right)^{2} \left(\frac{1}{\sqrt{2}}\right)^{2} \left(\frac{1}{\sqrt{2}}\right)^{2} \left(\frac{1}{\sqrt{2}}\right)^{2} \left(\frac{1}{\sqrt{2}}\right)^{2} \left(\$ 

 $\label{eq:R1} \begin{split} \mathcal{L}^{(1)}(x) &= \mathcal{L}^{(1)}(x) \mathcal{L}^{(1)}(x) \mathcal{L}^{(1)}(x) \mathcal{L}^{(1)}(x) \mathcal{L}^{(1)}(x) \mathcal{L}^{(1)}(x) \mathcal{L}^{(1)}(x) \mathcal{L}^{(1)}(x) \mathcal{L}^{(1)}(x) \mathcal{L}^{(1)}(x) \mathcal{L}^{(1)}(x) \mathcal{L}^{(1)}(x) \mathcal{L}^{(1)}(x) \mathcal{L}^{(1)}(x) \mathcal{L}^{(1)}($ 

 $\label{eq:2} \frac{1}{2}\sum_{i=1}^n\frac{1}{2}\sum_{j=1}^n\frac{1}{2}\sum_{j=1}^n\frac{1}{2}\sum_{j=1}^n\frac{1}{2}\sum_{j=1}^n\frac{1}{2}\sum_{j=1}^n\frac{1}{2}\sum_{j=1}^n\frac{1}{2}\sum_{j=1}^n\frac{1}{2}\sum_{j=1}^n\frac{1}{2}\sum_{j=1}^n\frac{1}{2}\sum_{j=1}^n\frac{1}{2}\sum_{j=1}^n\frac{1}{2}\sum_{j=1}^n\frac{1}{2}\sum_{j=1}^n\frac{$  $\label{eq:2} \frac{1}{\sqrt{2}}\sum_{i=1}^n\frac{1}{\sqrt{2}}\sum_{i=1}^n\frac{1}{\sqrt{2}}\sum_{i=1}^n\frac{1}{\sqrt{2}}\sum_{i=1}^n\frac{1}{\sqrt{2}}\sum_{i=1}^n\frac{1}{\sqrt{2}}\sum_{i=1}^n\frac{1}{\sqrt{2}}\sum_{i=1}^n\frac{1}{\sqrt{2}}\sum_{i=1}^n\frac{1}{\sqrt{2}}\sum_{i=1}^n\frac{1}{\sqrt{2}}\sum_{i=1}^n\frac{1}{\sqrt{2}}\sum_{i=1}^n\frac{1$ 

 $\label{eq:2.1} \frac{1}{\sqrt{2}}\int_{\mathbb{R}^3}\frac{1}{\sqrt{2}}\left(\frac{1}{\sqrt{2}}\right)^2\frac{1}{\sqrt{2}}\left(\frac{1}{\sqrt{2}}\right)^2\frac{1}{\sqrt{2}}\left(\frac{1}{\sqrt{2}}\right)^2\frac{1}{\sqrt{2}}\left(\frac{1}{\sqrt{2}}\right)^2.$ 

# Chapter 4 Personnel Safety Guidelines

### 410 Proper Lifting

#### 411 Instruction and Follow-Up

Incorrect manual lifting can cause hernias and serious lower back injuries. Employees who have not been told otherwise may not know there is a correct (that is, safe and efficient) way to lift. They must not only be told how to lift properly; they must be taught how to do it. Supervisors should follow up on initial instructions to make certain that staff members continuously use correct lifting techniques.

#### 412 Correct Body Position

412.1 Mechanics of Lifting. The mechanics of lifting are fairly simple. When someone lifts a weight held out from the body, the back acts like a lever (see Exhibit 412.la). This increases the actual workload or strain placed on the hinge point of the lever--in this case, the lower back or the groin. If the weight is lifted correctly, the back no longer serves as a horizontal lever and much less force is exerted on the back. The existing leverage is transferred to the legs. The leg muscles are much stronger than those of the lower back (see Exhibit 412.lb). The converse of this relationship is probably more familiar. Levers or pry bars are often used to move a heavy object that could not otherwise be moved. The lever increases the force exerted at the hinge. When this principle operates in a person's lifting, however, the lever's advantage becomes a disadvantage because its hinge is located at a relatively weak point in the human body.

412.2 Examples. You can easily demonstrate this principle with any object weighing several pounds. Have an employee hold a hand under the object, holding it close to the chest. This position is comfortable, and the object can be held that way for a long time without undue strain (see Exhibit 412.2a). Next have the employee hold the same object at arm's length for a while (see Exhibit 412.2b). The arm is the lever acting at a disadvantage. Considerably more effort must be exerted to hold the same weight with the arm extended away from the body. Lifting incorrectly, as shown in Exhibit 412.Ia. places extra strain on the back. Exhibits 412.2c and 412.2d contrast the amount of effort used to lift a 4-pound weight in both the correct and incorrect positions. In the correct position (Exhibit 412.2c), about 4 pounds of effort is exerted. In the incorrect position (Exhibit 412.2d). the back acts as a lever and about 20 pounds of effort must be exerted to lift the same object. Therefore, one of the basic rules in correct lifting is to keep the object being lifted close to the body. The starting position for correct lifting is to bend the knees and keep the back nearly vertical.

412.3 Awkward Positions. Never allow staff members to lift anything or otherwise exert a strong force. on the body while in an awkward position. They are much more vulnerable to injury from strain, even in lifting a relatively light load, when the body is twisted or off balance. Using a pinch bar and similar activities can all result in serious strain and injury when done while the lifter's body is twisted. Where lifting must be done in crowded quarters, clear the area sufficiently to lift correctly.

#### 413 Use of Hampers

The risk of injury is great when improperly loading or unloading hampers. Because of the height of both the 1046 and 1033 hamper, it is necessary for employees to bend at the waist without bending their knees when manually unloading (see Exhibit 413a). When this is necessary, empty only half the hamper then tip the hamper over to unload the rest (see Exhibit 413b). Do not place heavy objects in hampers since they cannot be lifted out properly. Instead, place heavy objects on flatbed trucks. Consider using mechanized hamper dumpers, lifts, and other equipment as a means of increasing personnel safety. Parcels with shifting weights present special problems since they must be turned over or on end to get a firm grip. Employees who question their ability to remove an object from a hamper should get help.

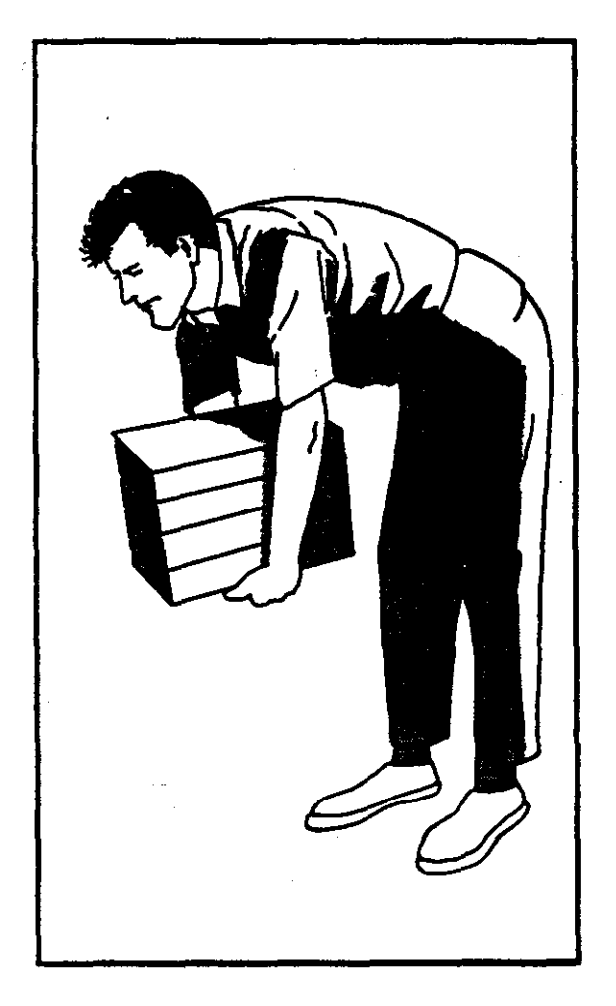

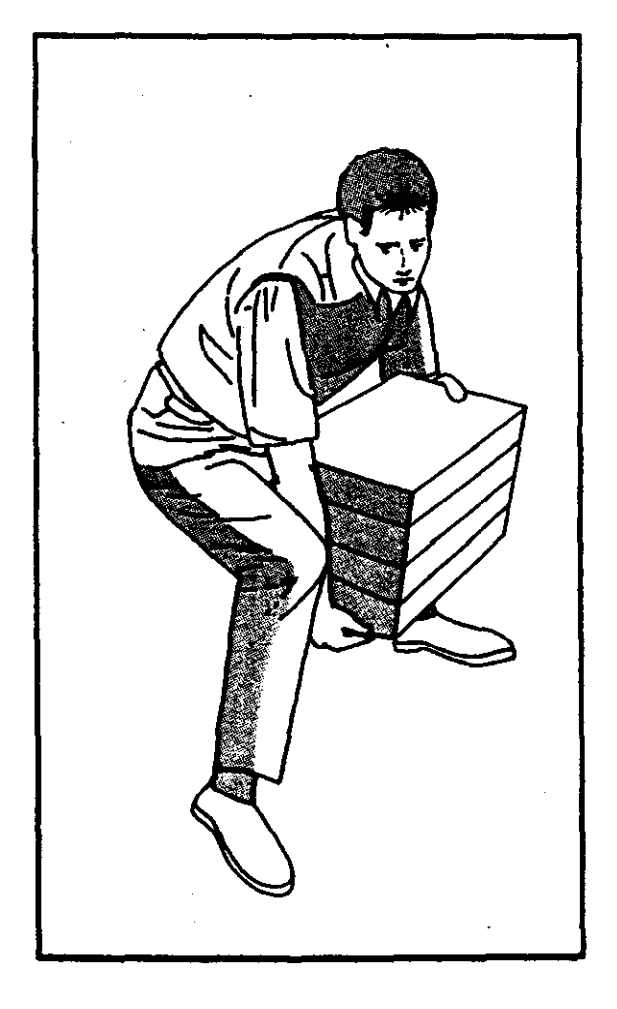

Exhibit 412.la Exhibit 412.lb

 $\downarrow$ 

HandBook PO-416, January 1991

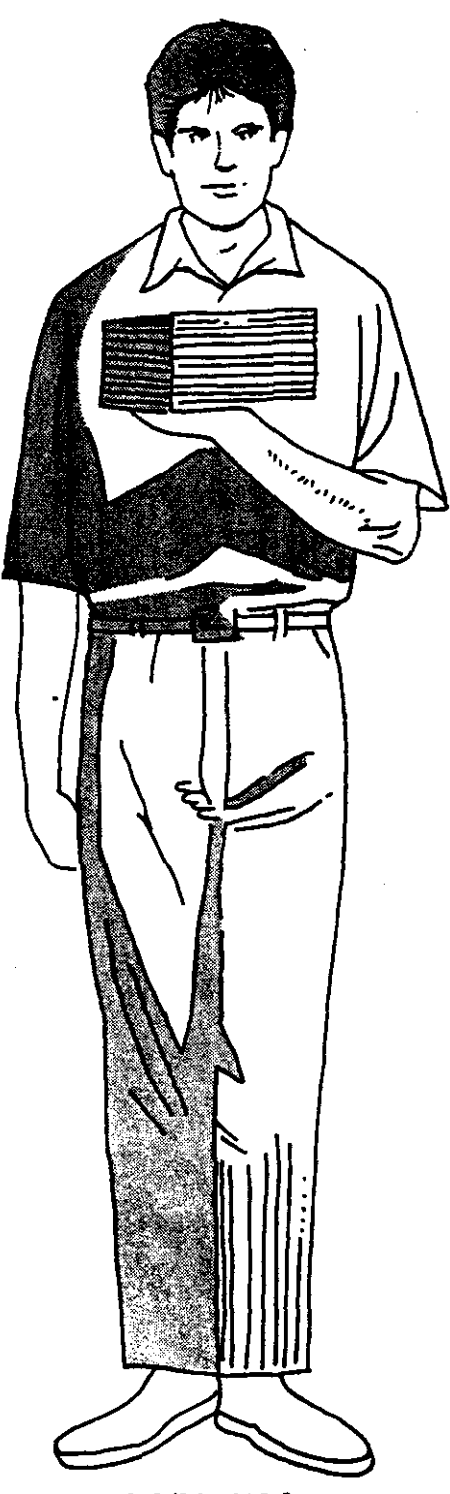

Exhibit 412.2a

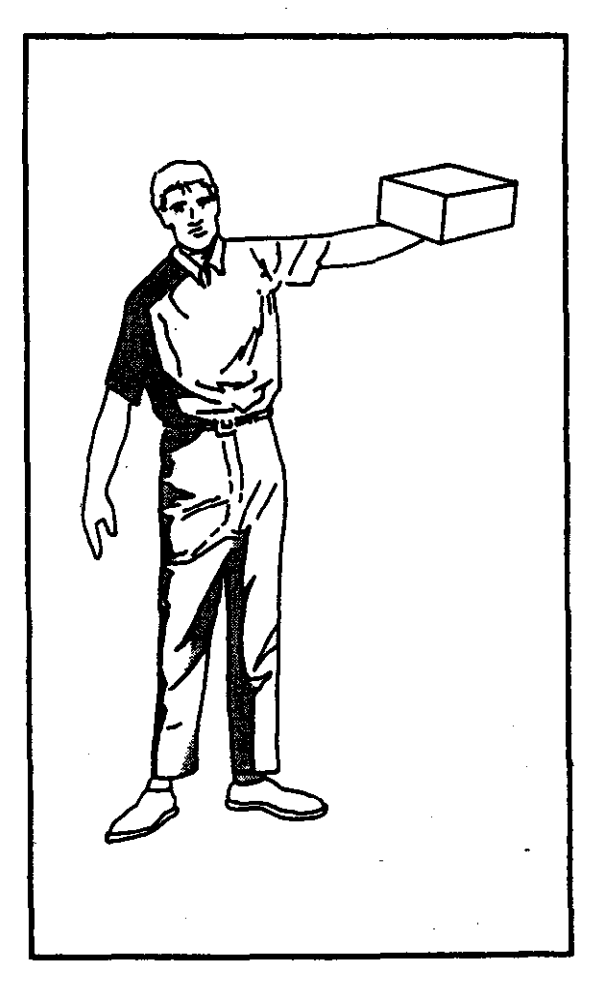

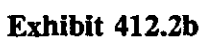

Handbook PO-416, January 1991

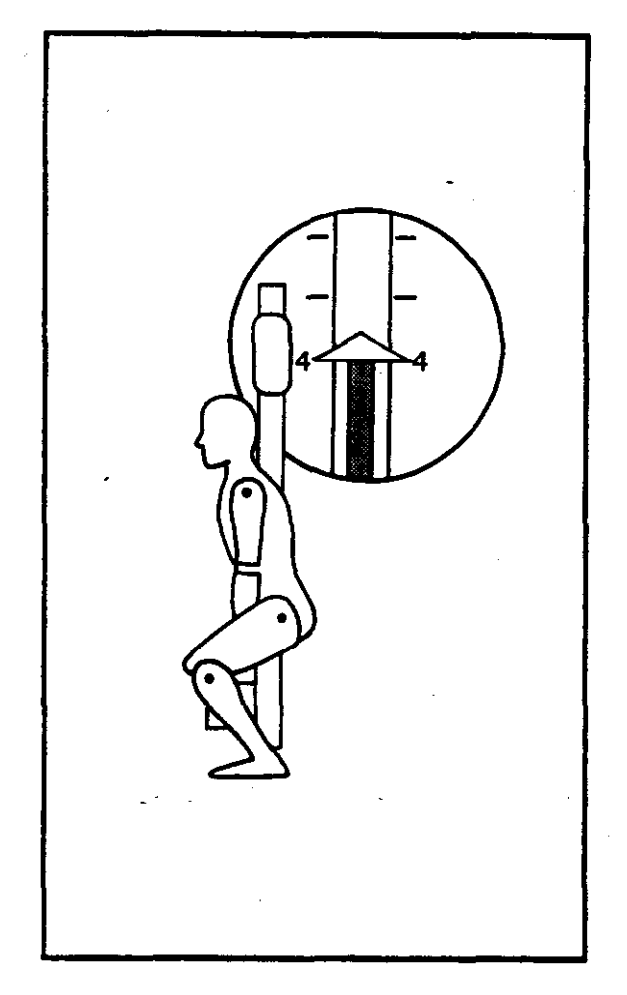

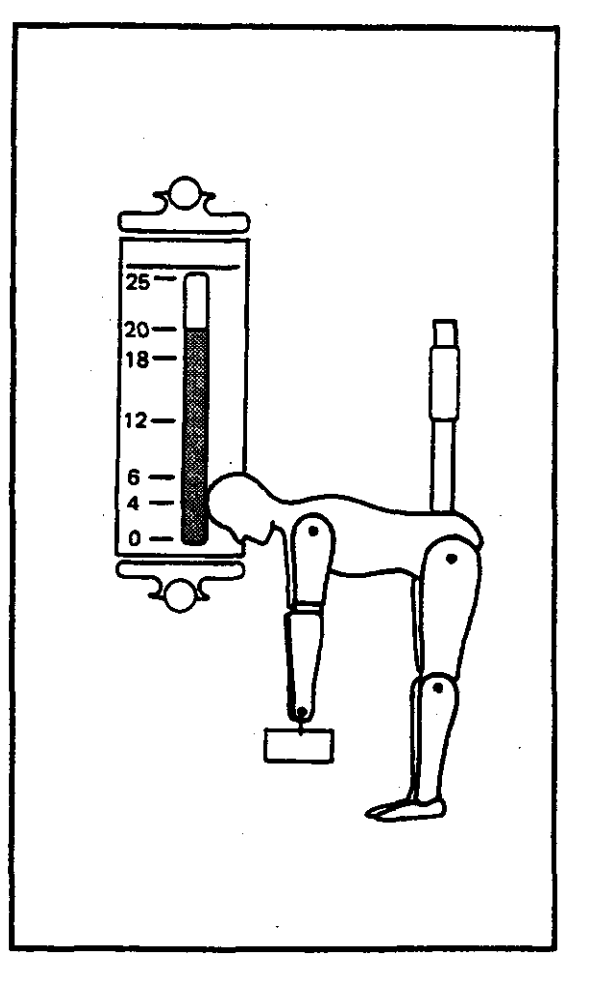

Exhibit 412.2c

Exhibit 412.2d

Handbook PO-416, January 1991

#### Presoli Mail 432

Personnel who work with hampers often should check the hampers and identify and remove damaged hampers from service. Reference Handbook PO-502, Container Methods, and Handbook EL-801, Supervisor's Safety Handbook, for other authorized and unauthorized uses for hampers.

### 414 Control of Loads

Losing control of a load, through losing one's grip or experiencing an unexpected shift of the contents, can be a dangerous situation. Instruct staff in such circumstances to jump clear of the load and, if possible, let it go or ride it to the floor using their weight, keeping hands and feet clear. Employees in this situation must strive first to avoid. injury; concern for dropping the object must be secondary.

#### 415 Summary

A summary of rules for lifting correctly follows:

a. Keep the load close to the body.

b. Bend the knees and keep the back straight.

c. Keep evenly balanced; don't lift in an awkward position. To change directions, lift the object to a carrying position, then turn the body while repositioning the feet. Always make sure that the path of travel is unobstructed and that you have a clear view over the load.

d. Be sure of good footing. Place your feet one slightly ahead of the other and far enough apart to provide good balance and stability. Do not make lifts on slippery, sloping, or cluttered floors. When it is necessary to make high lifts, spot in advance the exact place where the load is to be placed.

e. Lift steadily and smoothly. Making sudden movements with even a light weight can strain the body.

 $f.$  Get help in lifting heavy objects.

g. Pick up loads by holding them at opposite corners.

h. Do not fight to recover a dropping object.

#### 420 Handling Parcel Post

Pick up wooden crates and heavy cartons by holding them at diagonally opposite corners. Avoid placing both hands on the bottom of the carton, since the burden cannot then be set down

Handbook PO-416, January 1991

without either shifting the load or mashing your fingers. Get help when lifting heavy objects. No exact weight can be listed as the maximum for all employees because of differences in people's size, strength, and build. Most people, however, have a pretty good idea from how a load "feels" of whether or not it will be a strain for them to handle alone. Instruct employees to ask for assistance when they feel an object is too heavy. Give such instruction considerately so that employees will not feel they are being ridiculed for seeking help.

# 430 Jewelry and Clothing Guidelines

#### 431 Jewelry Dangers

People working around moving machinery parts must never wear jewelry, including necklaces, neck chains, earrings, bracelets, watches, and rings. (See Handbook EL-801, Supervisor's Safety Handbook.)

#### 432 Safe Clothing

Supervisors must ensure that personnel working around moving machinery parts wear snugly fitting clothing and that they do not wear neckties. scarves, or jewelry, including rings. All employees must wear comfortable, safe, and sensible footwear that is in good condition and appropriate for the job. Widely flared pants, full dresses or skirts. and loose, full, or flared sleeves on shirts and blouses can be hazardous since the clothing may come in contact with machinery, vehicles, or moving equipment and get caught in it. Consequently, such clothing should be permitted only when these hazards do not exist. (See Handbook EL-801, Supervisor's Safety Handbook.)

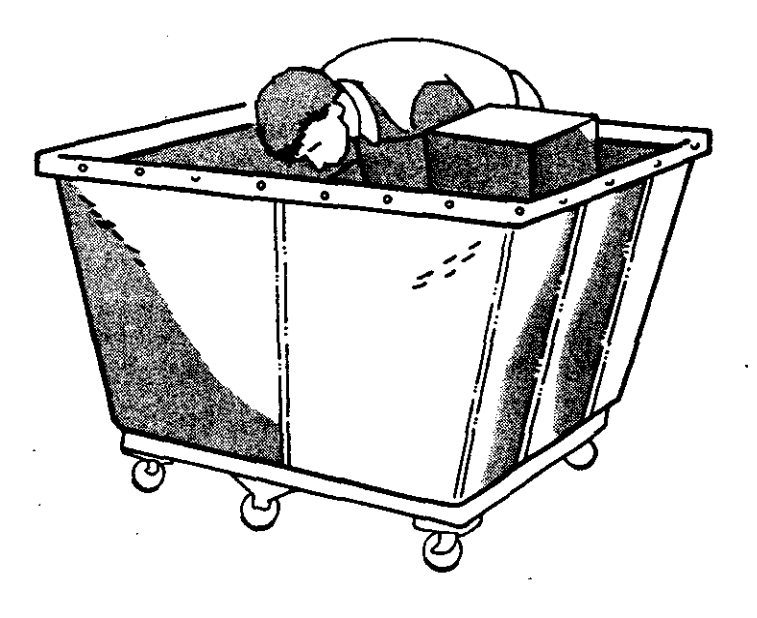

Exhibit 413a

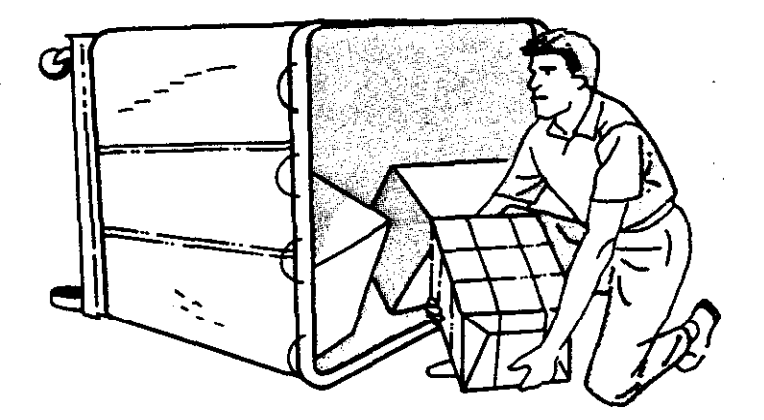

Exhibit 413b

Handbook PO-416, January 1991

.-

#### Presort Mail and the community of the community of the community of the community of the community of the community of the community of the community of the community of the community of the community of the community of t

# Chapter 5 Common Causes of Low Productivity

Causes of low productivity in general are insufficient planning by supervisors--failing to keep ahead of all operaiions by hour or by day--and overstaffing. More specifically, supervisors may do the following:

a. Fail to know what is expected of employees and fail to let each of them know.

b. Fail to take appropriate action when employees do not produce at a fair and reasonable rate.

c. Delay in shifting employees to other duties when the volume of work slackens or ends.

d. Assign employees before the volume of work warrants their use.

e. Permit excessive talking that distracts other workers.

f. Fail to give all required instructions to employees and to take the action necessary to see that the instructions are followed at all times.

Fail to see that cases, racks, etc., are  $\mathcal{R}$ properly and legibly labeled.

h. Fail to assign employees to duties for which they are qualified. (Supervisors must not use this as an excuse for failing to train employees.)

 $i$ . Fail to make sure that shifting employees is restricted to an absolute minimum.

j. Fail to see that mail is brought into the work center in the correct container.

k. Fail to forecast workloads and workforce needs accurately.

1. Fail to see that employees take up their work promptly upon reporting to work and returning from lunch or breaks.

m. Permit excessive or unnecessary "wash-up" time prior to the lunch period and at the end of the tour.

n. Fail to keep sufficient, proper equipment in ideal working order prior to assignment of a crew or the arrival of mail.

o. Permit excessive absences from the assignment for personal reasons.

p. Use workers excessively on indirect operations.

9. Unnecessarily assign employees charged into production operations to nonproductive duties (e.g., record keeping, window services, housekeeping, moving supplies).

r. Fail to maintain the working area in a safe and orderly condition-- housekeeping. (Supervisors should see to it that empty and surplus equipment is kept off the workroom floor, that a storage area is established, that hampers are stacked.)

5. Fail to take immediate corrective action upon receiving improperly prepared mail from intermediate processing operations. (This invites recurrence and unplanned use of workhours.)

 $\mathcal{L}^{\mathcal{A}}_{\mathcal{A}}$  and the second contribution of the second contribution of the second contribution of the second contribution of the second contribution of the second contribution of the second contribution of the s 

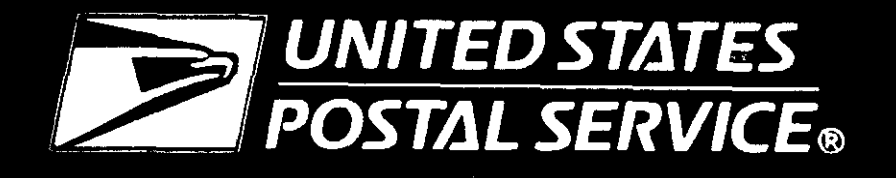

**Small Parcel and Bundle Sorter Guidelines** 

Handbook PO-430

December 1991

 $\label{eq:2.1} \mathcal{L}(\mathcal{L}) = \mathcal{L}(\mathcal{L}) \mathcal{L}(\mathcal{L}) = \mathcal{L}(\mathcal{L}) \mathcal{L}(\mathcal{L})$ 

 $\label{eq:2.1} \frac{1}{\sqrt{2}}\left(\frac{1}{\sqrt{2}}\right)^2\left(\frac{1}{\sqrt{2}}\right)^2\left(\frac{1}{\sqrt{2}}\right)^2\left(\frac{1}{\sqrt{2}}\right)^2\left(\frac{1}{\sqrt{2}}\right)^2.$ 

 $\label{eq:2.1} \mathcal{L}(\mathcal{L}^{\text{max}}_{\mathcal{L}}(\mathcal{L}^{\text{max}}_{\mathcal{L}}(\mathcal{L}^{\text{max}}_{\mathcal{L}}(\mathcal{L}^{\text{max}}_{\mathcal{L}^{\text{max}}_{\mathcal{L}}}))))$ 

 $\label{eq:2.1} \frac{1}{\sqrt{2\pi}}\int_{0}^{\infty}\frac{d\mu}{\mu}\left(\frac{d\mu}{\mu}\right)^{\mu}d\mu\,.$ 

 $\sim 10^6$ 

# U.S. Postal Service Washington, DC 20260-7100

#### Small Parcel and Bundie Sorter Guidelines Handbook PO-430

December 1991

## A. Explanation

This new Handbook PO-430, Small Parcel and Bundle Sorter Guidelines, provides uniform policy, procedures, and guidelines for implementing, using, and maintaining the Postal Service's automated small parcel and bundle sorting equipment.

#### 6. Distribution

#### 1. Initial.

This issuance is being distributed directly to all postal facilities that currently have small parcel and bundle sorter machines.

#### 2. Additional Copies.

Order any necessary additional copies of this handbook from your materiel distribution center on Form 7380, MDC Supply Requisition.

#### C. Comments and Questions

1. Content. Address any comments or questions regarding the content of this handbook to:

DISTRIBUTION OPERATIONS DIVISION USPS HEADQUARTERS RM 7410 475 LENFANT PLAZA SW WASHINGTON DC 20260-7116

2. Clarity. Send any suggestions regarding the language or organization of this handbook to:

DOCUMENT CONTROL DIVISION USPS HEADQUATERS RM 2600 WASHINGTON DC 20260-1571

#### D. Issuances Rescinded

This issuance of Handbook PO-430 does not replace any previous issuance.

#### E. Effective Date

This material is effective upon receipt.

Allen R. Kane Assistant Postmaster General Delivery, Distribution, and Transportation Department

# **Contents**

# Chapter l--Introduction

### 110 Purpose

120 scope

# Chapter 2--SPBS System Overview

# 210 Purpose

220 Physical and Functional Description 221 General 222 Computer Workstation 223 Power Cabinet 223.1 General 223.2 Front Panel 223.3 Rear Panel 224 Master Processor Controller 225 Induction Station 225.1 General 225.2 Input Conveyor 225.3 Inclined Conveyor 225.4 Operator Keying Station 225.41 General 225.42 Operator Controller 225.43 Operator Keyboard 225.44 Operator Display Panel 225.5 Code/Weigh Module 225.51 General 225.52 Beam of Lights 225.6 Buffer/45-Degree Module 226 Sort Distribution System 226. I General 226.2 Carrier Cells 226.3 Receiver Modules 226.4 Recentering Module 226.41 General 226.42 Clear Plastic Barrier 226.5 Sort Output Modules 226.6 Drive End Module 226.61 General 226.62 Reject Bin 226.63 BOL Detectors 226.64 Overflow Chamber (Waterfall) 226.1 Takeup End Module

227 Sort System Output 227.1 General 227.2 Output Chute 227.3 Control Arm 227.4 Framework Support 228 Section Controller 229 Emergency Warning Devices

# Chapter 3--Use Criteria

### 310 Volume Requirements

- 311 General
- 312 Minimum Run Time

#### 320 Sort Programs

- 321 General
- 322 Memory Items
- 323 Distribution Accuracy

#### 330 Authority to Expand Utilization

- 331 Authorization
- 332 Distribution Sort Plans
- 333 Diagram Changes

#### 340 Bin Assignments

341 Making Bin Assignments 342 Preparing Label Diagram 343 Bin Labels

#### 350 Management Operating Data System

# Chapter 4--Conditions for Machine Operation

410 Staffing Guidelines 411 General 412 Staffing

#### 420 Rotation

430 Environmental Conditions

 $\blacksquare$ 

Handbook PO-430, Deeember IS91

# Chapter 5-SPBS Operating Procedures

#### 510 Responsibilities

511 Supervisors 512 SPBS Operators 5 12.1 Keyers 512.2 Sweepers 512.21 General 512.22 Sweeping Aids and Descriptions 5 12.23 Sweeping Procedures 5 12.23 I General 5 12.232 Tray or Sack Replacement 5 12.233 Wiretainer Replacement 5 12.234 U-cart Replacement 512.235 Reject Output 512.236 Overflow Chamber (Waterfall) 512.3 Dumpers and Cullers 512.31 General 512.32 Dumping Procedures 512.33 Culling Procedures 520 Operating Instructions

- 521 Introduction
- 522 Operating Procedures
- 523 Prestart-up Procedures
	- 523.1 General
	- 523.2 Supervisor
	- 523.3 Maintenance Personnel
	- 523.4 SPBS OperatoriKeyer
- 524 Start-up Procedures
- 525 Run Procedures
- 526 Turnoff Procedures

# 530 Alarm Warning System

- 531 Definition
	- 531.1 General
	- 531.2 Audio Alarm
	- 531.3 Visual Alarm
- 532 Emergency Stop Condition
- 533 Emergency Shutdown Procedures

# Chapter 6--Management Information

### 610 System Manager 611 Definition

- 612 User Access
	- 612.1 General
		- 612.2 Procedures
			- 612.21 General
			- 612.22 Menu Options
			- 612.23 Command Notations
			- 612.24 Input Descriptions

#### 620 Supervisor Menu

- 621 Definition
- 622 User Access
- 623 Supervisor Menu Options 623.1 Forecasting Rate Report 623.2 History Report 623.3 Induction Station Production Report
	- 623.4 Production Rate Report
	- 623.5 Restart Printer
	-

# 630 Administrator Menu

- 631 Definition
- 632 User Access
- 633 Administrator Menu Options
	- 633.1 Manpower Menu
		- 633.11 General
		- 633.12 Input Field Description
	- 633.2 Sample Reports Menu
		- 633.21 General
		- 633.22 User Access 633.23 Destination Report
		- 633.24 End-of-Run Report
			- 633.241 General
				- 633.242 User Access
		- 633.25 Full Report
		- 633.26 Key Code Per Induction Station Report
		- 633.27 System Key Code Report
		- 633.28 System Reject Report
		- 633.29 System Summary Report
	- 633.3 Volume Reports Menu
		- 633.31 General
			- 633.32 User Access
			- 633.33 System Failure Report
		- 633.34 System Log Report
	- 633.4 Begin New Run/Clear Logs
	- 633.5 Sort Plan Menu
		- 633.51 General
			- 633.52 User Access
			- 633.53 Sort Plan Editor
				- 633.531 User Access
					- 633.532 Submenu 1 Sort Plan
					- Type and Name 633.533 Submenu 2 - Sort Plan
						- Configuration

Handbook PO-430, December 1991

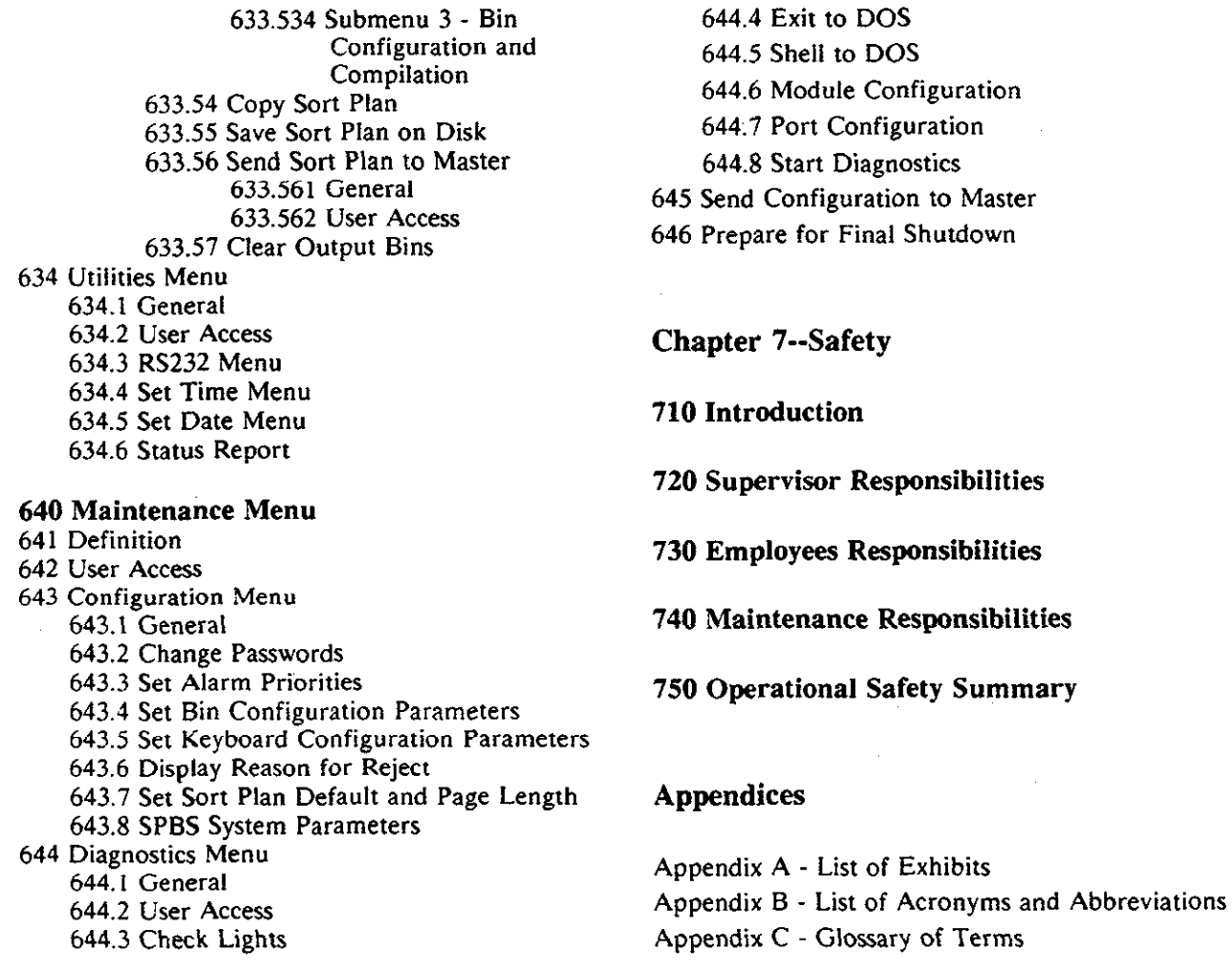

# Chapter 1 Introduction

### 110 Purpose

This handbook establishes methods and techniques needed to maximize the utilization of the small parcel and bundle sorter (SPBS) mechanization system. It provides operating guidelines for all levels of management in the regions and divisions and offers specific instructions for mail processing personnel who are trained to operate the SPBS system.

#### 120 scope

The Postal Service has developed a system which mechanizes the sorting of small parcels and bundles for efficient distribution and results in significant productivity improvements. This system provides for the sorting of small parcels, bundles, and irregular parcel post (IPP) into 100 separate output locations. The maximum size and weight of mailpieces that can be processed by the SPBS is  $12" \times 15" \times 8"$  and 20 pounds. The mechanical capacity of the SPBS is 11,000 pieces per hour. The SPBS can be assembled into three basic configurations by using 90 degree modules (straight, right or left L-shaped. or U-shaped). This versatility allows the SPBS to be designed to comply with nearly all USPS processing facilities and their mail handling requirements. See Exhibit 120 for samples of typical SPBS configurations.

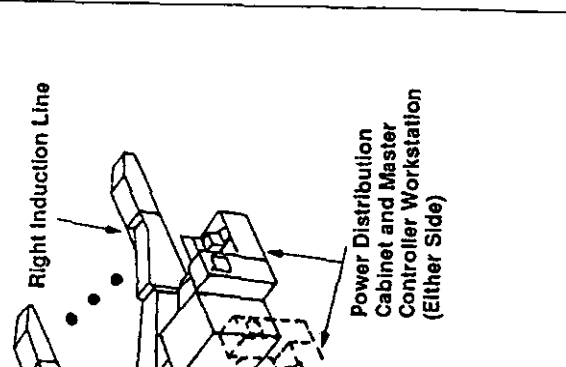

 $\bar{\mathbf{z}}$ 

 $\ddot{\phantom{0}}$ 

 $\bar{z}$ 

 $\bf 6$ 

بركرت ana).

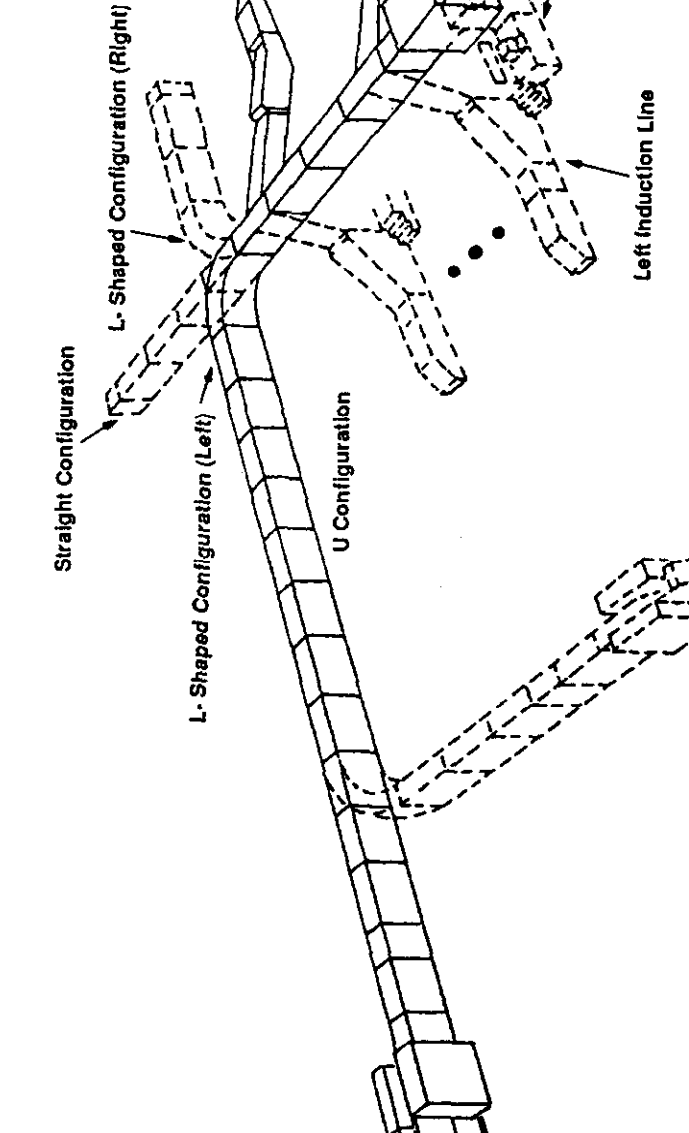

Exhibit 120, Typical SPBS Configurations

Handbook PO-430, December 199

# Chapter 2 SPBS System Overview

#### 210 Purpose

This chapter provides an overview of the SPBS for mail processing personnel who perform operating functions in the mechanized distribution of small parcels, bundles. and IPP's.

#### 220 Physical and Functional Description

#### 221 General

The SPBS is a series of modular units that are physically integrated into a single unit excluding the computer workstation and power cabinet (see Exhibit 221). The SPBS achieves the primary mail, processing objective of receiving small parcels. bundles. and IPP's, and sorting them into 100 separate output locations. This sorting equipment accepts mail and presents it to the operator/keyer who manually moves the mailpieces one at a time onto the code/weigh conveyor. The operator/keyer uses the operator's keyboard to enter ZIP Code related keycodes based on mail characteristics and/or address data. This machine is operator paced. The mail that is loaded onto the induction station is automatically weighed and a beam of light detects whether the mailpiece is too wide. too long. or overheight for processing. This is all part of the induction process. Inducted mail is transferred to a series of independent carrier cell units transported by a chain drive system. Each carrier cell unit employs a self-contained discharge belt which ejects mail to either side of the transport path. A specially designed output chute system at each sort location transfers discharged mail into output receptacles (trays, sacks. U-carts or wire containers). When the receptacles become full, by weight limitations or by visual inspection. a sweep operator (sweeper) is alerted by audible and visual alarms to replace them. If the destintation output bin is full or being swept. the mailpiece is discharged to the reject bin. If for some reason mail is not sorted into its destination output bin or the reject bin, it is automatically dropped into the overflow chamber. Mail from the overflow chamber and reject bin will be reentered into the input sort system or processed manually.

Handbook PO-430. December 1991

#### 222 Computer Workstation

The computer workstation consists of a personal computer (PC), monitor. and printer. The computer workstation allows the supervisor to configure the system software to meet specific needs. It is menu driven and provides on-line and off-line system monitoring. The computer workstation is automatically powered on when the main power switch on the power cabinet is actuated. It goes through a booting-up process (start-up) and implements a self check routine which, if satisfactorily completed, continues the system start-up sequence. During the normal operating mode, the workstation monitor provides several production displays. These displays detail graphically and statistically individual induction station throughput, as well as the total system throughput. The system manager is the software program that interfaces the user with the operating environment of the SPBS through the computer workstation. The system manager generates various system operational reports from data received from the master processor controller. The system configuration and sort program information that is loaded onto the hard disk of the workstation is downloaded to the master processor controller (MPC). The MPC then takes operational control of the SPBS accepting inputs from the operator at the induction station. The MPC is the "system brain."

Note: During mail processing, the MPC continues to input data into the computer workstation hard disk storage. This data is then available to produce reports as requested by the supervisor. Some reports can be generated in an on-line mode while others must be generated in the off-line mode. (See Chapter 6.)

The computer workstation is also used by maintenance personnel to perform programmed diagnostic routines to locate and isolate malfunctions. The workstation maintains records of all machine failures or operator keying errors.

#### 223 Power Cabinet

223.1 General. The power cabinet is the distribution center for controlling and supplying AC power throughout the SPBS system. Commer-
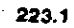

 $\bar{\mathbf{t}}$ 

로

8

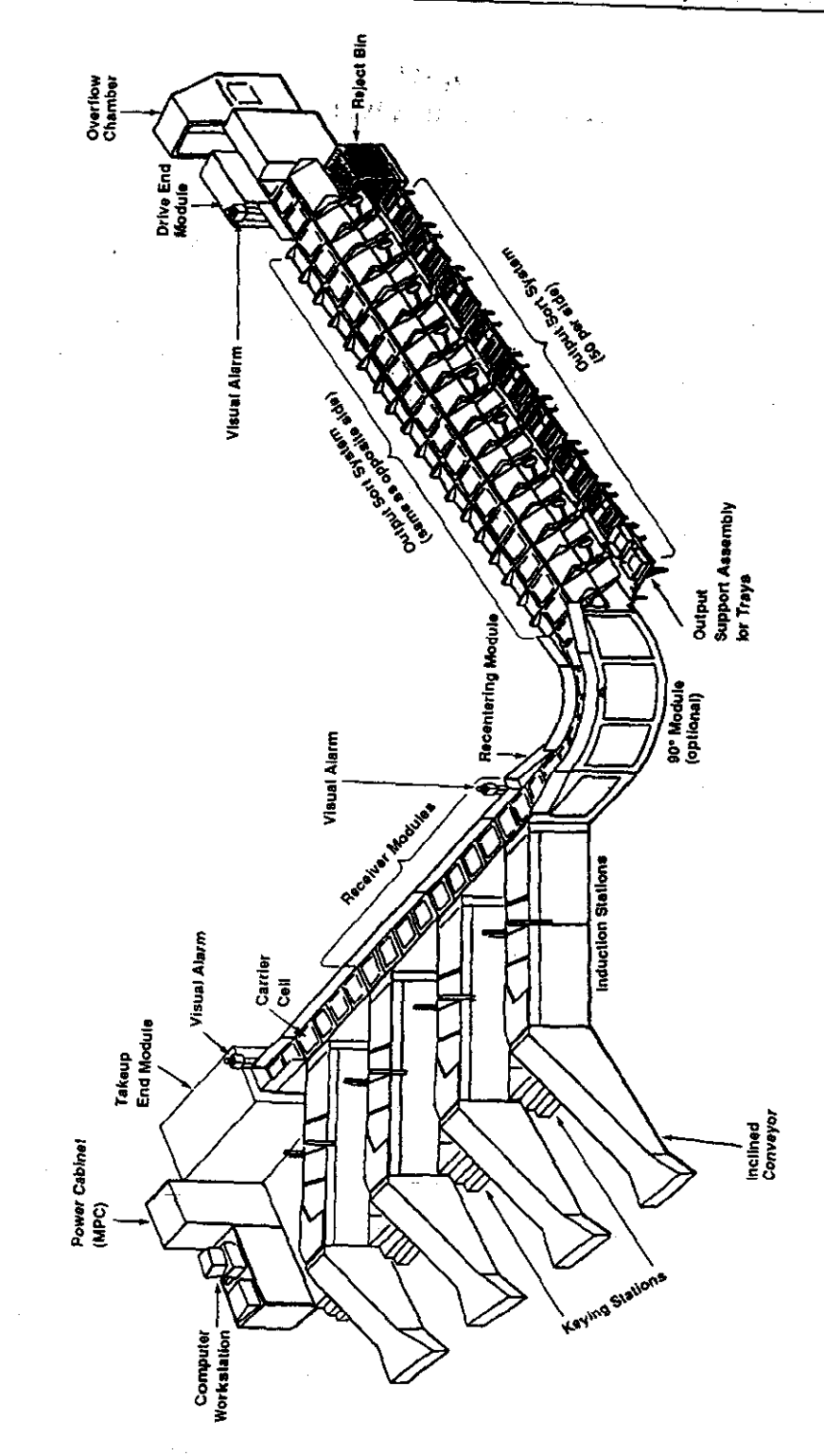

Exhibit 221, SPBS System

cially supplied 3-phase, 208-volt AC power is used as the prime power input. The input source power enters through the top of the cabinet and the output system distribution power leaves at the lower rear portion of the cabinet. The distribution of this power is controlled by manually actuated switches, circuit breakers, and electrically actuated relays. System start-up and power distribution occurs in the following sequence:

The CB1 (main power switch) handle, a. located on the front of the power cabinet, is raised to turn the circuit breaker to the on position. This supplies power to all system CPUs as well as to the entire computer workstation.

b. The supervisor turns the workstation on, and then downloads the sort program from the workstation to the master processor controller.

c. The system start enable keyswitch on the power cabinet is turned to the on position to distribute AC power to all the system modules.

d. The chain run keyswitch on the rear of the power cabinet is turned to the on position. There is a 10-second delay, and then power is supplied to the main drive motor, starting the drive chain in motion and transporting the carrier cells through the system. During the 10-second delay, audio and visual alarms are activated to alert all personnel that the system's drive chain is about to run.

e. The machine operator/keyer turns the induction line start enable keyswitch to the on position. This provides power to the induction line motors and starts movement of the induction line conveyor belts.

223.2 Front Panel. A description of the power cabinet's front panel switches and indicators is outlined below (see also Exhibit 223.2):

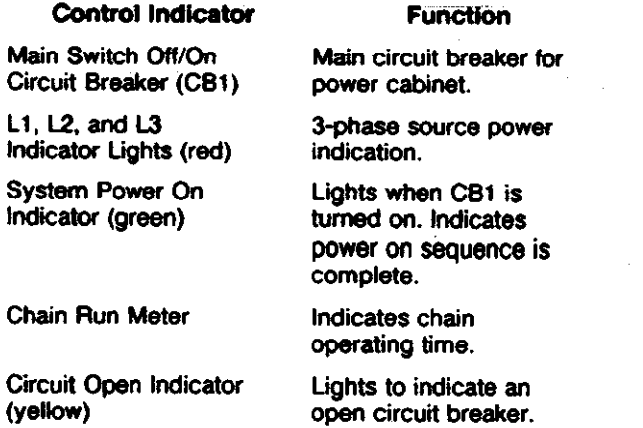

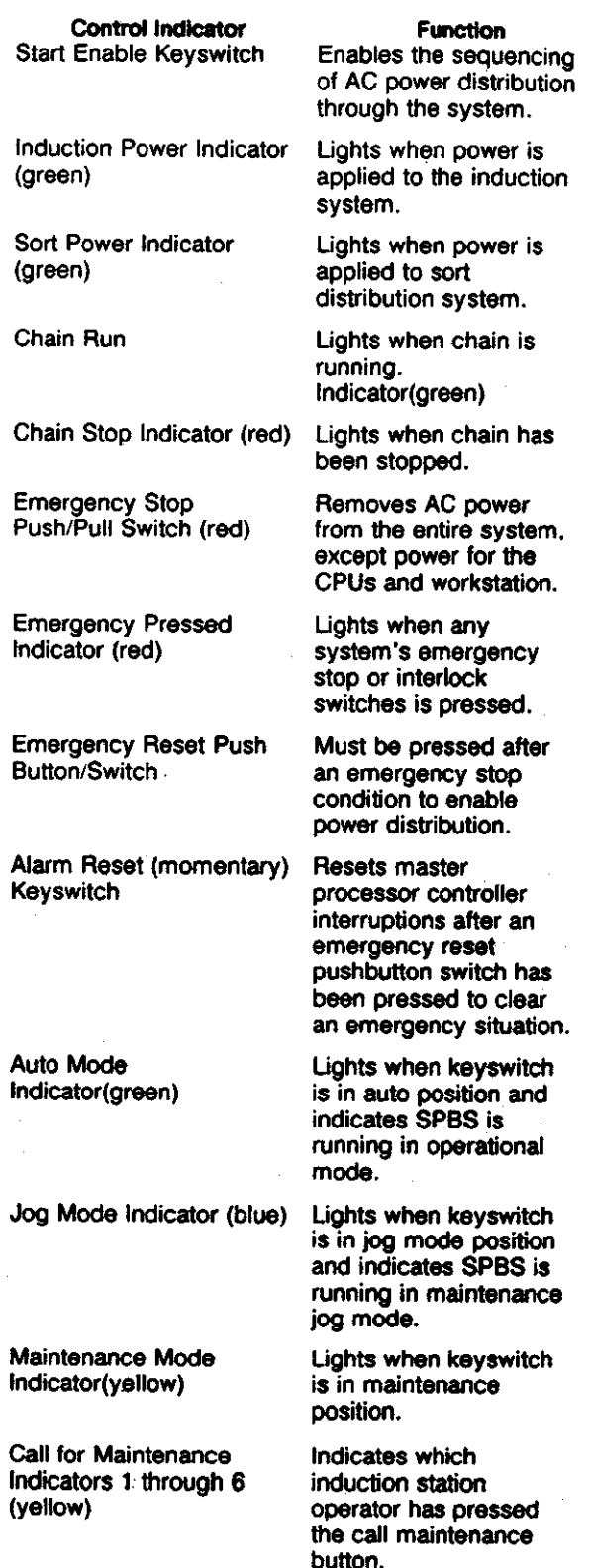

Control Indicator Drive Motor Overtemp Indicator (red)

#### Function

Reports an over-temperature condition in the chain drive motor.

Drive Motor Overtemp Reset Pushbutton

Must be pressed after overtemp problem is resolved and prior to restarting the drive chain.

223.3 Rear Panel. A description of the power cabinet's rear panel switches and indicators is outlined below (see also Exhibit 223.3):

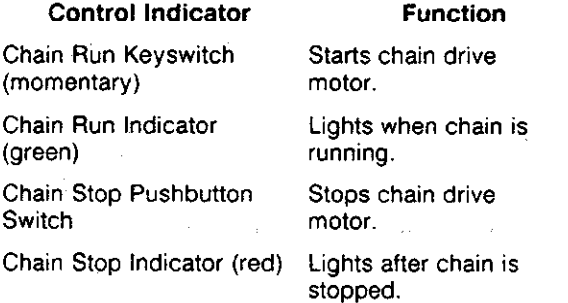

#### 224 Master Processor Controller

The master processor controller (MPC) is a printed circuit board mounted in a noise insulated panel at the top of the takeup end module. The master processor controller is the primary controller (system brain) after the system software program has been downloaded and during operation. It maintains a record of each mailpiece weight and its, destination bin. If the weight is within tolerance, the weight information is transmitted to the master processor controller. which maintains a record of the weight and the sort bin in which the mail will be off-loaded. The MPC automatically sends an alert to the sweep area when trays are near or at their weight limits. The weight information is passed to the induction station 45 degree module and the receiver carrier cell belt via induction CPU. The mail's weight determines the ejection speed of the mailpiece from the 45 degree conveyor belt and the speed of the receiver carrier cell belt. This combined control will approximately center the mailpiece on the carrier cell belt.

#### 225 Induction Station

225.1 General. The SPBS system can contain 4, 5, or 6 induction stations depending on USPS facility requirements. Each induction station (see Exhibit 225.1) is comprised of the following primary components:

- a. Input conveyor
- b. Inclined conveyor
- c. Operator keying station
- d. Code/Weigh module
- e. Buffer145 degree module

225.2 Input Conveyor. The BOL .(beam of light) detectors at the bottom of the inclined conveyor control the motor that drives the input conveyor. When the BOL is not blocked, the input conveyor belt rotates until the mail on ihe bottom of the inclined conveyor blocks the BOL. The input conveyor must be fully loaded with mail prior to starting the SPBS system.

225.3 Inclined Conveyor. The movement of the inclined conveyor belt is controlled by the BOLs at the top and lower end of the inclined conveyor. The lower BOL controls the mailflow from the input conveyor; the top BOL controls and presents the mailflow to the operator. The belt continues 'to move until the mail is dropped onto the keying station area. When the operator moves the mail onto the code conveyor, the BOLs are unblocked and cause the inclined conveyor motor to move the belt.

#### 225.4 Operator Keying Station

225.41 General. The operator. keying station is-a platform area where machine operators/keyers perform their keying duties. When the mailpiece arrives at the keying station, it must be faced to allow reading of the address information. The operator display must indicate that loading and keying can begin. After the key code is entered, the operator positions the mail on the code conveyor so that its longer dimension is approximately parallel to the V-shaped positioning edge nearest the operator.

225.42 Operator Controller. The operator controller located on the code/weigh module near the weigh station provides the following capabilities:

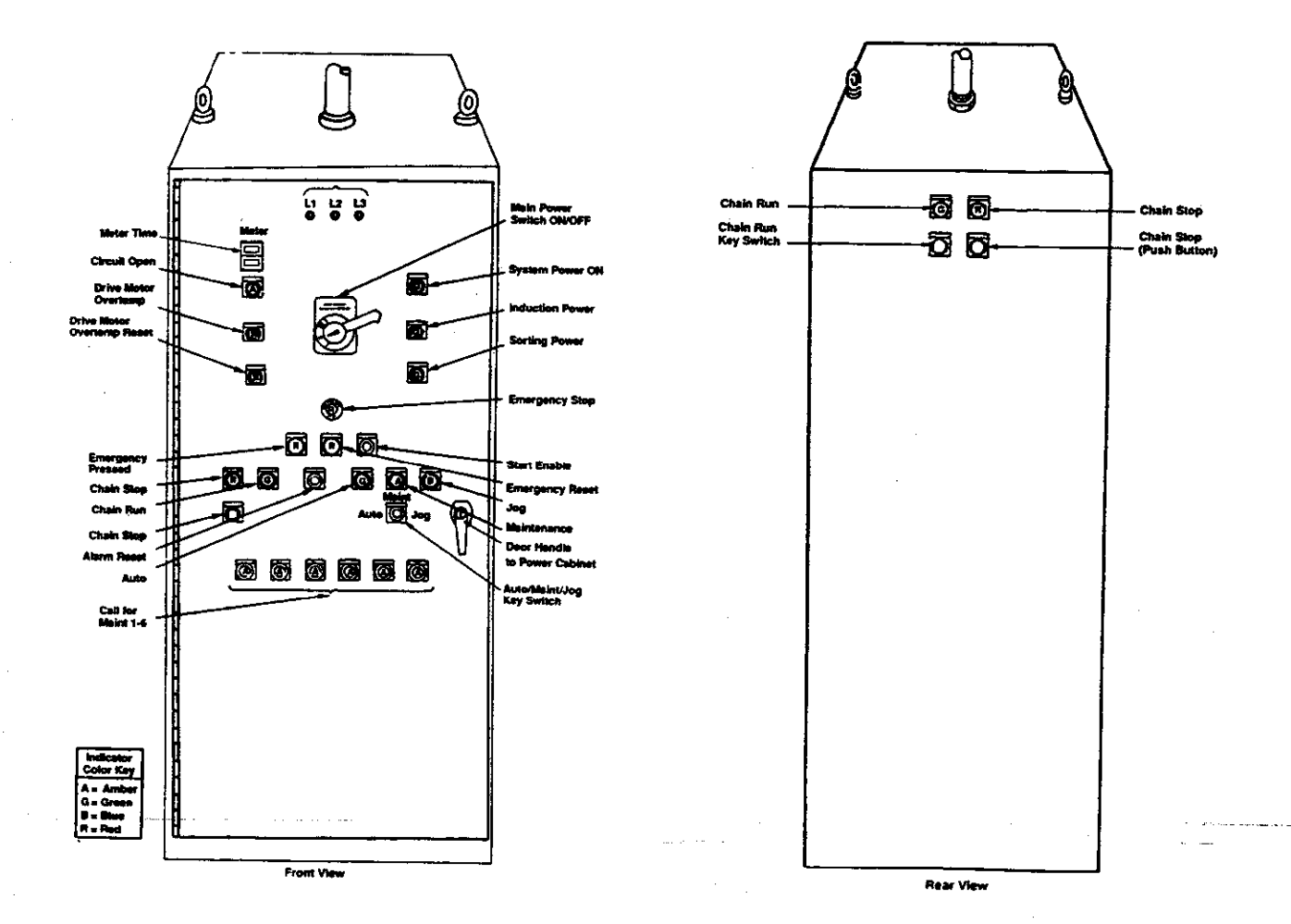

# Exhibit 223.2, Power Cabinet Front Panel : Exhibit 223.3, Power Cabinet Rear Panel

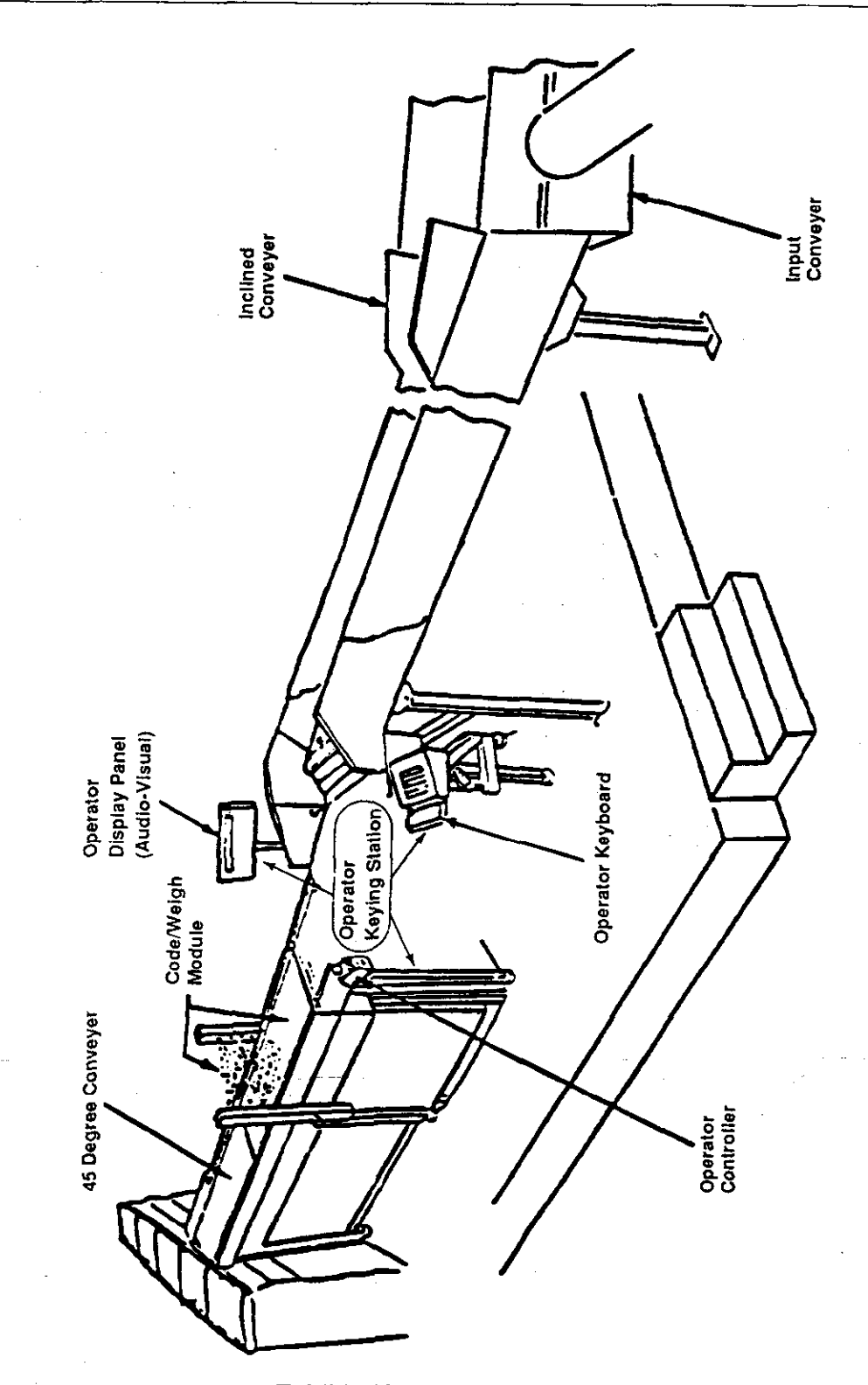

Exhibit 225.1, Induction Station

Handbook PO-430, December 1991

a. Induction fine start enable keyswitch. AIlows start-up of induction line 25 seconds after main transport chain drive is started. The automatic sequence of conveyor belt start-up is:

- $(1)$  45
- 12) buffer
- (3) weigh
- $(4)~code$

b. Induction line reset pushbutton switch. Starts up induction line after being stopped due to oversize or overweight condition.

c. Call maintenance pushbutton switch. Causes light on power cabinet panel to light and alerts maintenance personnel of a problem on a specific induction line.

d. Emergency stop pushbutton switch. Removes power from SPBS system except for the computer workstation and master control processor units. It can only be restarted via the emergency reset pushbutton switch located on the power cabinet's front panel.

225.43 Operator Keyboard. The operator keyboard (see Exhibit 225.43) is attached to the code/weigh module at the left side of the induction station near the top of inclined conveyor. The keyboard's position is easily adjustable via hand sized grooved plastic knobs. The operator keyboard is used to enter the data representing the sort plan. The keyboard contains the fo!!cwing keys:

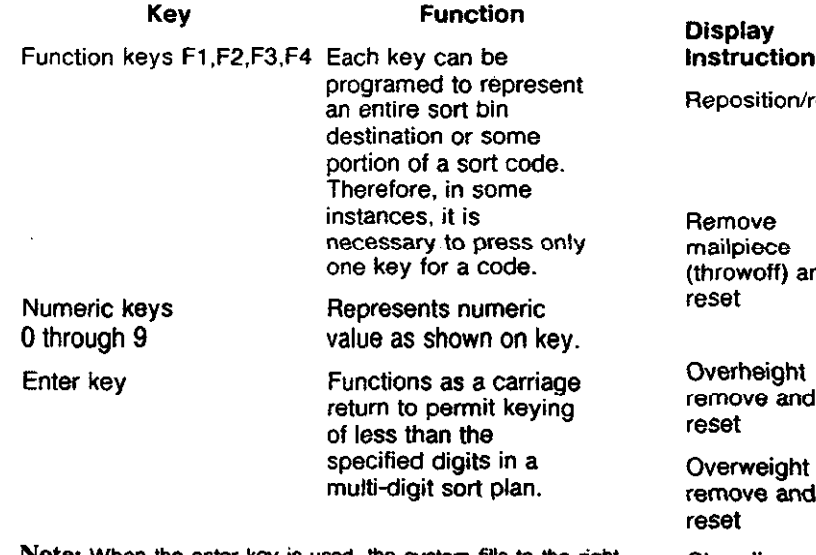

Note: When the enter key is used, the system fills to the right of the code with zeros. For example, if you are on a four digit sort plan with an allowable key hit of F1-345, the mailpiece will

automatically be inducted upon receipt of the fourth digit. Given this scenario a key hit of F1-3 enter or F1-34 enter would be acceptable. The code generated by the machine as a result of the enter key would be Fl-300 and Fl-340. In this case, the assignation of Fl-300 and F1-340 must be accomplished in your sort plan.

Repeat key Repeats last entered keycode.

Cancel key Pressed when wrong keycode is entered. When the operator enters the keycode and it is determined by a comparison check in the induction CPU to be invalid. the operator display gives a visual display and an audio alarm informing the operator to try again. If the second attempt fails, the mailpiece is automatically sent to the reject bin.

225.44 Operator Display Panel. The operator display is a fluorescent type display mounted on the code/weigh module of the induction station opposite the operator keyboard. The position of the display can be adjusted vertically and rotated right or left. The operator display provides the following types of information for the operator:

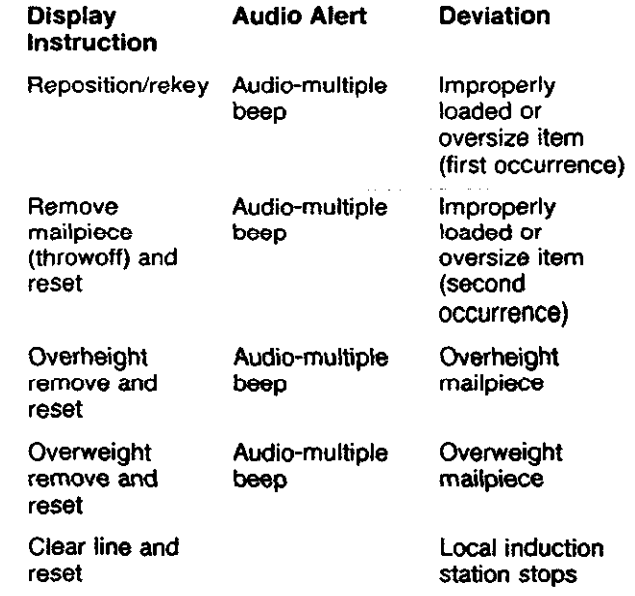

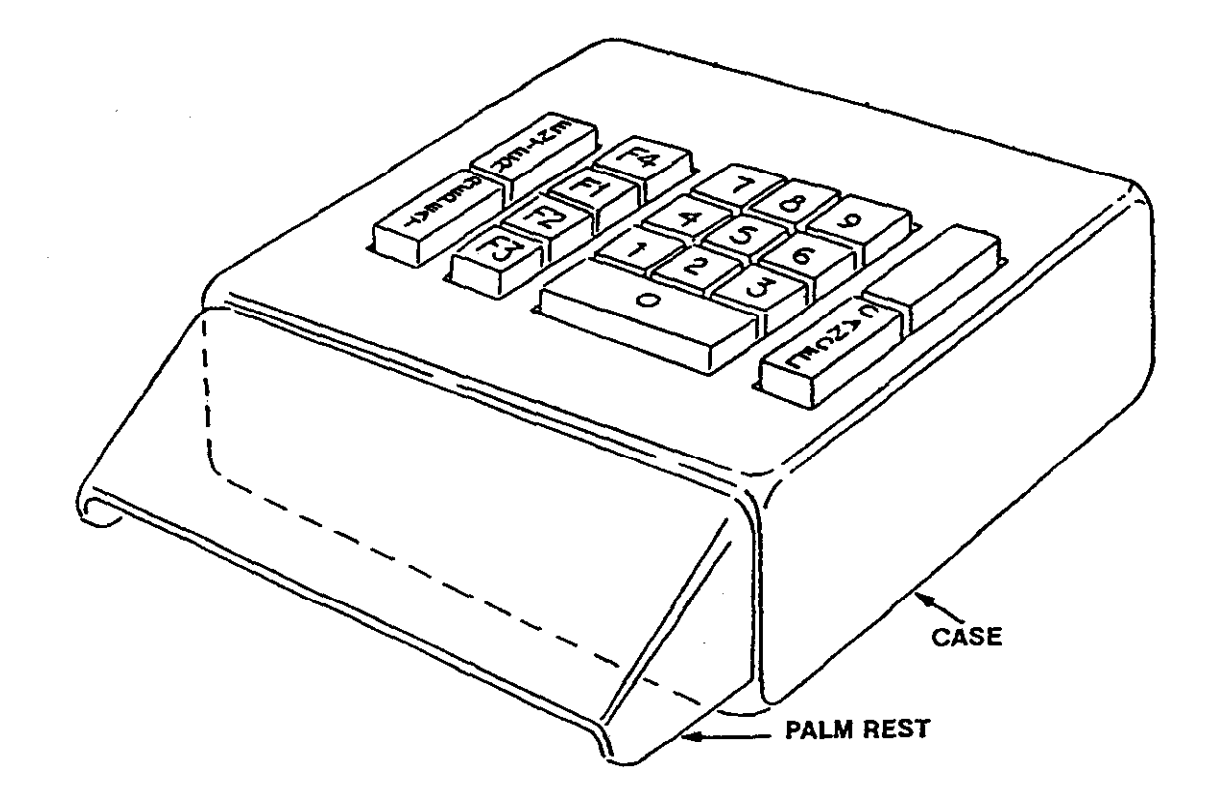

### Exhibit 225.43, Operator Keyboard

Handbook PO-430, December 1991

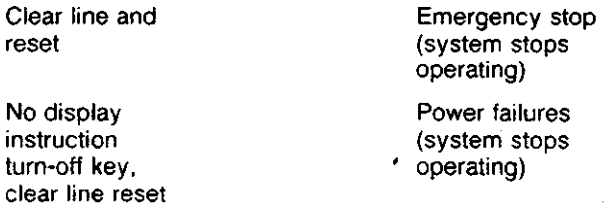

#### 225.5 Code/Weigh Module

225.51 General. The code/weigh module is a single structural unit aligned at one end with the inclined input system and connected at the other end to a buffer/45 degree module to form an induction line. This unit is comprised of the following:

a. Code conveyor. The code section is where operators key code information for bundle sorting based on mail type. It consists of a motor driven conveyor belf and four beams of light (BOL). rhree on one side of rhe belt, and one on the other.

b. Weigh unit conveyor. The weigh unit section contains a computer-controlled weighing mechanism. a DC motor driven conveyor belt. and two BOLs, one at each end of the belt. The weigh unit conveyor receives mail from the code conveyor if all parameters have been satisfied. If the mailpiece is too heavy. the weigh conveyor stops and the mail must be removed by the operator who must then reset the induction line via the operator controller reset pushbutton swiich.

225.52 Beam of Lights. The BOLs (near the V-shaped positioning edge of the code conveyor) are used 1o detect if the mail is too long for the system. The two BOL's (one above the other) near the end of the code conveyor belt are used to detect mailpieces with abnormal shapes that may cause problems in the machine. The code conveyor belt will stop if the BOLs detect out of specification parameters or the keycode has not been entered. otherwise the code conveyor loads the mail onto the weigh module.

225.6 Buffer/45-Degree Module. The buffer/45-degree module is a single structural unit comprised of the buffer conveyor and G-degree conveyor. Nearly all the control electronics for the entire induction station are housed in ihis module. The buffer section of this module consists of a DC motor driven conveyor belt and vertically mounted BOLs. The 45-degree section contains a conveyor belt supported by several

Handbook PO-430, December 1991

rollers that allow the belt to be rotated to a 45-degree angle toward the direction of the carrier cell travel. The 45-degree unit is so named because of its 45-degree interface with the receiver module supporting the carrier cells. The 45-degree module allow mailpieces to be loaded from the induction lines to receiver carrier cells at a controllable speed.

#### 226 Sort Distribution System

226.1 General. The sort distribution system (see Exhibit  $226.1$ ) transports the mailpieces from the output of the induction station to the output bins. This system is comprised of the following:

- a. Carrier cells
- b. Receiver modules
- c. Recentering module
- d. Sort output modules
- e. Drive end module
- f. Takeup end module

#### 226.2 Carrier Cells

a. The carrier cells are individually controlled units used to carry the mail from an induction station output to its designated output bin.

 $b$ . The carrier cells are attached to the sort distribution main drive chain which moves the cells through the sort distribution system at a fixed speed. This transport chain forms a continuous loop from a sprocket in the drive end module. through all the sort distribution system modules. to a sprocket contained in the takeup end module.

c. There are two main functional components making up each carrier cell. a conveyor belt and its drive motor. The control electronics for these cells are mounted on the structural framework of the transport modules and apply control signals to the cell drive motor via a rail and brush system. The motor is reversible and therefore can turn the conveyor belt in either direction. This reversible motor allows a mailpiece to be centered on the cell conveyor belt in either direction. if inadvertently loaded to an off center position. Also. the mail can be ejected to the right or left outpur sort bins.

 $d.$  Each carrier cell has a bracket mounted on its left side that identifies its position relative to the cell identified as cell "0" (contains special bracket). These brackets are counted (sensed

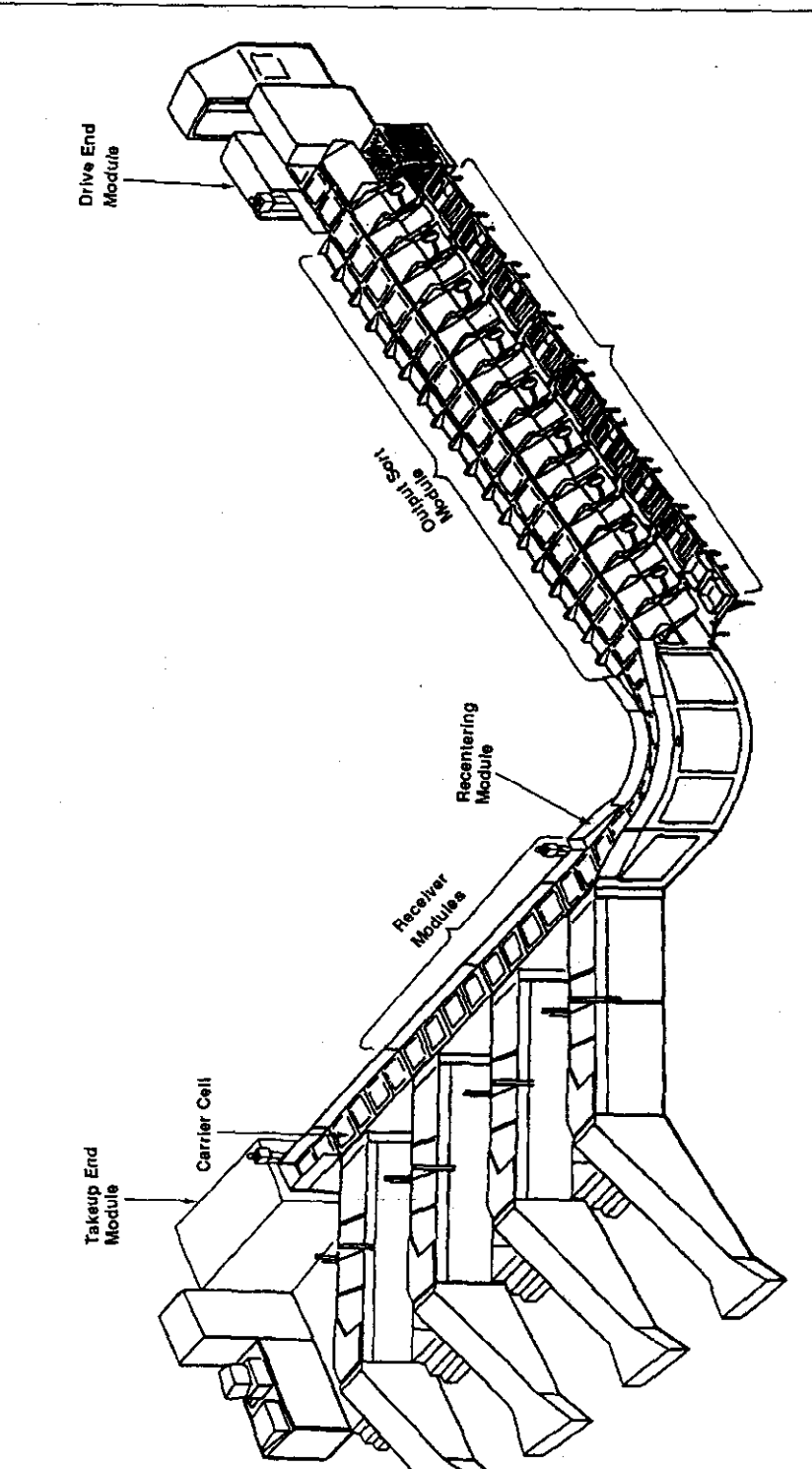

Exhibit 226.1, Sort Distribution System

magnetically) by "proximity sensors" on each receiver and output module. Therefore, the MPC knows the position of each cell as it travels through the system.

226.3 Receiver Modules. The receiver module is part of the sort transport system located at the end of the 45-degree module of each induction station. The receiver 'module and its carrier cells are controlled by the induction station it serves. Therefore, the number of receiver modules required for each system is determined by the number of induction stations. The master processor controller, through its own proximity sensors, keeps a count of the carrier cells. When an induction station operator inputs a keycode for a mailpiece. that information is transferred to the induction station CPU. The induction station CPU then requests a carrier cell assignment for the mailpiece from the MPC. The induction'station CPU uses the input from its receiver module's proximity sensors to synchronize the 45-degree belt with the approaching assigned carrier. cell. When the assigned cell reaches the induction line. the induction station CPU sends the motor drive signals to activate the carrier cell's drive motor to rotate the conveyor belt and accept the mailpiece.

#### 226.4 Recentering Module

226.41 General. A recentering module is located on the last receiver module. It checks for mailpiece overhangs by means of a photodetection system. If an unacceptable overhang exists, the recentering system activates the belt to properly center the mailpiece on the cell. The mailpiece is then transported by the sort distribution system to a destination bin in the output system.

226.42 Clear Plastic Barrier. The top side of the receiver modules opposite the induction stations has a superstructure supporting a clear plastic barrier. The last receiver module in a system has this barrier on both sides as well as three BOLs on each side to allow for recentering of mailpieces on a carrier cell.

226.5 Sort Output Modules. The sort output modules are used to support and control the carrier cells as they travel through the output system. When a mailpiece goes through the induction station, it is assigned a destination bin according to the sort program. It then transfers the following information about the mailpiece to

Handbook PO-430, December 1991

the output module controlling the assigned destination bin:

a. Number of its carrier cell. (This is tracked by proximity sensors on each module.)

b. Destination bin number.

Weight. The sort output module uses  $\mathcal{C}$ . proximity sensors to detect cell "zero" and count the carrier cells as they pass. When the mailpiece cell is in the section of the track that corresponds to the destination bin, it sends motor drive signals to the driver board responsible for that sort point. The motor drive board transfers the correct amount of voltage with desired polarity to successfully eject the mailpiece to the programmed bin on the right or left. The cell is then carried by the sort transport system down through the sort line. When the cell reaches the reject bin (at the drive end module) the last "C" module's section controller sends a signal to execute the carrier cell test by causing the cell motor to turn the belt clockwise. This also causes any mail that may not have been ejected previously to be automatically ejected into the reject bin. When a bin is being swept, the output module reroutes a mailpiece destined for that bin to the reject bin. 'All information pertaining to the output status of a mailpiece is sent to the computer workstation where it is recorded in memory to be used for generation of management reports.

#### 226.6 Drive End Module

226.61 General. The drive end module is located at the end of the SPBS. The drive end module contains the main drive motor which moves the transport chain (attached to carrier cells) throughout the entire sort distribution system. See Exhibit 226.1.

226.62 Reject Bin. The reject bin framework structure is physically part of the drive end module. The output section of the reject bin uses a single chute that outputs mail (rejects) to a wiretainer or 1046 hamper and does not use the tray support structure. For design efficiency the reject bin is physically, part of the drive end module. The reject bin is adjacent to the "odd numbered" sortation bins. and is not part of the 100 assignable sortation points.

226.63 BOL Detectors. Two beam of light (BOL) detectors are located at the top part of the drive end module to monitor any mailpieces or malfunctioning carrier cells traveling through the reject bin area. If this occurs. the MPC is notified that a carrier cell or associated circuitry has malfunctioned but does not stop the machine. Three retro-reflective BOLs located at the bottom of the module detect mailpieces that may inadvertently fall into this area; in such a case, the system automatically stops.

-

226.64 Overflow Chamber (Waterfall). If a mailpiece has not been rejected in the sort output system or reject bin. the mail is automatically thrown into the overflow chamber as the carrier cell starts its downward rotation on the drive end module sprocket. Three retro-reflective BOLs located at the bottom of the drive end module detect mail that may inadvertently fall into this area. If these BOLs become blocked. the SPBS system automatically stops.

226.7 Takeup End Module.' The take-up end module houses the master processor controller (MPC). It also provides the return mechanism for the transport chain to the drive end module. The transport chain (carrier cells in upside down position) travels from the drive end module through the lower part of the transport modules to the take-up end module. The transport chain travels around the large bearing supported sprocket inside the take-up end module to the top of the first receiver module (carrier cells right side up).

#### 227 Sort System Output

227.1 General. The sort system output (see Exhibit 227.1) function begins when the mail is ejected from the carrier cell conveyor belt. As the mail leaves the carrier cell conveyor belt in the sort distribution system. it is deposited by way of chute assemblies. into either USPS trays. sacks. U-carts, wiretainers, or the missent/reject bin. Sweep operators are alerted by audible/visual alarms. or use their judgment to determine when the bins should be swept or changed. The sort system output consists of the following:

- a. an output chute
- b. a control arm
- c. framework support for trays

227.2 Output Chute. The chute system is made up of two individual output chutes. The top chute is basically stationary while the bottom chute is easily moveable from the maintenance position (fully raised) to the tray operating position (lowered halfway) to the storage position (fully lowered). It can be locked into the maintenance and operating positions. Output chutes deposit the mail into mail receptacles (tray, sack, U-cart, or wiretainer). Output chutes also direct the mail into the reject mail bin. Unlike the output chute to other mail receptacles. the reject bin uses a single chute that outputs to a USPS 1046 hamper and does not use the metal tray support assembly.

227.3 Control Arm. Each output assembly is equipped with its own control arm assembly mounted between the two chutes which pivots away when changing sortation receptacles. The control arm contains the following

a. Emergency stop push-pull switch. Illuminates when pressed and halts the operation of all mechanical parts. Must be pulled to reset before restart can begin. Emergency stop pushbutton. switch is located on every other control arm assembly along the sort output system.

b. Two sweep swirches with indicator light  $\{right\}$  and  $\{left\}$ . These switches are used by the sweeper to perform the bin bypass function. The sweep switch must be pressed and the sweep switch indicator light must be flashing before sweeping, to indicate that the output chute is being swept. If the switch is not pressed again after sweeping, the niail will continue to be diverted to the reject bin and the light indicator in the sweep switch will also flash.

c. Bin full indicator light (amber). Bin full indicator is located on top of the output control arm assembly. It lights (steady) when bin is near weight limitation and is accompanied by a momentary audio alarm. When the containers are full or when the sweep switch is pressed once or the sweep button has not been pressed again after container was exchanged, the amber indicator light flashes.

227.4 Framework Support. The tray support assembly framework supports two plastic mail trays when opened. The back of the tray support assembly framework is supported by adjusting pedestal legs; the front two legs are mounted on wheels. The tray support assembly can be moved to the storage position by removing both trays. lowering the chute to its storage position, and rolling the assembly frame back against the output assembly. In this position, sacks, U-carts or wiretainers must be used. Using the tray support assembly handle. the assembly framework can be pulled up and repositioned to accommodate plastic trays.

### **Small Parcel and Bundle Sorter Guidelines**

 $\pmb{\xi}$ 

푶

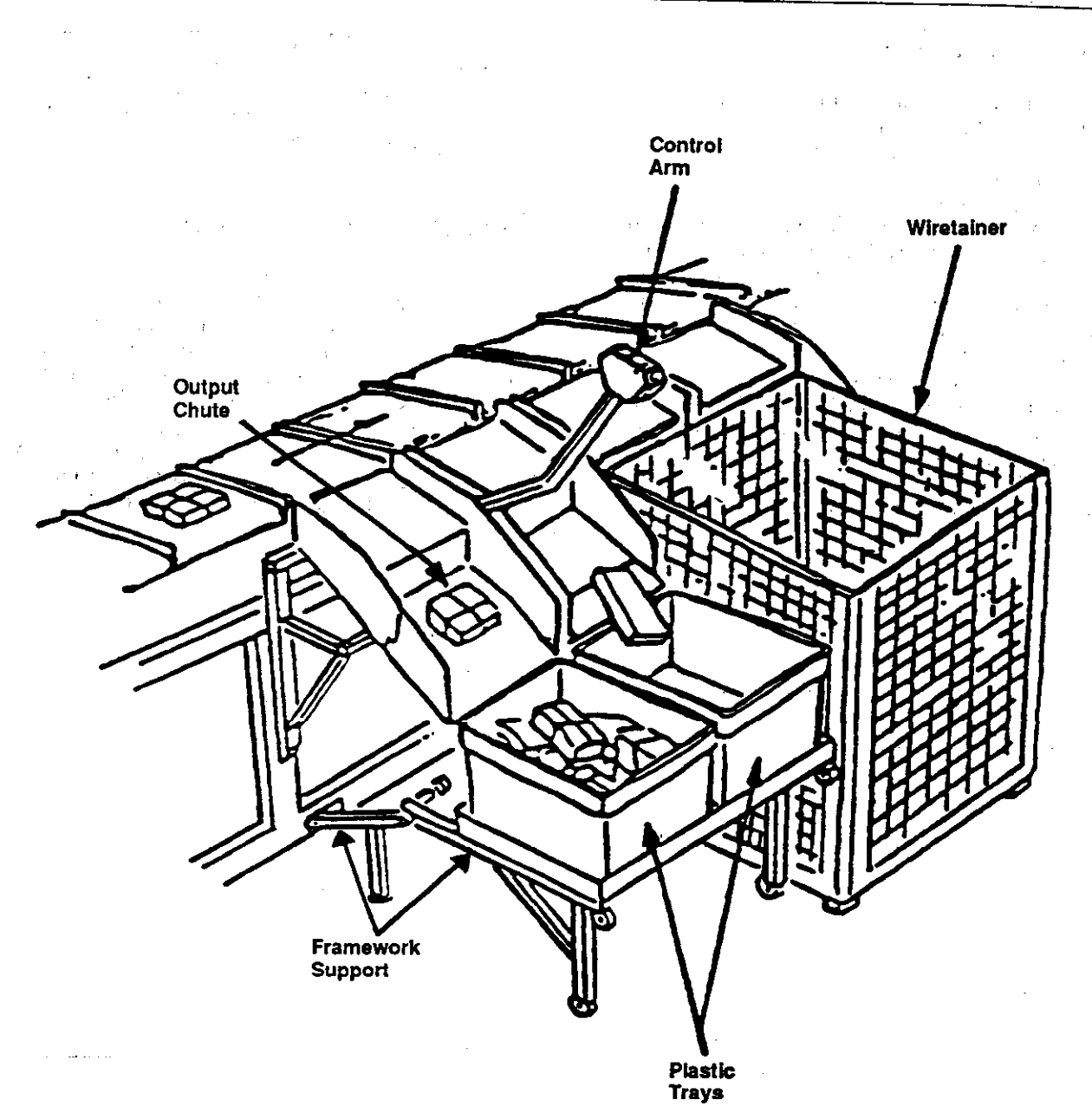

# Exhibit 227.1, Sort System Output

### 228 Section Controller

The section controller monitors the weight of each bin by keeping track of the weight of each mailpiece. This weight information is sent with the mailpiece bin destination assignment by the MPC after the mailpiece has been successfully sorted and. verified as it passes the reject area. When a section controller determines that a bin is approaching its weight limitation. it sends an alarm signal, as well as flashes a lamp. While ihe bin is being swept, the section controller interrupts the ejection of any mail to the bin, and alerts the master processor controller of the condition. This causes any mail scheduled for the bin to be sent to the reject bin. The MPC logs the rejected pieces and does not send any mail to that bin. until the sweep switch has been engaged. The bin sweep switch (right or left) on the control

arm assembly must be pressed after the sweep is complete. This action alerts the section controller that the bin is again ready to accept mail. The MPC zeroes the weight count for the bin, and reinstates the bin as a valid sort point.

#### 229 Emergency Warning Devices

The audio/visual devices (three total) are mounted at the top of steel supports located at the take-up end module, at the last receiver module, and at the drive end module. These devices will be activated for 10 seconds after the chain run switch is activated. Emergency switch lights are integrated within the emergency switches themselves, to indicate which switch was pressed to stop the SPBS system. There is also an emergency switch indicator on the power cabinet itself.

### Chapter 3 Use Criteria

#### 310 Volume Requirements

#### 311 General

The small parcel and bundle sorter has a maximum throughput of 11,000 pieces per machine hour. Daily small parcel, bundle, and IPP volumes, and space availability are controlling factors in determining if and how many machines should,be located in a post office.

#### 312 Minimum Run Time

Volumes sufficient for start-up and operation at a throughput necessary to achieve acceptable productivity shall be determined locally. A minimum runtime of two hours is suggested.

#### 320 Sort Programs

#### 321 General

Use the small parcel and bundle sorting machine (SP6S) with approved sort programs. Plans and proposed changes in the plan must be approved by the regional manager, Operations Networks. Sort programs for BBM. First-Class Mail, secondclass controlled circulation, Priority, and other (identified locally), may be applied to the SPBS in the order of priority consistent with service standards. The associated MOD operation numbers will be in the 130 series. Use established distribution sort programs to distribute mail to proper separations. Separate mailpieces to ADC/SDC, SCF, incoming primary, incoming secondary, firm, box. or ZIP Code according to approved sort plan programs.

#### 322 Memory Items

Memory item codes that are assigned to a ZIP Code, route number, firm name, city, or other unique addresses shall incorporate to the extent practical specific code combinations that can be associated with the address.

Handbook PO-430, December 1991

#### 323 Distribution Accuracy

SPBS operators are required to key at an accuracy rate of 95 percent.

#### 330 Authority to Expand Utilization

#### 331 Authorization

Postmasters/managers are authorized to establish additional SPBS tours as needed (e.g., weekends or unusual high volume periods).

#### 332 Distribution Sort Plans

332.1 Distribution sort plans and changes in intra-SCF distribution are approved by the MSC and/or BMC manager.

332.2 Intra-regional distribution sort plans and changes are approved by the regional manager, Operations Networks.

332.3 Dispatch make-up must conform to the national labeling instructions. Any deviations must be approved by the Office of Distribution Operations and Networks, Delivery, Distribution and Transportation Department, Headquarters.

#### 333 Diagram Changes

333.1 Postmasters/managers are authorized to make SPBS diagram changes which may involve the relocation or exchange of bin locations, but do not involve the addition or deletion of separation items.

333.2 Postmasters/managers are authorized to make changes to the incoming diagrams including additions, deletions, or combination of local zones and firm directs as needed.

#### 340 Bin Assignments

#### 341 Making Bin Assignments

Densities and local service commitments should be the criteria for separarion assignments. Bin assignments. beginning at bin number one. should be made after considering each of the following:

a. Sort program by ZIP Code densities.

6. Sort program by ZIP Code sequence.

c. Sort program based upon the most efficient sweep arrangement.

 $d.$  Sort programs in which any common separations are in the same location.

#### 342 Preparing Label Diagram

Prepare a labeling diagram of the separation and code numbers assigned to each bin. This must be complered prior to machine installation. Bin assignments for the same sort programs on more than one machine in an office should be labeled the same to prevent sweeping errors.

#### 343 Bin Labels

Bin labels should be distinctive by program so that sweepers do not mistakenly read a label assigned to another program. Labels must be updated 10 reflect any program changes.

#### 350 Management Operating Data System

Following is a list of operations numbers and their definitions used on the SPBS:

#### Operation Definition

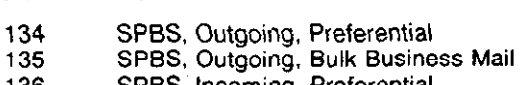

- 136 SPBS, tncoming. Preferential
- 137 SPBS. Incoming, Bulk Business Mail 138 SPBS, Outgoing Priority Mail
- 

Note: Operation 134C is a composite of Operations 134 and 135. Operation 136C is a composite of Operations 136 and 137.

These operations will be listed as a separate subtotal within LDC I4 and will not be included with the opening and pouching operations. Operation I38 will be listed as a separate total within LDC-I2 and will be included with the mechanization operation. The recording of SPBS workload is covered in secrion 410 of Handbook M-32. Management Operating Data System for MOD 1 Offices.

### Chapter 4 Conditions for Machine Operation

#### 410 'Staffing Guidelines

#### 411 General

Normally when the operation is fully staffed, all craft personnel assigned to the SPBS keying and sweeping operations should be qualified machine operators/keyers. If there is a need to increase the staffing of the sweeping operation beyond the assigned sweepers. the additional staffing will be from the, mailhandler craft. Mailhandler craft employees will be assigned to the "input conveyor" which requires dumping and culling of mail for the induction station and other related duties.

#### 412 Stafting

The number of trained employees required to staff a SPBS depends upon the number of induction stations in use. Depending on the mail volumes, both available and anticipated, the mail characteristics. and the sort plan. the SPBS ma: chine should have the following recommended maximum crew size (depending on the induction stations in use during normal operating conditions):

a. 4-Induction Stations- I2 positions

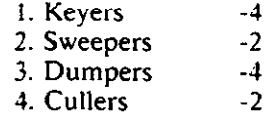

b. 5-Induction Stations-15 positions

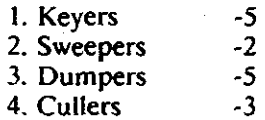

c. 6-Induction Stations-18 positions

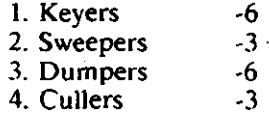

Note: Trained employees, above the crew requirements are authorized to provide relief for all types of absences.

#### 420 Rotation

Keyboard operators rotate on a scheduled basis to other assignments. As a matter of day-to-day operating procedure. operators will not be required to key more than two consecutive hours or sweep for more than one hour per rotation. Rotation assignments include keying, sweeping, and other related duties.

#### 430 Environmental Conditions

The environmental factors surrounding the SPBS machine area must be controlled to minimize distractive factors. The area in and around the machines is restricted to those managers or personnel required in the area. Take care to keep the area from becoming congested with equipment.

 $\label{eq:2.1} \frac{1}{2} \sum_{i=1}^n \frac{1}{2} \sum_{j=1}^n \frac{1}{2} \sum_{j=1}^n \frac{1}{2} \sum_{j=1}^n \frac{1}{2} \sum_{j=1}^n \frac{1}{2} \sum_{j=1}^n \frac{1}{2} \sum_{j=1}^n \frac{1}{2} \sum_{j=1}^n \frac{1}{2} \sum_{j=1}^n \frac{1}{2} \sum_{j=1}^n \frac{1}{2} \sum_{j=1}^n \frac{1}{2} \sum_{j=1}^n \frac{1}{2} \sum_{j=1}^n \frac{$ 

## Chapter 5 SPBS Operating Procedures

#### 510 Responsibilities

#### 511 Supervisors

Supervisors responsible for the efficient operation of mechanized equipment must use approved mail processing criteria and operating procedures to obtain maximum productivity and utilization of the equipment. The duties and responsibilities of the. supervisor include, but are not limited to, the following:

a. Exercise a normal regard for safety of self and others by ensuring that all established safety policies and procedures are followed by all employees.

b. Check with the general supervisor or tour superintendent for availability and types of mail to be processed.

c. Check with maintenance personnel as to status and availability of the equipment.

d. Provide maintenance personnel with the information needed to activate the equipment (i.e.. sort program to run and start-up time).

e. Ensure that a starting assignment rotation of employees has been prepared.

 $f$ . Make certain all necessary forms are completed during equipment operation and all required reports are available from the system computer.

g. Ensure that proper containers are in place at the appropriate bins. For example. when the sort plan dictates the need for a wiretainer, make sure a wiretainer is used.

h. Maintain a continuous, smooth mailflow into and out of the operation to make sure that:

 $(1)$  Mail coming into the area is machineable, correct for the sort program being used and processed in proper time sequence.

(2) Processed mail going out of the area is properly containerized and labeled.

i. Observe machine operators and support personnel in the performance of their duties. Provide instruction and on-the-job training when needed.

Handbook PO-430, December 1991

j. Inform maintenance personnel of problem areas on the equipment.

k. Inform immediate supervisor of any unusual situations or difficulties which might occur and make suggestions for solving these problems.

1. Analyze computer reports and video screen (CRT) information as required.

#### 512 SPBS Operators

**512.1 Keyers.** The machine operator (keyer) performs a variety of tasks required to process mail using the SPBS. The machine operator reports to the supervisor responsible for the operation and has the following duties and responsibilities (but is not limited to):

a. Qualifying on approved SPBS machine program.

b. Starting and stop the equipment.

c. Adjusting the keyboard position for efficient operation.

d. Culling out non-processable items.

e. Keying for a designated period and rotates.

f. Clearing jams and resets induction line.

g. Notifying~ supervisor or maintenance personnel when malfunctions or unsafe conditions occur.

h. Remaining at console, keying uniil relieved.

i. Performing other duties as assigned by supervisor.

#### 512.2 sweepers

512.21 General. The sweeper is responsible for removing mail from bins as scheduled, also emptying full bins immediately. Sweeping involves the physical act of replacing a container that has reached its preset weight limit (full) with an empty container. Sweeping operations vary from site to site and they must be appropriately detailed by the supervisor.

Note: SPBS plastic trays are Slightly larger than those used on the flat sorter. They are used at the bin output to receive the mail. Where available, a wiretainer (a large wiremesh hamper on wheels) can also be used to receive the mail, but requires two bins 10 accommodate its larger size. Trays, sacks. U-carts and wirefainers can all be used and mixed within a sort plan.

Conditions requiring sweeping include:

- a. Full trays -by weight (visual aids provided)
- b. Full trays -by volume (no aids provided)
- c. Full sacks -by weight (visual aids)
- d. Full sacks -by volume (no aids provided)
- e. Full U-carts -by weight (visual aids)
- $f.$  Full U-carts -by volume (no aids provided)

8. Full wiretainers -by volume (no aids provided)

h. Full wiretainers -by weight (visual aids).

i. Full reject container (no aids provided)

j. Overflow chamber/waterfall (no aids provided)

512.22 Sweeping Aids and Descriptions. Outlined below is a list of indicators and a description of their functions designed to aid the sweeping operation:

a. Amber light (steady illumination). Tray nearly full or has reached 75% of weight limit and must be replaced. Mail will continue to be sorted until weight limit is reached.

b. Amber light (flashing illumination accompanied by a momentary audio alarm). Tray full and requires immediate replacement. Mail is being diverted to reject bin.

c. Sweep switch with indicator Ileft & right,. When the sweep switch is pressed once, bin indicator light flashes. This indicates that the bin is being. swept while the mail is diverted to the reject bin or that the sweep button has not been pressed again after the container was exchanged. The indicator in the sweep switch will also flash. When the switch is pressed again, the bin indicator flashing light and the indicator in the sweep switch will go out. Mail will again be sorted to that bin.

#### 512.23 Sweeping Procedures

512.231 General. Sweep mail from bins, as necessary using SPBS trays, sacks. U-carts, or wiretainers. As part of the sweep process, the sweeper will engage the sweep switch and ensure that the sweep switch indicator is flashing before sweeping. Mail which is destined for an output bin being replaced by a sweeper is, under this condition, automatically bypassed to the reject bin as a valid reject. Therefore, an empty replacement container must be immediately available at the bin when a full container is to be replaced. This minimizes the amount of mail bypassed to the reject bin. Reactivating the sweep, switch resets the weight counter to zero to begin a new count for the output. Follow the procedures below to sweep:

a. Gain quick access to outputs requiring service, as indicated by audio and visual alarms.

b. Visually scan output to ensure no mail buildup occurs.

c. Visually observe machine indicators and alarms to ascertain the nature of attention required.

d. Visually scan output receptacles. Remove and replace when full.

#### 512.232 Tray or Sack Replacement

 $a$ . Replace as dictated by audio/visual aids.

b. Replace according to dispatch schedule.

c. Remove when full and replace with empty tray or sack. Amber indicator light remains flashing until proper sweep button (right or left) on the control arm assembly is pressed.

Note: Use proper lifting techniques at all times to prevent injuries.

#### 512.233 Wiretainer Replacement

a. Use with or without audio/visual aids.

b. Without visual aids, the decision to exchange wiretainer is based on appropriate dispatch schedules plus one or more visual observations. When full. the sweeper must exchange it.

With audio/visual aids operation is the same as the U-cart.

#### 512.234 U-cart Replacement

a. Replace as dictated by audio/visual alarms.

b. Replace as a result of dispatch schedule.

c. On output control arm, press appropriate sweep switch. Sweep indicator will light. (Mail is diverted to reject.)

d. Remove full container, replace with empty container. Amber indicator remains illuminated until proper sweep button (right or left) on the output control arm is pressed.

#### 512.235 Reject Output

a. No audio/visual aids are used.

b. Visual check is required.

c. Sweeper/supervisor judgment decides need for container replacement.

### 512.236 Overflow Chamber (Waterfall)

a. There are no audio/visual aids. The sweeper must perform a visual check.

To remove mailpieces, open chamber door. remove mail, and return door to closed (latched) position.

Caution: DO NOT remove or open chamber door while system is running. Always engage emergency stop switch before opening door.

F. Mail in the overflow chamber should be collected, deposited in the reject container, and reprocessed through the induction station on a scheduled basis.

Note: Excessive buildup of mail or packages near the trans. port could cause the entire SPBS system to stop or damage the machine.

#### 512.3 Dumpers and Cullers

512.31 General. Dumpers will dump mail received at the SPBS operation onto conveyors. This mail will generally be in sacks, pouches, hampers, or APC or BMC containers. Cullers will ensure that mail received by the keyers is within SPBS processing guidelines. Generally stated this means mail within the following range:

- $(1)$  Minimum Size -3.5" x 5.0" x 1/4"
- 12) Maximum Size -12" x IS" x 8"
- (3) Minimum Weight -.25 pounds
- $f(4)$  Maximum Weight -20.0 pounds

\$12.32 Dumping Procedures. The dumper will provide a steady and even flow of mail to the culling belt and/or keyer. Dumpers will also ensure that the conveyors feeding the induction stations are not overloaded with mail that could possibly fall off the induction station. Mail will be continuously dumped so as not to let conveyors run dry. Dumpers will elbow sacks to make sure that they are empty. They will also strip the

Handbook PO-430. December 1991

labels from dumped sacks and finalize all empty equipment. The dumping area must have sufficient space for staging mail without blocking the aisles.

512.33 Culling Procedures. Cullers will take out all mailpieces that are deemed unacceptable for SPBS processing. These mailpieces will be deposited in a throw-off container for manual distribution. Cullers will ensure that the culling belt operation is appropriate (not too much, not too little). They will make sure that all bundled mailpieces are kept faced on the conveyor. to the degree feasible, so that the mailpieces are facedup when received by the keyers. Cullers will maintain the integrity of bundled mail even when it is culled out into nonmachineable bundles. All loose or unsecured bundles must be rebanded when the integrity of the bundle can be readily maintained. This applies to both machineable and nonmachineable bundles.

### 520 Operating Instructions

#### 521 Introduction

The SPBS has three modes of operation: Automatic, Jog, and Maintenance. "Automatic" is the only mode to be used by supervisory and operator personnel. Jog and maintenance operations are used by maintenance personnel only.

#### 522 Operating Procedures

Supervisory personnel are responsible for the safe operation of the equipment. If any malfunctions occur or the equipment does not perform in accordance with start-up and operational instructions, maintenance personnel must be notified to correct the situation,

#### 523 Prestart-up Procedures

523.1 General. Prior to starting the SPBS operation, there are various steps that must be taken by the supervisor, maintenance personnel. and SPBS operators.

523.2 Supervisor. The supervisor must ensure that:

a. All data and output bins have been cleared from the previous run.

b. Sufficient mail volume is available and properly prepared for processing on the SPBS.

i i pr

 $c$ . All support equipment, such as trays and

wiretainers. for sweepers are available, in place. and ready for safe use.

 $d$ . Support personnel and adequate space are available to safely stage mail coming into the operation without blocking aisles.

Support equipment and personnel are available to remove processed mail to dispatch or other processing areas.

 $f$ . Inclined conveyors and mail transport belts have been checked for any mail remaining from previous run.

 $g$ . Mail has been loaded onto the inclined conveyor belt (or other feeder unit as appropriate).

 $h$ . The area surrounding the SPBS has been checked for safety hazards and cleanliness.

523.3 Maintenance Personnel. The maintenance personnel are responsible for:

 $a$ . Routine preventive maintenance.

 $b<sub>i</sub>$ . Ensuring that the SPBS is ready for safe operation.

r. Setting the main power switch to the on (up) position.

Note: See maintenance SBPS handbook.

523.4 SPBS Operator/Keyer. Adjust the following items for efficient operation as determined by the operator:

 $a.$  Keyboard position.

h. Display position. if necessary.

#### 524 Start-up Procedures

To begin start-up procedures. supervisors must:

a. Ensure that all personnel are clear of the equipment and that the auto/maint/jog switch is in the "auto" position.

b. Rotate main switch CBI (if power has not already been applied by maintenance) counter clockwise to apply power to the supervisor workstation and all CPUs in the system. The Ll. L2. L3. and chain stop indicators on the front panel should light.

c. Load correct sort plan.

d. Turn the on/off switch on the  $PW/2$  to the on position to download the sort program from the workstation to the master processor controller. The supervisor menu appears. along with a series of message windows that appear momentarily on the screen, one at a time, indicating the download of software. The messages include:

(1) Downloading Master Controller

(2) Sending Configuration to Master

(3) Configuration Sent to Master Controller

(4) Downloading Sort Plan (Name.Type)

15) Sort Plan (Name.Type) Download Complete

161 Downloading Induction Stations

(7i Downloading Section Controllers

d. Turn the system start enable keyswitch on the power cabinet clockwise to the on position to distribute AC power to all the system modules. The sort power. induction power. and system power on indicators will light.

e. Turn the chain run keyswitch on the rear of the power cabinet to the on position to supply power to the main drive motor. This puts the drive chain in motion and transports the carrier cells through the system. The chain stop indicators on the front and rear of the power cabinet extinguish and the chain run indicator lights.

Note: AS a safety precaution. a brief delay takes place between turn on and drive motor actuation. During this time. lights flash and alarms sound at each end of the machine and the last receiver module.

f. Ensure that each keyer turns the induction line start enable keyswitch on each of their operator control boxes to the on position to start the induction line conveyor belts. The operator display panel will display the following three messages sequentially. one at a time:

- $(1)$  Chain Started
- (21 Starting Belts

 $(3)$  Load/Key

#### 525 Run Procedures

These procedures must be performed by a trained operator. Single mailpieces are moved manually by the operator;keyer onto the code conveyor for the key coding process after which the mail is automatically handled by the machine. The machine sorts the mail into designated bins which are emptied by the sweeper. The trained operators must:

a. Observe the display on the operator display panel at the coding station for indications that loading and keying can begin.

#### Small Parcel and Bundle Sorter Guidelines 531.3 (1999) 2014 12:31.3

Note: Keying can either precede or follow the loading of mail. One hand sliding the mail onto the load belt is preferred while keying with the other.

b. Load mailpieces on the code/weigh module so that their longer dimension is roughly parallel to the V shaped positioning edge nearest the operator. This is particularly true for larger pieces.

c. The loaded mail advances to end of load belt, but may stop to:

(1) Await key entry (operator enter key codes -if already entered, display instruction is blank).

(2) Await assignment to a particular carrier cell and momentarily stop (no operator action is 'required).

 $(3)$  Indicate a loading irregularity exists as follows:

#### Operator Detected

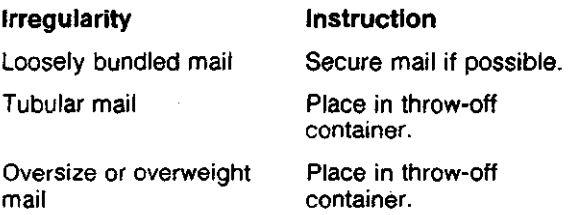

#### Machine Detected

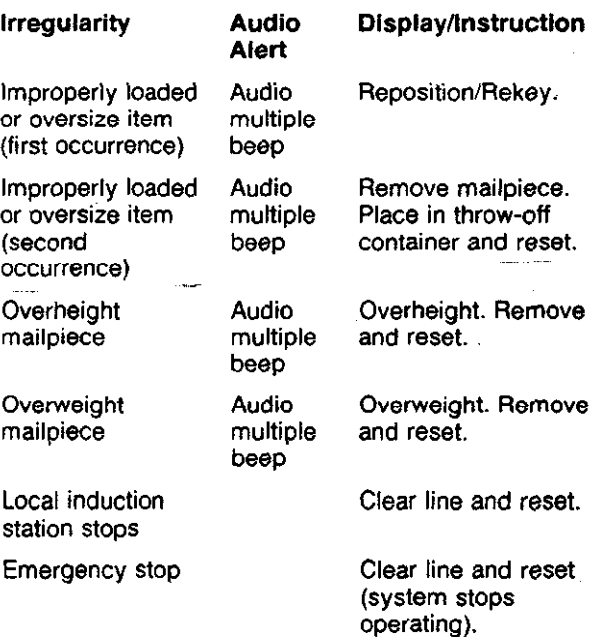

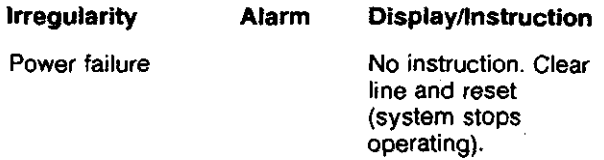

d. A single audio beep is sounded as the mail leaves the loading belt for entry into the system. This signals the operator to begin the next loading processing cycle.

#### 526 Tumbff Procedures

The following procedures are to be performed by the supervisor and operator:

The supervisor presses the chain stop  $\sigma$ button on the rear of the power cabinet. The drive chain stops moving.

b. The keyer turns the start enable keyswitches (located on the induction station) to the off position to shut down all induction stations.

Note: Make sure all reports have been recovered before turning off power to the entire system or data will not be recovered. Perform the following procedures only when there will be no runs for an extended period of time.

c. Turn the on/off switch on the system workstation to off.

d. Turn off the CBI switch on the power panel.

All power is now removed from the system.

#### 530 Alarm Warning System

#### 531 Definition

531.1 General. An alarm warning system alerts personnel in the area that the SPBS drive chain will begin running within 10 seconds. The SPBS utilizes two types of alarm systems, audio and visual. They are described in the following sections.

531.2 Audio Alsrm. An audio alarm device is located at the last receiver module and at both ends of the machine. The audio alarm sounds for 10 seconds after the chain run keyswitch on the rear of the power cabinet is activated.

531.3 Visual Alarm. One light post is located at the takeup end module. one at the last receiver module, and one at the drive end module. These lights illuminate for 10 seconds after the chain

run switch on the rear of the power cabinet is activated. Additionally, emergency stop lights are located in the emergency stop switches themselves to indicate which switch was pressed to stop the system. There is also an emergency pressed indicator on the power cabinet to indicate an emergency stop switch was pressed somewhere in the system.

#### 532 Emergency Stop Condition

The emergency stop indicator on the power cabinet lights when the emergency stop switch is pressed to indicate an emergency condition. When an emergency condition occurs. all power is removed from the SPBS except for the CPU power supplies and power to the keyboard and printer. The sort program and related data are retained. If an access cover is open or loose, this will also cause an emergency stop condition. Usually two conditions can cause the emergency stop indicator to light:

a. Emergency stop button is pressed.

6. Access cover is opened.

#### 533 Emergency Shutdown Procedures

The emergency shutdown procedures below are performed by the supervisor and operator, as indicated:

a. Press the emergency stop switch on the power panel (supervisor) or on the operator control box at the induction station (operator) or any of the emergency stop buttons located at every other module along the sort distribution section (sweeper). All emergency stop switches are within 4 feet of any position on the SPBS. When pressed. all mechanical operations will stop.

6. To reset an engaged emergency stop switch. pull up the head of the switch system (supervisor or operator).

c. To restart the machine after resetting the emergency stop switch, reset the power distribution circuitry and the software interrupts first by using the following procedure:

I/J Press the emergency reset switch on the power distribution panel. The emergency stop indicator light goes out.

12) Turn the alarm reset keyswitch to reset the software interrupts.

 $(3)$ . The chain stop indicator light goes out.

 $(4)$  Make sure all safety precautions are adhered to and the supervisor has given an "OK" signal before starting the machine.

 $151$  The system can now be restarted in the normal manner.

### Chapter 6 Management Information

#### 610 System Manager 612 User Access

#### 611 Definition

All transmissions between the master processor controller and the workstation are executed by using the system manager application software. Management information functions center around the supervisor computer workstation (PWj2). This software and workstation represents the user interface to the SPBS. As such, it allows the supervisor to obtain information to meet specific reporting needs. it is menu driven and provides system monitoring when the SPBS is operational. The system manager handles all transmissions between the MPC and the workstation. Any errors reported by the MPC are translated by the system manager and displayed on the workstation monitor. The SPBS system manager software provides for sort plan editing and transmission capabilities. It also provides sample run and volume run report capabilities, maintenance support fimctions. and diagnostics. When the SPBS is powered up in "auto" mode and the workstation switch and printer power switch is turned on, the system manager software systematically 'downloads the operational code and configuration for ail CPUs in the system. SPBS configurations are preloaded into the hard disk of the master controller computer workstation at the factory as default conditions for a site. The MPC contains operating procedures for SPBS normal operations. All procedures are executed at the PWi2 workstation using the system manager. The SPBS system provides report generation capabilities at the supervisor and administrator menu levels. The reports provide an account of machine utilization, system performance and operation. and induction station/operator performance for full run and sample time periods. Reports provided from the supervisor menu are generated on-line (i.e., while the chain is running); reports provided from the administrator menu are generated off-line (i.e.. while the chain is stopped). See Exhibit 611 for a system manager menu tree (flowchart).

612.1 General. The SPBS supports two methods for generating reports:

a. On-line. Auto/MainVJog keyswitch is in the "auto" position and carrier cell chain is running. All reports and programs on the supervisor menu are executed on-line.

b. Off-line. Auto/Maint/Jog keyswitch is in the "auto" position and the carrier cell chain is stopped. Ail sort plan operations. reports (excluding supervisor menu), utilities, configuration, maintenance, and diagnostics menus are executed off-line.

#### 612.2 Procedures

612.21 General. The procedures in this section assume the SPBS system manager application software is already loaded and both the workstation and printer power are on.

612.22 Menu Options. To access the various menu options use the following:

a. Use the arrow keys and press the return or enter key.

b. Enter the first letter of the option and press the return or enter key.

#### 612.23 Command Notations !

a. Brackets. Brackets denote keyboard entry or a specific key to be pressed.' Only enter the contents of the brackets not the brackets themselves.

 $b.$   $(CR)$ . Indicates that the return or enter key must be pressed to enter data.

 $c.$  (*ESC*). Escape key is used to return to the prior menu.

d. File Name. The name of file in use.

612.24 input Descriptions. The following tools are used to enter and generate information:

a. Settings. Shows proper input parameters for entering at prompt(s) on screen display.

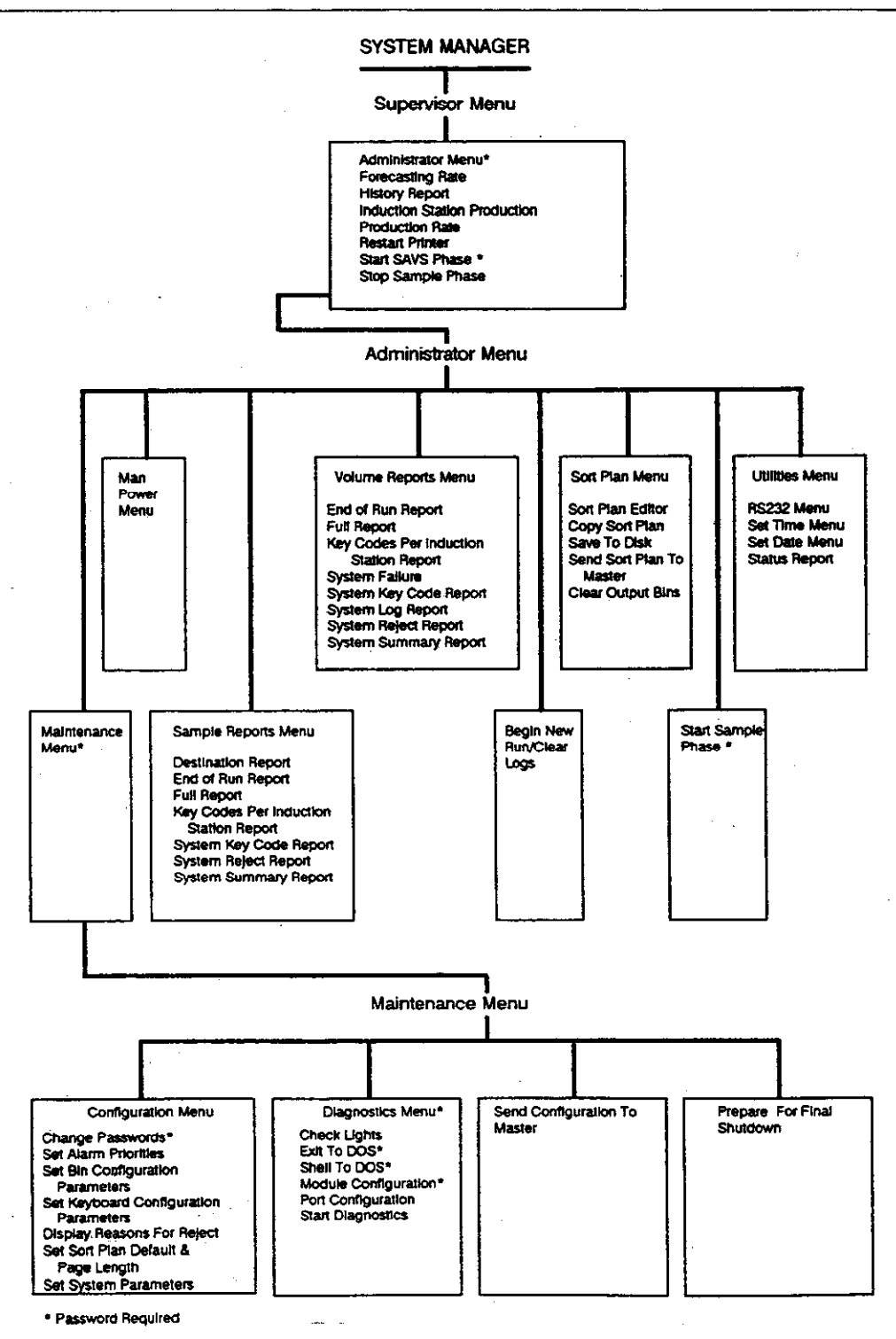

Exhibit 611, System Manager Menu Tree

b. Enter or return key  $(CR)$ . Used to enter data for operations and to move cursor from entry to entry (vertically). Designated by (CR) in

the procedures. c. Arrow keys. Used to move cursor from entry to entry (horizontally and vertically).

d. Password. A valid password is necessary for access to certain menus and options. These include administrator menu; maintenance menu; start sample phase: diagnostic menu; change passwords; exit to DOS, shell to DOS, and module configuration. Must use (CR) to enter password.

e. Help key. Pressing function key Fl displays an explanation of the selected' menu in reverse video.

#### 620 Supervisor Menu

#### 621 Definition

The supervisor menu is the first menu that appears on the system manager screen after startup. It allows access to graphic, instantaneous production reports (such as induction station production and production rate reports). The supervisor menu also provides a report that allows a look at previous production (history report) and future production (forecasting rate report).. This is a vital tool for assisting supervisors in accomplishing daily objectives. This menu branches to the administrator menu and the maintenance menu in addition to other menus and programs. It also accesses reports. Several of these menus and options are password protected. The system password is required to change the other passwords on the system. A request for password is indicated by a window prompt that appears on the screen. When an invalid password is entered, an error message is displayed. For security reasons, passwords are not displayed on the window prompt or on the change password menu. All supervisor menu options are executed on-line, i.e.. while the carrier chain is running. Following is a sample supervisor menu screen:

-Supervisor Menu— Administrator Menu Forecasting Rate History Report Induction Station Productidn Report Production Rate Report Restart Printer Start SAVS Phase Stop Sample Phase

 $\sim$ 

#### 622 User Access

This section describes the SPBS reports that appear on the supervisor menu. These reports are generated on-line (i.e., while the chain is running) and prints only what is actually being shown on the screen (using the print screen key). To access these reports, use. the arrow keys to move the cursor to desired reports and press the return key.

#### 623 Supervisor Menu Options

623.1 Forecasting Rate Repdrt. This report generates a graphic display of anticipated volume forecasted from the present time up to the next four hours. Data for this report is based' on maintaining current keying rates, which are updated every five minutes. This report can only be generated on-line while the chain is running. To generate this report: **:** 

a. Ensure that the supervisor menu appears on the screen.

b. Select the "forecasting rate report" option.

c. Graph is displayed.

d. Press ESC to return to supervisor's menu.

See Exhibit 623.1 for a sample forecasting rate report.

623.2 History Report. This report provides a graphic display of system production rate from an. hour ago to the present time. It plots the volume processed during that hour and is updated every five minutes. This report can only be generated on-line while the chain is running. To generate the report:

a. Ensure that the supervisor menu appears on the screen.

b. Select the "history report" option.

C. Graph is displayed.

See Exhibit 623.2 for a sample history report.

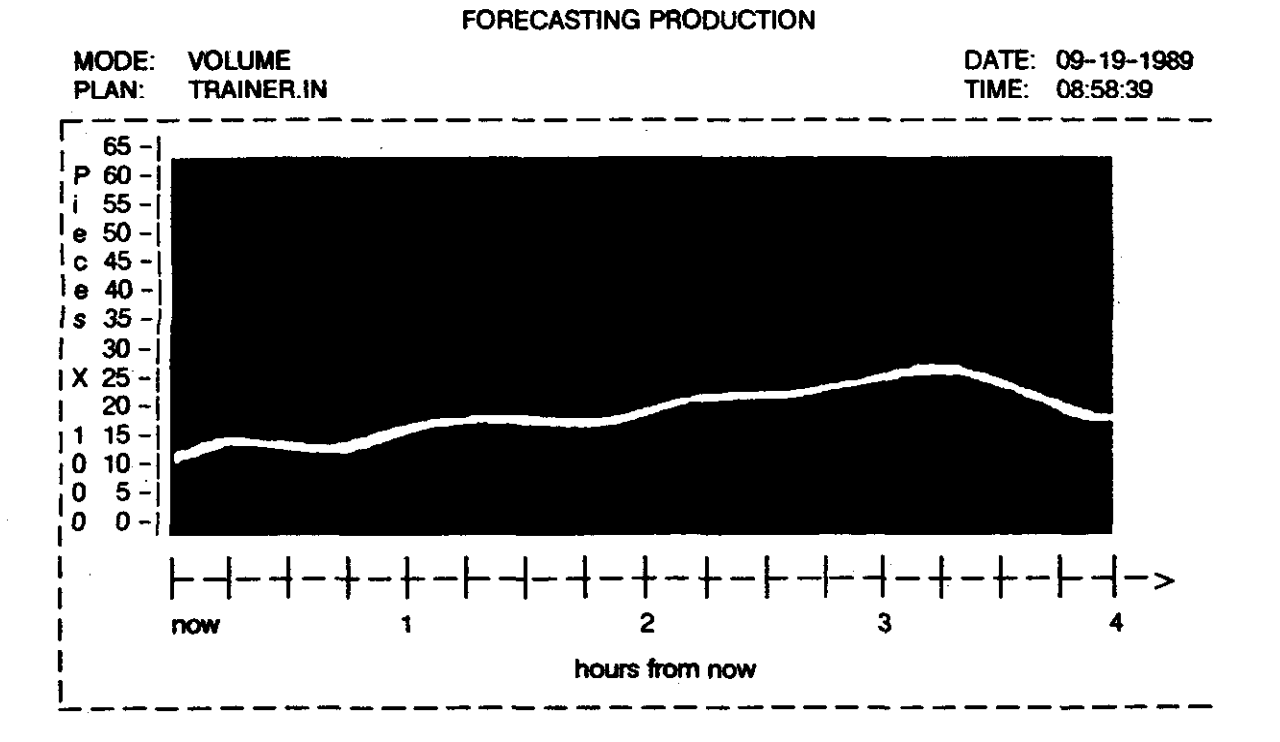

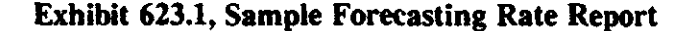

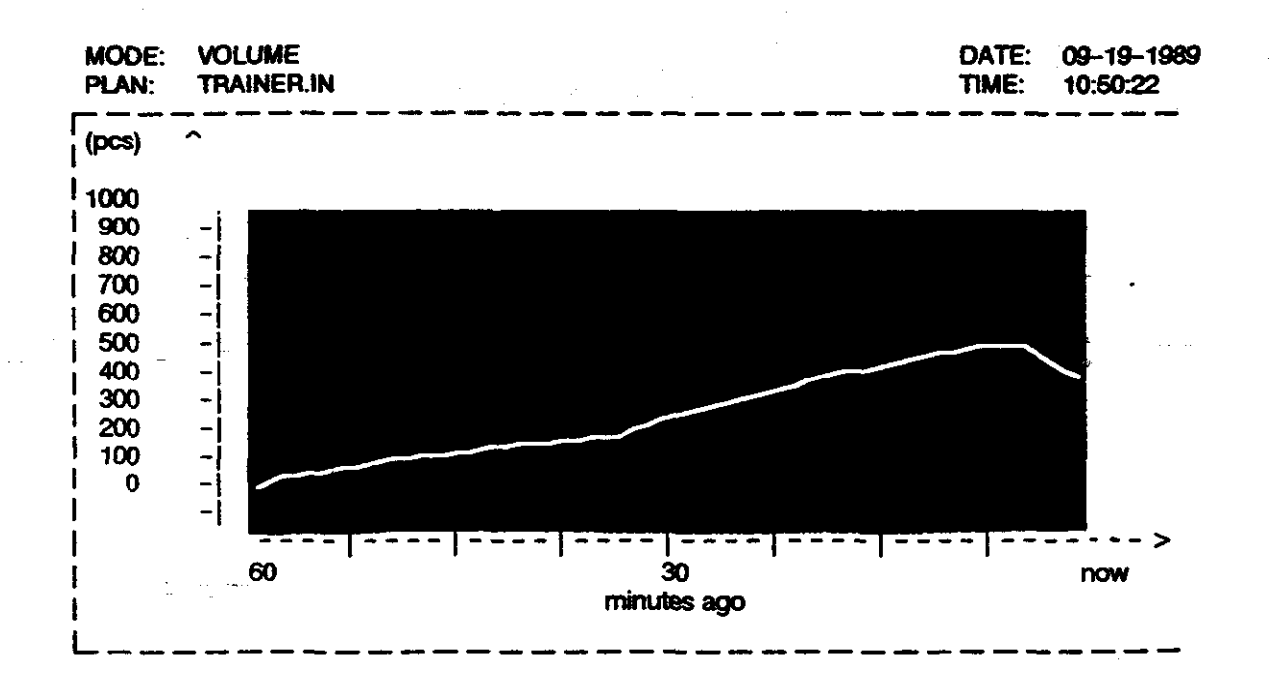

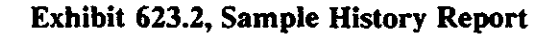

Handbook PO-430, December 1991

34

i the

623.3 Induction Station Production Report. The induction station production report provides production rate data for each induction station. It shows the total number of pieces keyed, rejected and the current production rate of mailpieces keyed and rejected on each induction station. The current production rate per minute is obtained by dividing the total processed by the total run time. This report can only be generated on-line while the chain is running. To generate report:

a. Ensure that the supervisor menu appears on the screen.

 $b$ . Select the "induction station production  $\alpha$ . Select the modellon station production  $\alpha$ . Press ESC to return to supervisor's menu.<br>rate report" option.

c. I.S. production report is displayed.

See Exhibit 623.3 for a sample induction station production rate report. Supple induction value. See Exhibit 623.4 for a sample production rate

623.4 Production Rate Report. The production rate report provides graphic production rate data for the entire system. This is a valuable tool for monitoring keying performance. The right side of the report gives a dynamic bar graph for all induction stations. This area shows the induction flow per minute for each induction station. This report also shows the total pieces keyed for all induction stations as well as the total production rate for the last 20 minutes. The left side of the report gives a graphic depiction of the SPBS machine layout. If any run-time faults or system alarms occur in the system, the corresponding area of the diagram is highlighted' in red. This report can only be generated on-line while the chain is running. To generate this report:

a. Ensure that the supervisor menu appears on the screen.

b. Select the "production rate report" option.

Note: A hardcopy of this report can be obtained by pressing the "print screen" key.

report.

623.5 Restart Printer. This program turns the prinier on-line if currently off-line, assuming the printer power on switch is set to the on position and the on-line indicator is lit (green). No run time header is printed. This report can only be executed on-line. To generate this report:

#### I.S. Production

MODE: VOLUME DATE: 09-19-1989<br>PLAN: SIMPLE.IN DATE: 09:59:04 PLAN: SIMPLE.IN  $\blacksquare$  08:59:04

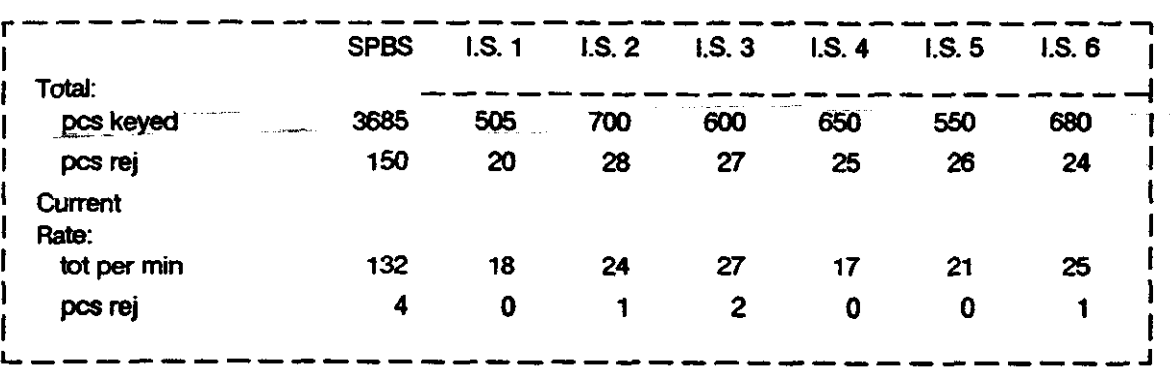

#### Exhibit 623.3, Sample Induction Station Production Rate Report

Handbook PO-430, December 1991

..~

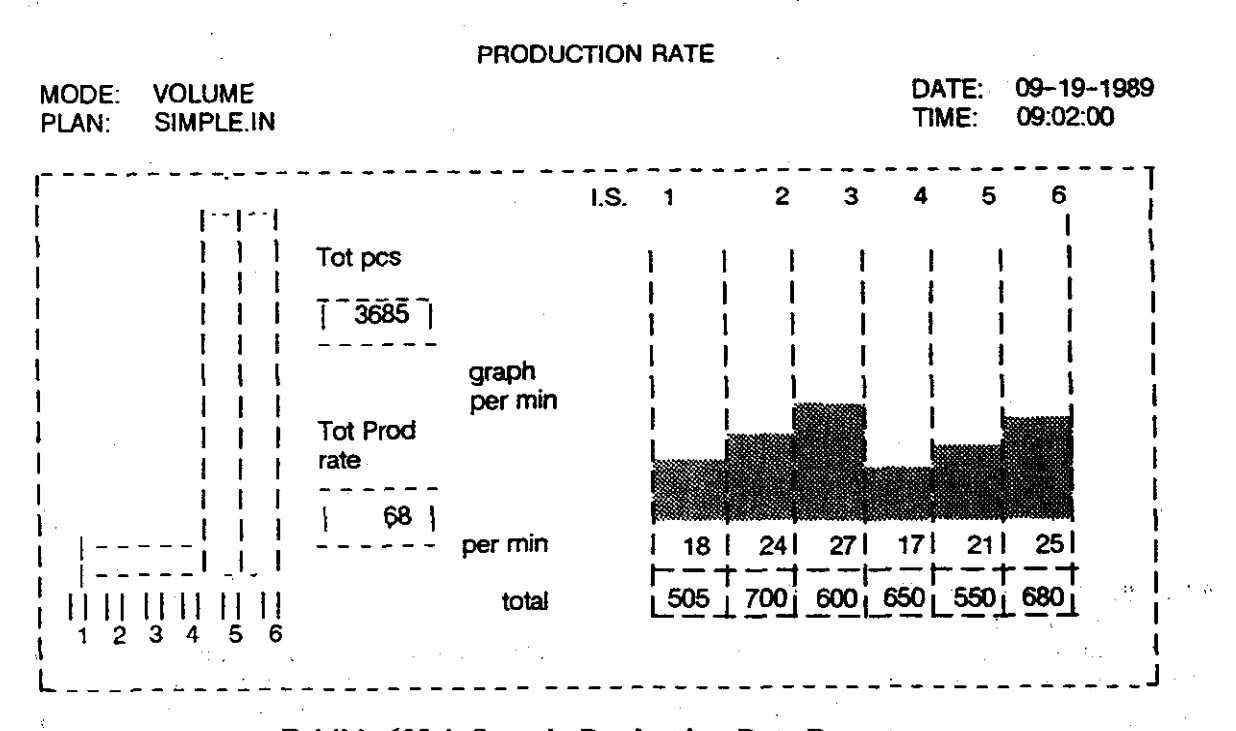

#### Exhibit 623.4, Sample Production Rate Report

a. Ensure that the supervisor menu appears on the screen.

- $b$ . Select the "restart printer" option.
- $c$ . Observe that printer restarts.

#### 630 Administrator Menu

#### 631 Definition

This menu is found on the supervisor menu and is password protected. All administrator menu options are executed off-line, i.e., while the carrier cell chain is stopped. Following is a sample administrator menu screen:

-Administrator Menu-Maintenance Menu Manpower Menu Sample Reports Menu Volume Reports Menu Begin New Run/Clear Logs Sort Plan Menu **Start Sample Phase** Utilities Menu

### 632 User Access

To display the administrator menu on the screen:

a. Highlight the administrator menu option on the supervisor menu and press (CR).

b. Enter a valid password and press (CR):

c. The menu is displayed. Use the (ESC) key to return to the previous menu level, if necessary.

#### 633 Administrator Menu Options

#### 633.1 Manpower Menu

633.11 General. The manpower menu is updated at the end of each mail run (i.e., every time a sort plan ends or at the end of the day or shift).

These values are read by the program which generates the end-of run report on machine utilization and productivity. This program can only be executed off-line. To execute:

a. Ensure that the administrator menu appears on the screen.

b. Select the "manpower menu" option.

c. The manpower menu appears on the screen.

d. Set manpower menu, as required.

Following is a sample manpower menu:

![](_page_137_Figure_7.jpeg)

633.12 Input Field Description Following is a description of requested information:

a. Man power input type. Use the left and right arrow keys to set the parameter at one of two available input type options: number of people or total workhours. Enter the number of people or total workhours.

b. Number of people. Enter the total number of people working with the machine during the sort plan run. This figure correlates to workhours for the end of run report. Maximum acceptable value is 99.9.

c. Total workhours. For total workhours, multiply the number of employees working on the sort plan by the total processing time for that sort plan run. Maximum acceptable value is 999.9.

 $d.$  Enter setting. Use (CR) to enter the setting and the manpower value.

e. Press  $(ESC)$ . Manpower setup is complete. Administrator menu is displayed.

#### 633.2 Sample Reports Menu

633.21 General. The following sections describe each report on the sample reports menu. Selecting any of the reports listed in this menu will access and print the data compiled during the sample run phase only. This data will not be included in the volume :eports. All sample re-

Handbook PO-430, December 1991

ports are generated off-line (i.e., while the carrier cell chain is stopped). Following is a sample sample reports menu:

![](_page_137_Picture_302.jpeg)

633.22 User Access. To display the sample reports menu on the screen:

a. Highlight the administrator menu option on the supervisor menu and press (CR).

b. Enter a valid password and press (CR).

c. Highlight the sample reports menu and press (CR). The menu is then displayed on the screen. Use the (ESC) key to return to the previous menu level, if necessary.

633.23 Destination Report. The destination report provides bin density information. This report tracks the weight and number of mailpieces sorted to each bin per keycode. This report can only be generated off-line. To generate the report:

Ensure that the sample reports menu appears on the screen.

b. Select the "destination report" option.

c. The destination report starts printing.

See Exhibit 633.23 for a sample destination report.

#### 633.24 End-of-Run Report

633.241 General. The end-of-run report (also available on volume reports menu) provides productivity data for each induction'station and the entire machine. It shows the overall efficiency of each run based on the following data:

a. Throughput. Total pieces processed per induction station operational time (hours).

b. Productivity. Pieces processed per work hour based on the manpower input type and value.

| System Destination Report (Sample Run)                                               |                                                                                                    |                                             |
|--------------------------------------------------------------------------------------|----------------------------------------------------------------------------------------------------|---------------------------------------------|
| Machine ID : INPLANT<br>Office ID<br><b>UNISYS</b><br>Sort Plan<br><b>Start Time</b> | SIMPLE.IN<br>:15:15:45<br>Total Run Time: 1 Hours 2 Minutes 24 Seconds<br>Total Mail Pieces Sorted: 3535 | Out Date: 09-19-1989<br>Stop Time: 16:18:09 |
| <b>Induction Station</b>                                                             |                                                                                                    | Mail Pieces Processed                       |
|                                                                                      |                                                                                                    |                                             |
| 1                                                                                    |                                                                                                    | 505                                         |
| 2                                                                                    |                                                                                                    | 700<br>600                                  |
| 3<br>4                                                                               |                                                                                                    | 650                                         |
| 5                                                                                    |                                                                                                    | 550                                         |
| 6                                                                                    |                                                                                                    | 690                                         |
| Page: 1<br><b>Destination Report</b>                                                 |                                                                                                    |                                             |
| Bin#1                                                                                | <b>Key Code</b><br>- - -                                                                                 | Weight                                      |
|                                                                                      | 001                                                                                                    | 1,1                                         |
|                                                                                      | 001                                                                                                    | 1,1                                         |
| Total Mail Pieces: 2                                                                 |                                                                                                    | Total Weight: 02.2                          |
| $Bin * 2$                                                                            | Key Code                                                                                                 | Weight                                      |
|                                                                                      | 002                                                                                                    | 22                                          |
|                                                                                      | 002                                                                                                    | 22                                          |
| Total Mail Pieces: 2                                                                 |                                                                                                    | Total Weight: 4.4                           |
| $Bin * 3$                                                                            | <b>Key Code</b>                                                                                          | Weight                                      |
|                                                                                      | 003                                                                                                    | 1,1                                         |
|                                                                                      | 003                                                                                                    | 2.2                                         |
|                                                                                      | 003                                                                                                    | 3.3                                         |
| Total Mail Pieces; 3                                                                 |                                                                                                    | Total Weight: 6.6                           |
| Bin#4                                                                                | Key Code                                                                                                 | Weight                                      |
|                                                                                      |                                                                                                    |                                             |
| <b>Total Mail Pieces: 1</b>                                                          |                                                                                                    | Total Weight: 0.0                           |
| $Bin * 5$<br>د د د وه                                                                | <b>Key Code</b>                                                                                          | Weight                                      |
| Total Mail Pieces: 0                                                                 |                                                                                                    | Total Weight: 0.0                           |
|                                                                                      |                                                                                                    |                                             |
| Bin#6                                                                                | Key Code                                                                                                 | Weight                                      |
|                                                                                      |                                                                                                    |                                             |
|                                                                                      |                                                                                                    |                                             |
| Total Mail Pieces: 0                                                                 |                                                                                                    | Total Weight: 0.0                           |
| Bin # 100                                                                            | Key Code                                                                                                 | Weight                                      |
|                                                                                      |                                                                                                    |                                             |

Exhibit 633.23, Sample Destination Report

 $\ddot{\phantom{a}}$ 

 $\hat{\boldsymbol{\beta}}$ 

c. Machine Uilizarion. Induction station operational time in hours per total run time.

Note: Prior to generating this report, ensure that the manpower menu is set for the desired mode: number of people or total workhours. This report can only be generated off-line.

#### 633.242 User Access

a. Ensure that the sample reports menu appears on the screen.

b. Select the "end-of-run report" option.

c. Observe the printing of the end-of-run report on the printer.

See Exhibit 633.242 for a sample end-of-run report.

633.25 Full Report. The full report (also available on'volume reports menu) gives the key code and destination data (cell and weight) for each mailpiece processed per induction station. This report can only be generated off-line. To generate the report:

 $a$ . Ensure that the sample reports menu appears on the screen.

b. Select the "full reports" option.

c. Observe the printing of the Full report on the printer.

See Exhibit  $633.25$  for a sample system full report.

633.26 Key Code Per Induction Station Report. This report (also available on volume reports menu) lists the mailpieces processed per induction station and lists sequentially the keystrokes entered for each induction station. The MPC keeps a record of all keycodes entered on each induction station and generates this information through the PW/2. This report can only be generated off-line. To generate the report:

a. Ensure that the sample reports menu appears on the screen.

 $b$ . Select the "keycode per induction station report" option.

Observe the printing of the induction station key code report to the printer.

See Exhibit 633.26 for a sample key code per induction station report.

633.21 System Key Code Report. The system key code report (also available on the volume reports menu) lists the mailpieces processed under each key code per induction station. This report can only be generated off-line. To generate the report:

a. Ensure that the sample reports menu appears on the screen.

Select the "system key code report" option.

c. Observe the printing of the key code report on the printer.

See Exhibit 633.27 for a sample system key code report.

633.28 System Reject Report. The system reject report (also available on the volume reports menu) shows the number of mailpieces sorted to the reject bin per keycode and lists the reasons for reject of a mailpiece. This report can only be generated off-line. To generate the report:

a. Ensure that the sample reports menu appears on the screen.

b. Select "system reject report" option.

c. Observe the printing of the system reject report on the printer.

See Exhibit 633.25 for a sample system reject report.

633.29 System Summary Report. The system summary report (also available on the volume reports menu) shows the total number of mailpieces processed by each induction station to a specific destination bin, including reject and missent mailpieces. This report can only be generated off-line. To generate the report:

Ensure that the sample reports menu appears on the screen.

b. Select the "system summary report" option.

c. Observe the printing of the system summary report on the printer.

See Exhibit 633.29 for a sample system summary report.

#### 633.3 Volume Reports Menu

Handbook PO-430, December 1991

![](_page_140_Picture_84.jpeg)

### Exhibit 633.242, Sample End-of-Run Report

40 Handbook PO.430. Deoember 1991

I

I

I

I

![](_page_141_Picture_309.jpeg)

### Exhibit 633.25, Sample System Full Report

Handbook PO-430, December 1991

![](_page_142_Picture_23.jpeg)

Exhibit 633.26, Sample Key Code Per Induction Station Report

 $\alpha$  ) and an  $\alpha$  ,  $\alpha$ 

 $\sim$ 

 $\mathcal{I}$ 

 $\sim$ 

 $\mathcal{L}_{\rm{max}}$ 

 $\hat{\mathcal{A}}$ 

![](_page_143_Picture_37.jpeg)

Exhibit 633.27, Sample System Key Code Report

 $\hat{\mathcal{A}}$
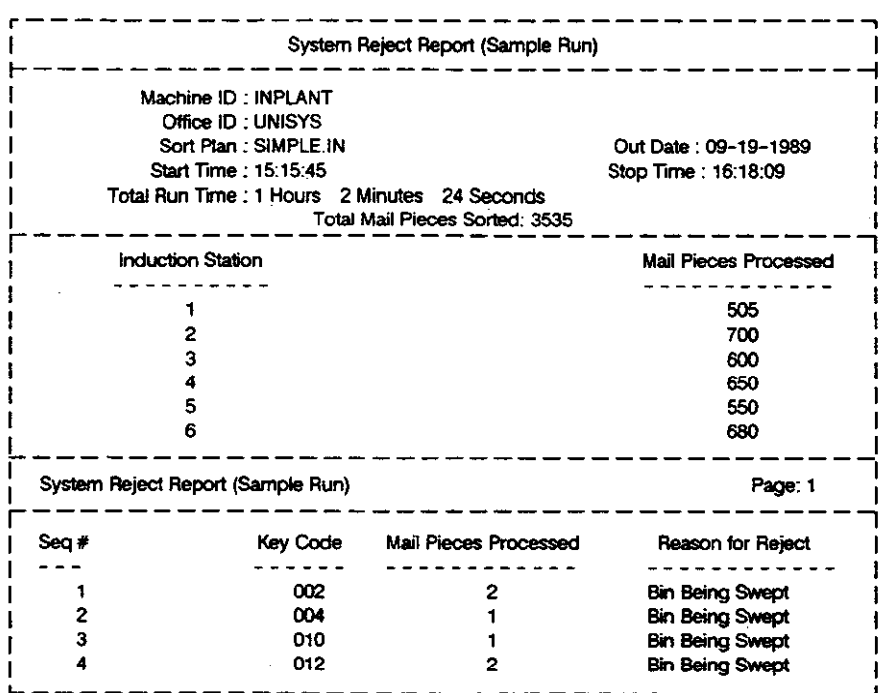

# Exhibit 633.28, Sample System Reject Report

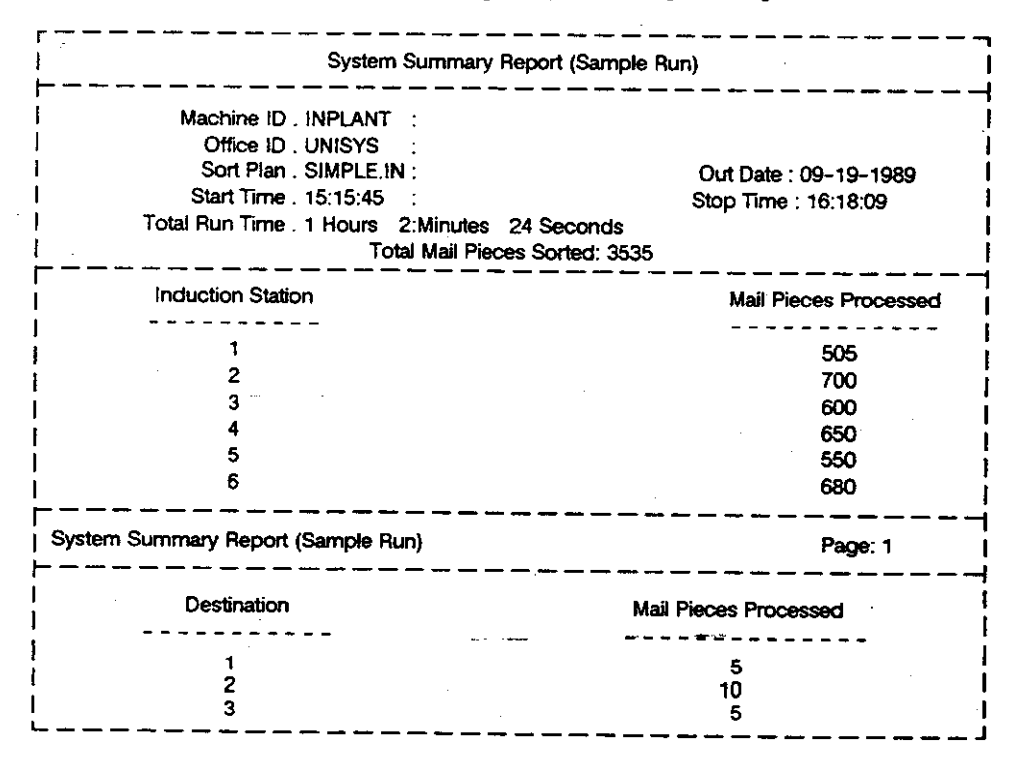

# Exhibit 633.29, Sample System Summary Report

Handbook PO-430, December 1991

633.31 General. This section describes the reports on the volume reports menu. Selecting any of the reports listed in this menu will generate the report for the entire volume run in the last sort plan. All. volume reports are generated offline, i.e.. while the carrier cell chain is stopped. Most of the reports on this menu are duplicated in the sample reports menu and have the same title. For this reason, only two reports unique to this particular menu are described in this section. Following is a sample volume reports menu:

-Volume Reports Menu-

'End of Run Report \*ull Report 'Key Codes Per Induction Station Report System Failure System Key Code Report System Log Report System Reject Report System Summary Report

'Descnkd in sample reports menu.

633.32 User Access. To display the volume reports menu on the screen:

a. Highlight the administrator menu option on the supervisor menu and press (CR).

b. Enter a valid password and press (CR).

c. Highlight the volume reports menu and press (CR).

d. The menu is then displayed on the screen.

e. Use the (ESC) key to return to the previous menu level, if necessary.

633.33 System Failure Report. The system failure report lists system failures and the number of occurrences during the run (or since the last clearing of data from the system or log clear). It also tracks the amount of downtime associated with each failure occurrence. This report can only be generated off-line. To generate the report:

a. Ensure that the volume reports menu appears on the screen.

b. Select the "system failure report" option.

c. Observe the printing of the system failure report on the printer.

Handbook PO-430, December 1991

See Exhibit 633.33 for a sample system failure report.

633.34 System Lag Report. The system log report lists system operational errors, including power failures, emergency stops, system problems and carrier cell failures since the last clearing of data. Each event is logged by time of occurrence and is assigned an alarm priority rating. This report can only be generated off-line. To generate the 'report:

a. Ensure that the volume reports menu appears on the screen.

b. Select the "system log report" option.

c. Observe the printing of the system log report on the printer.

See Exhibit 633.34 for a sample system log report.

633.4 Begin New Run/Clear Logs. This program clears all data collected for the last sort run. Whenever this option is selected, it begins a new sortation process.

Note: Prior to starting this program, ensure that all reports are generated. This program can only be executed off-line.

To execute this report:

 $a.$  Ensure that the administrator menu appears on the screen.

b. Select the "begin new run/clear logs" option.

c. Enter  $(Y)$  and press  $(CR)$  to clear logs.

d. Confirmation message window appears: "Logs Cleared, Ready for New Run."

e. Press (ESC).

 $f$ . The administrator menu is displayed.

Following is a sample begin new run/clear logs menu:

-Clear Logs-

Enter Y to Clear Logs:

### 633.5 Sort Plan Menu

633.51 General. The sort plan menu provides sort plan editing and generating capabilities as well as plan storage and loading for the SPBS system. The sort plan capability is designed to allow as much flexibility as possible for individual

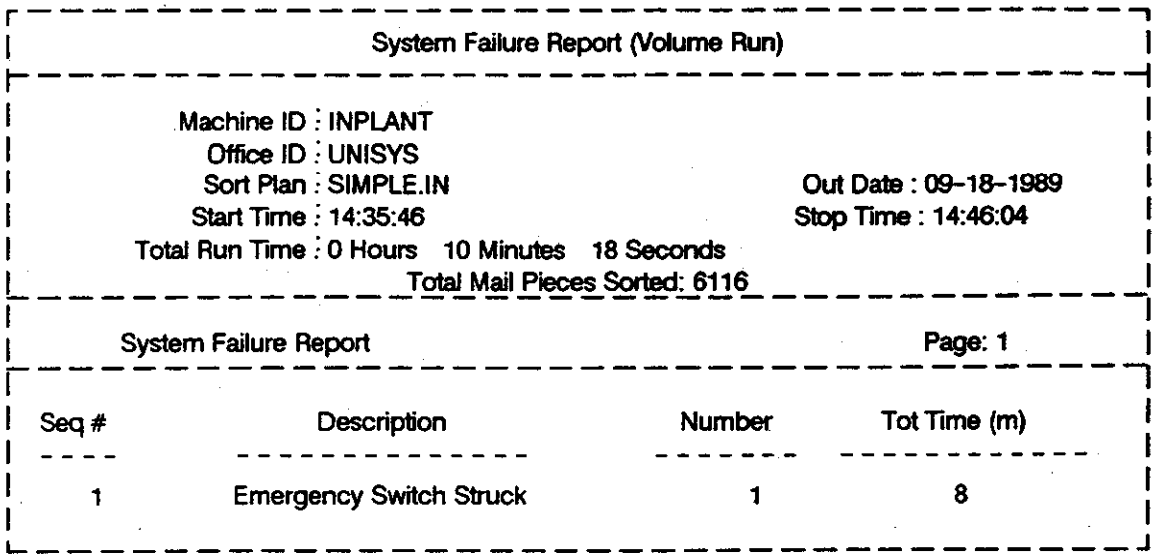

Exhibit 633.33, Sample System Failure Report

|                      |        |                     | System Log Report (Volume Run)                |                      |      |     |
|----------------------|--------|---------------------|-----------------------------------------------|----------------------|------|-----|
|                      |        | Machine ID: INPLANT |                                               |                      |      |     |
|                      |        | Office ID: UNISYS   |                                               |                      |      |     |
| Sort Plan: SIMPLE.IN |        |                     |                                               | Out Date: 09-18-1989 |      |     |
| Start Time: 14:35:46 |        |                     |                                               | Stop Time: 14:46:04  |      |     |
|                      |        |                     | Total Run Time : 0 Hours 0 Minutes 24 Seconds |                      |      |     |
|                      |        |                     | Total Mail Pieces Sorted: 6116                |                      |      |     |
| System Log Report    |        |                     |                                               | Page: 1              |      |     |
|                      |        |                     |                                               |                      |      |     |
|                      | Unit   | Alr. #              | Description                                   | Date                 | Time | Pri |
| Sea#                 |        |                     |                                               |                      |      |     |
|                      | $IS-3$ | 25                  | Weight Not Ready Yet                          | 09-18-1989 14:33:19  |      |     |
|                      | IS-3   | 28                  | Fault Code $<$ 28 $>$                         | 09-18-1989 14:38:36  |      |     |

Exhibit 633.34, Sample System Log Report

offices to tailor sort plans to their specific needs. In order to utilize this flexibility, the mail type, destination bin assignments, keycodes and their relationships must all be considered: The SPBS sort plan uses alphanumeric keycodes up to five digits (actual keyhits inp $\psi$ : by the operator) to access a bin location through a look-up table. These keycodes may be actual ZIP Codes or some relation to a ZIP Code or mail type, dependent upon the local office design. For example, the operator could key all 5 digits of the zip code, or the first three digits, or a function key (FI, F2, F3. or F4) and the last 2 digits, where the function key represents the mail type (i.e.. letter bundles or flats). Note that the F1-F4 function keys on the operator keyboard represent alpha designations, such that F1 key  $=$  A, F2 key  $=$  B, F3  $key = C$ , and F4 key = D. Specific values can also be'assigned to the operator keyboard's four function keys (Fl, F2, F3. F4). For example, Fl may represent a grouping of numbers, such as a ZIP Code (e.g.,  $F1 = 19301$ ,  $F2 = 19382$ ,). Thus a single function key could be used to induct mail. The value assigned to a function key may be as many digits in length as the keyhit plan. This means that in a 5 digit sort plan, a function key value may equal I. 2. 3, 4, or 5 digits. In such a plan. if the value is less than the full five digits, additional keystrokes would be necessary to induct mailpieces. In the SPBS system only one sort plan can be selected at a time. All induction stations use the same sort plan. The SPBS sort plan menu is found on the administrator menu. AII sort plans are generated and manipulated offline, i.e.. while the carrier cell 'chain is stopped. Following is a sample sort plan menu:

Note: The sort plan function keys are accessible from all sort plan submenus. These function keys are helpful for use with the sort plan editor menu.

#### Sort Plan Menu-

Sort Plan Editor Copy Sort Plan **Save to Disk** Send Sort Plan to Master **Clear Output Bins** 

633.52 User Access. To display the sort plan menu from the supervisor menu:

a. Highlight the administrator menu and press (CR),

b. Enter a valid password and press (CR).

Handbook PO-430, December 1991

 $c.$  Highlight the sort plan menu and press (CR). The menu is then displayed on the screen.

 $d.$  Use the  $(ESC)$  key to return to the previous menu level, if necessary.

### 633.53 Sort-Plan Editor

633.531 Submenu 1 - Sort Plan Type and Name. The SPBS sort plan editor is used to create and edit plans for the SPBS. When creating. a plan, there are several options which must be selected before keycodes are entered. The first submenu allows you to designate the sort plan type and to name the plan. The four sort plan types are:

- $a.$  IN Incoming mail (.IN)
- b. OUT Outgoing mail (.OU)
- c. MIX Incoming and Outgoing mail (.MI)
- d. TEST Testing Purposes (.TE)

Note: Prior to starting this procedure, ensure that the SPBS is off-line (chain must be stopped).

Following is a sample sort plan editor menu:

-SORT PLAN EDITOR-

SORT PLAN TYPE: IN OUT MIXED TEST

SORT PLAN FILE NAME:

I 633.532 User Access. To access the sort plan editor menu:

a. Ensure that the sort plan menu is displayed on the screen.

b. Select "the sort plan editor" option.

c. Sort plan editor menu appears.

 $d$ . Enter the sort plan type and name:

 $(I)$  Type = IN, OUT, MIX, TEST. Use right or left arrow key to select the type until the correct type is highlighted. then press (CR).

 $(2)$  Filename = 1-8 alphanumeric character name.

e. To edit an existing file, enter the file name; then press (CR).

f. To create a new file, press  $(CR)$ :

 $(1.)$  Enter new file name and  $(CR)$ .

(2.) Enter valid reply and (CR) to the message "File does not exist. Do you wish to create it? (Y/N)."

Note: Press N arid (CR) to enter a new file name if the file name entered is incorrect.

(3.1 Press Y and (CR). Submenu 2 is displayed.

633.533 Submenu 2 - Son Plan Configuration. This screen allows you to designate the following: keycode format (number and type of keyhits), missent bin number and container type. and function key designation. Observe the confirmation window display message "Do you want to change these values? (Y/N)." Type N (CR). Submenu  $3$  is displayed. Type Y (CR) to change the values. See Exhibit 633.533 for a sample sort plan configuration.

633.534 Submenu 3 - Bin Configuration and Compilation. This screen allows you to enter a new sort plan or edit an existing sort plan. The columns of the bin configuration display include:

a. An error message column.

b. Sequence number column. Each sort plan line has its own sequence number.

c. Codes A and B ranges column. Beginning. and end of an inclusive range of keycodes.

d. Destination assignment column. Bin destination number and container type-tray, sack, U-cart. or wiretainer.

e. Comments column. A weight limit can be specified separately for each bin in the system. Depending on the container type. maximum weight values between 20 pounds and 200 pounds can be assigned, as well as the wiretainer with no weight limit. There are thirty different container typelwelght values available in this section of the sort plan. Each value is a two character code. The first letter indicates the container type (T-tray, S-sack). The second qharacter indicates the marimum weight limit for that bin. A list of container types can be displayed in the sort plan editor by pressing 'the F8 function key. The' destination assignment part of the sort plan is sent to the SC upon initialization (download and is container specific). The SC needs this information to,determine whether or not to keep weight data for a particular output destination. For example, if the destination is classified as a sack, tray, or U-cart, the SC will keep weight data. But if the destination is classified as a wiretainer with no weight limit, the SC will not keep the weight data. When the sort plan is successfully compiled, the compiled code is automatically saved to the hard disk. Whenever an existing sort plan is edited, it must

be compiled (physically using F6 to compile) to ensure that the proper information is sent to the MPC. See Exhibit 633.534 for a sample bin configuration/compilation menu and valid container types screen.

633.54 Copy Sort Plan. This program is a hard disk copy option used to copy the file to a file with another name, another type (i.e., in, out, mix, or test) or overwrite one existing file with another. To execute:

a. Ensure that the sort plan menu is displayed.

b. Select "copy sort plan."

c. Enter sort plan type and name.

d. Confirmation window appears.

e. 'Press (ESC). Sort plan copy is complete and sort plan menu is displayed.

Following is a sample copy sort plan menu:

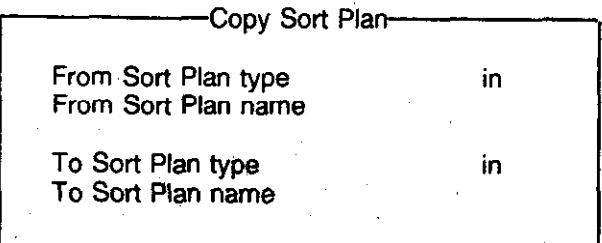

633.55 Save Sort Plan on Disk. This program allows the sort: data to be saved on a floppy diskette. The diskette must be formatted and inserted into the drive of the PW/2 prior to entering data. Following is a sample save sort plan on disk menu:

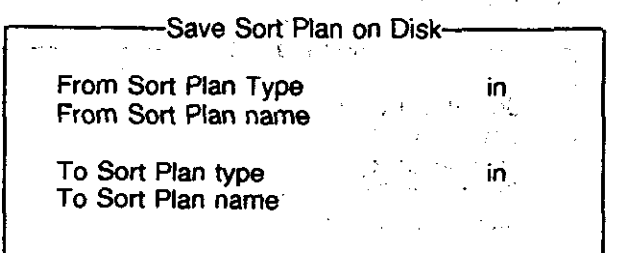

# 633.56 Send Sort Plan to Master

633.561 General. This program allows the loading of a new sort plan to the MPC. It sends the sort plan (parameters and information) to the master controller in less than two minutes. Prior to downloading a new sort plan, ensure:

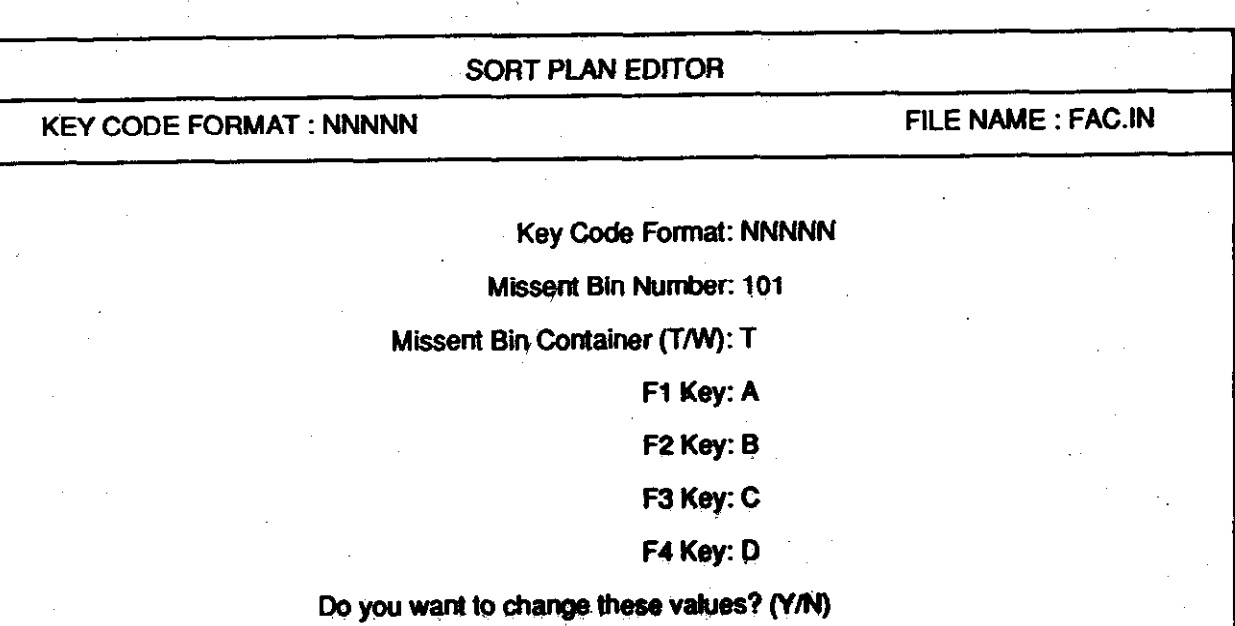

Exhibit 633.533, Sample Sort Plan Configuration

Handbook PO-430, December 1991

 $\frac{1}{2} - \frac{1}{2}$ 

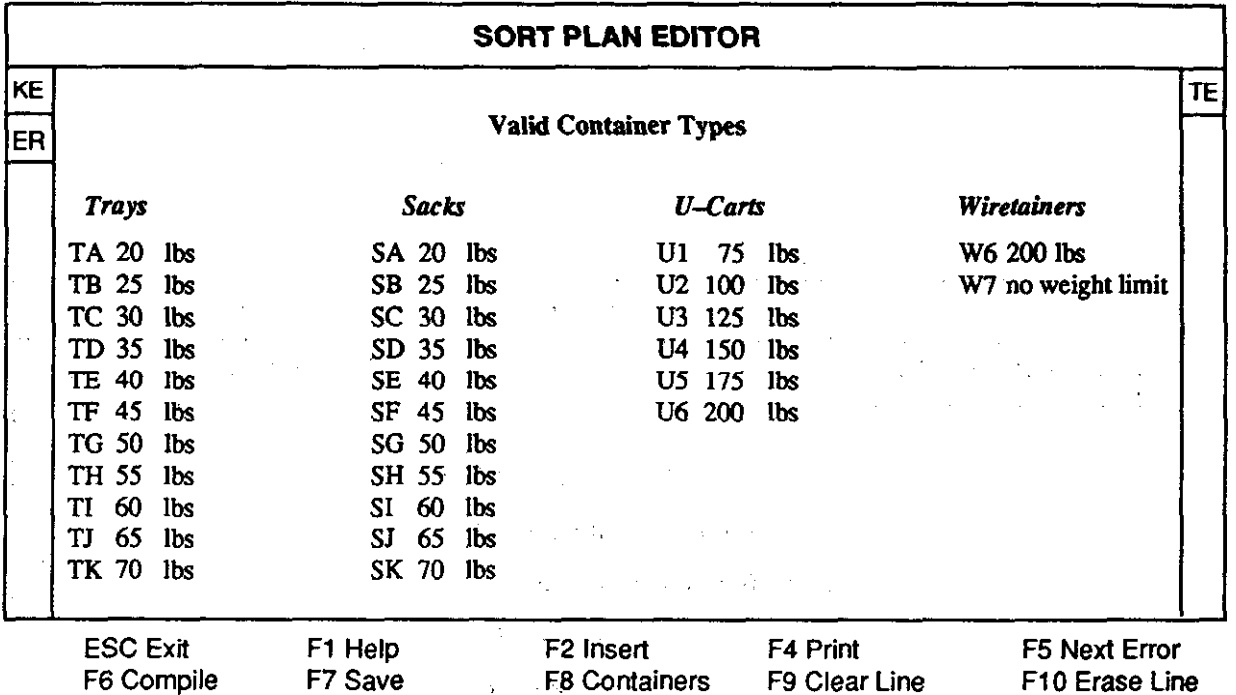

 $\Delta$ 

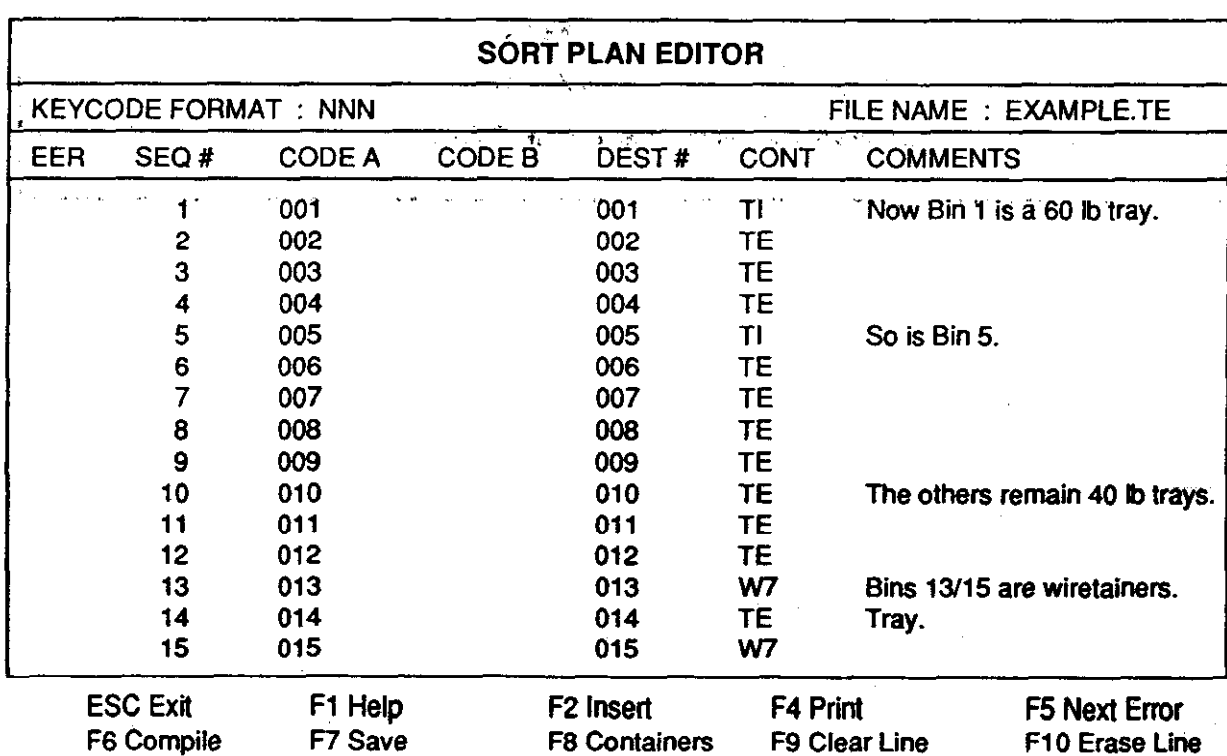

Exhibit 633.534, Sample Bin Configuration/Compilation Menu (and Valid Container Types

 $\frac{1}{2}$ 

a. All reports from last sort plan run have been generated.

- b. All bins have been swept.
- c. Weight data for bins has been cleared.

Following is a sample send sort plan to master menu:

-Send Sort Plan To Master-

Sort Plan type IN, OUT, MIX, or TEST

Sort Plan name

### 633.562 User Access

a. Ensure that the sort plan menu appears on the screen.

b. Select the "send sort plan to master."

c. Enter sort plan type and name:

 $(1)$  Sort plan type = In, Out, Mix, or Test

(2) Sort plan name  $=$  Eight characters maxi $m$ 

d. Use the right and left arrow keys to select the sort plan type and press (CR). Enter the sort plan name and press (CR). The screen displays a list of information which will be sent to the MPC.

e. Use (CR) to enter data.

f. Confirmation window displays three messages, one at a time:

(1) "Downloading Sort Plan (Name.Type)"

12) "Sort Plan (Name.Type)"

13) "Logs Cleared, Ready for New Run"

g. Press (ESC). Sort plan menu is displayed.

633.57 Clear Output Bins. This program sends a message to the master processor controller to clear the weight register data in the section controllers. The weight data should be cleared any time there is a system-wide sweep of the bins. This program can only be executed off-line. To execute:

a. Ensure the sort plan menu appears on the screen.

b. Select the "clear output bins" option.

c. Press (ESC).

d. The sort plan menu is displayed.

Handbook PO-430, December 1991

Following is a sample clear output bins menu:

Weight Data has been Cleared

# 634 Utilities Menu

634.1 General. The utilities menu is shown in exhibit 634.1. This menu is found on the administrator menu. All utilities menu options are executed off-line, i.e., while the carrier cell chain is stopped. Following is a sample utilities menu:

-Utilities Menu-

RS232 Menu Set Time Menu Set Date Menu **Status Report** 

634.2 User Access. To display the utilities menu on the screen:

a. Highlight the administrator menu option on the supervisor menu and press (CR).

 $b$ . Enter a valid password and press (CR).

c. Highlight the utilities menu option and press (CR).

d. The menu is displayed on the screen. Use the (ESC) key to return to the previous menu level, if necessary.

634.3 RS232 Menu. This program is used to select the baud rate value for the RS232 interface. Allowable values are 300, 600, 1200, 2400, 4800, and 9600. This program can only be executed off-line.

634.4 Set Time Menu. This program is used to enter a new time. All values for the three time parameters -- hour. minute, and second -- must be entered to change the time. This program can only be executed off-line. To execute:

a. Ensure the utilities menu appears on the screen.

b. Select the "set time menu" option.

c. Enter the following time setting:

- (1) Hour  $=$  Valid range is 0-23.
- (2) Minute  $=$  Valid range is 0-59.
- (3) Second = Valid Range is 0-59.
- $d.$  Press (CR) to enter values.
- c. Press (ESC). Set time is complete.
- $f$ . Utilities menu is displayed.

Following is a sample set time menu:

Set Time Menu Set Hour Set Minute Set Second

634.5 Set Date Menu. This program is used to enter a new date. All values for the three date parameters -- month, date, and year -- must be entered to change the date. This program can only be executed off-line. To execute:

 $a$ . Ensure the utilities menu appears on the screen.

b. Select the "set date menu" option.

 $\therefore$  Enter each of the following date settings:

 $(1)$ . Month = Use left or right arrow keys to advance the month displayed to the present month.

 $(2)$  Date = Valid entries are 1-30, 1-28, or l-31 (l-29 for leap year).

 $(3)$  Year = Valid entries are 1980 -2099 (must be four digits).

d. Press (CR) to enter data.

e. Press (ESC). Set date is complete.

f. The utilities menu is displayed.

Following is a sample set date menu:

-Set Date Menu-

Set Month Set Date

Set Year

634.6 Status Report. The status report shows mailpiece processing status data for a particular timeframe input by the supervisor. A specific time range or system manager default range (entire sort plan run time) may be selected. This report is sent over a RS232 line to another piece of SPBS equipment. It complies the same data as the system summary report and is available on a temporary file on the disk called "STATDATA.TMP". This report can only be generated off-line, i.e.,while the chain is stopped, To generate this report:

a. Ensure that the utilities menu appears on the screen.<br> $b.$  Select the "status report" option.

 $c$ . Enter begin report time and end report time and press (CR).

 $d.$  Note that the status report is not displayed or printed out. but saved on File "STAT.DATA.TMP."

See Exhibit 634.6 for a sample status report.

# 640 Maintenance Menu

### 641 Definition

The maintenance menu is found on the administrator menu and is password protected. All maintenance menu options are executed off-line, i.e.. while the carrier cell chain is stopped. Following is a sample maintenance menu:

-Maintenance Menu-

Configuration Menu Diagnostics Menu Send Configuration to Master Prepare for Final Shutdown

# 642 User Access

 $\mathbf{r}$ 

To display the maintenance menu on the screen:

a. Highlight the administrator 'menu option on the supervisor menu and press (CR).

 $b.$  Enter a valid password and press (CR).

c. Highlight the "maintenance menu" option and press (CR).

 $d.$  Enter a valid password and press (CR). The menu is displayed.

e. The (ESC) key returns you to the previous menu levet.

# 643 Configuration Menu

643.1 General. It is necessary for the SPBS system to be configured with specific operating specifications before sorting takes place. SPBS system configurations are loaded onto the hard disk of the workstation during initial site installation as default conditions for a particular site. However, if these conditions change, the new

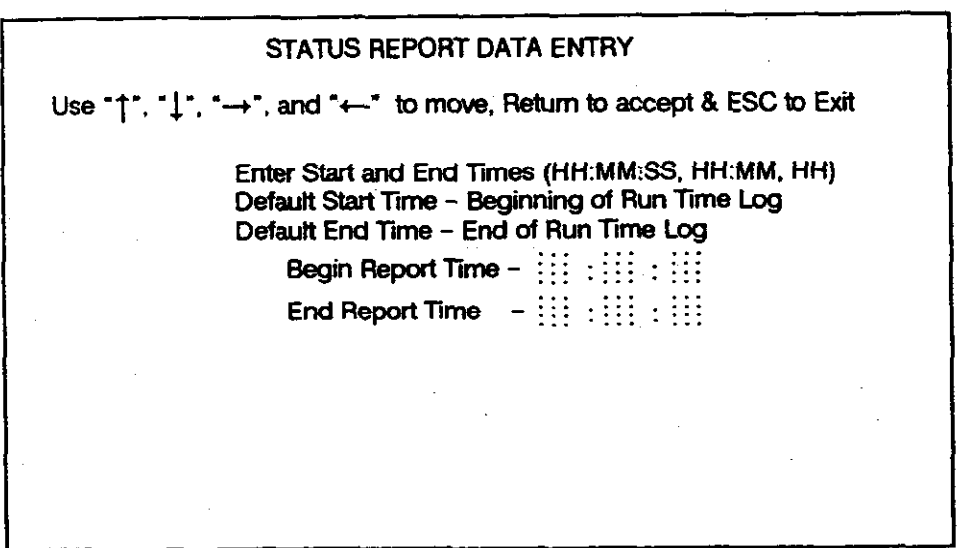

## Exhibit 634.6, Sample Status~Report

information must be entered into the workstation. The configuration menu is found on the maintenance menu. All configuration menu options are executed off-line, i.e., while the chain is stopped. Following is a sample change configuration menu:

Configuration Menu Change Passwords Set Alarm Priorities Set Bin Configuration Parameters Set Keyboard Configuration Parameters Display Reasons for Reject Set Sort Plan Defaults and Page Length Set System Parameters

643.2 Change Passwords. The system password is required to access this menu. Once entered. this program allows any of the passwords to be changed.

643.3 Set Alarm Priorities. This program displays the master list from the "ALARM.DAT" file of all SPBS run time fault (RTF) messages, in addition to error numbers and rankings. The ranking specifies which output device is used to display the RTF when the PC is on line. All

Handbook PO-430, December 1991

on-line RTfs are saved to the file "Faults.Log." Priority rankings can be changed using this program. The fault messages cannot be changed.

643.4 Set Bin Configuration Parameters. This program designates the bin destinations used for sorting SPBS mailpieces. The bin configuration must correlate directly to the sort plan loaded. The SPBS can accommodate up to 100 physical bins. Enabled bins are indicated by a Y: disabled bins by an N. See Exhibit 643.1 for a sample set bin configuration menu.

643.5 Set Keyboard Configuration Parameters... This program sets the values of the operator keyboard for use with the SPBS system. It configures the enter (ENT), repeat (REP) cancel (CAN). reject (REJ) keys, and function keys. See Exhibit 643.5 for a sample set' keyboard configuration menu.

643.6 Display Reason for Reject. This program displays the master file "REJECT.DAT," which gives a list of reasons for mail to be sorted to the reject bin. The list cannot be changed. The reason for reject description is displayed on the system reject report. This program can only be executed off-line. To execute:

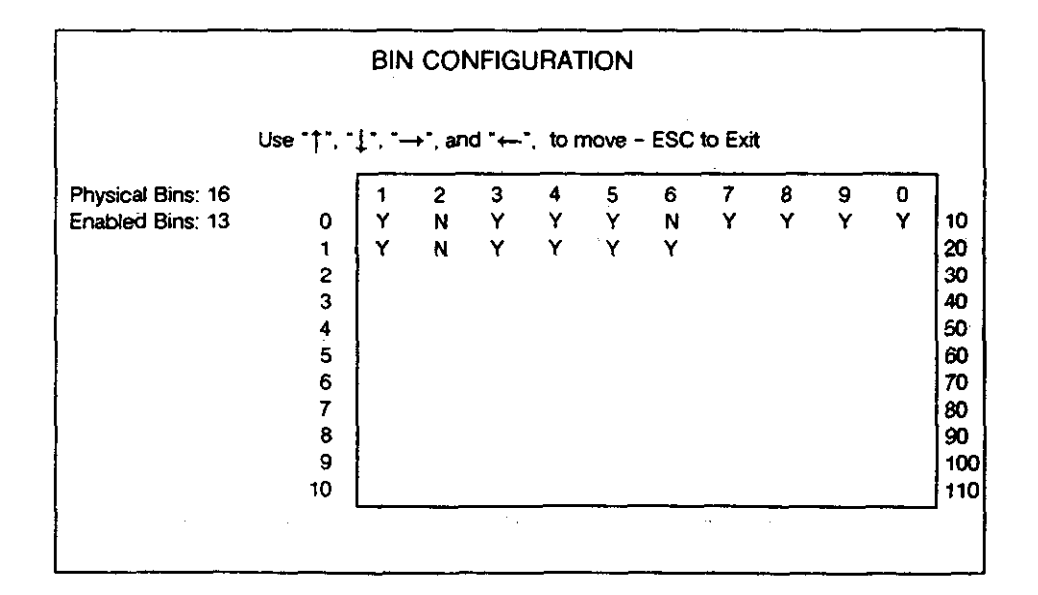

# Exhibit 643.4, Sample Set Bin Configuration Menu

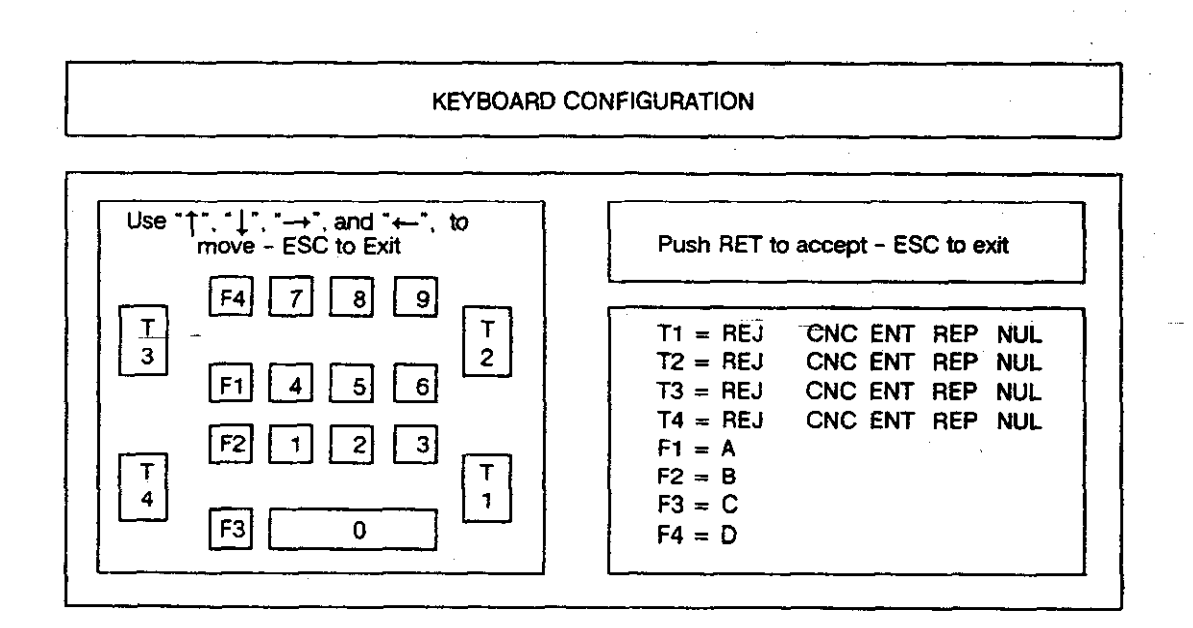

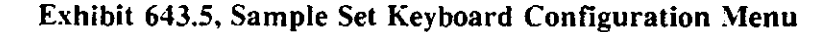

Handbook PO-430, December 1991

 $a$ . Ensure that the configuration menu appears on the screen.

b. Select the "display reason for reject" option.

c. The reason for reject menu appears on the screen.

d. Press (ESC). The configuration menu is displayed.

See Exhibit 643.6 for a sample reason for reject screen.

643.7 Set Sort Plan Default and Page Length. This program sets the system defaults for sort plans and the page length. The active default sort plan is that which was last downloaded to the MPC upon initial configuration and/or SPBS start-up. If another sort plan was downloaded and run, this then becomes the system's active default sort plan. Do not change active sort plan default parameter while in use. Do not change the sort plan default name in the parameter until all pertinent reports have been gathered. SPBS report generation depends on this file to supply the name of the sort plan for the report being generated. See Exhibit 643.7 for a sample sort plan defaults and page length screen.

643.8 SPBS System Parameters. This program provides the capabilities for setting up certain SPBS default values. In addition to the configuration item, it lists an allowable range for each and the present value. See Exhibit 643.8 for a sample SPBS system parameters menu.

#### 644 Diagnostics Menu

644.1 General. The diagnostics menu is found on the maintenance menu and is password protected. All diagnostics menu options are executed off-line while the carrier cell is stopped. Following is a sample diagnostics menu:

### Diagnostics Menu-

Check Lights Exit to DOS Shell to DOS Module Configuration Port Configuration Start Diagnositcs

644.2 User Access. To display the maintenance menu on the screen:

Highlight the administrator menu and a. press (CR).

b. Enter a valid password and press  $(CR)$ .

c. Highlight the diagnostics menu option and press (CR). The menu is displayed.

Use the (ESC) key to return to the previous menu level, if necessary.

644.3 Check Lights. This program verifies the operation of lamps on the SPBS system. A faulty bulb can be observed at this time.

644.4 Exit to DOS. This program provides a permanent exit from the system manager software to the workstation operating system, MS-DOS. Once selected. DOS command can be entered. To re-enter the system manager at the supervisor menu, enter (SPBS) and press (CR).

644.5 Shell to DOS. This program provides a temporary leave from the system manager. You can access MS-DOS while not fully exiting the system manager. To return to the system manager at the diagnostic menu, enter exit and press the return or enter key.

644.6 Module Configuration. This program sets up the configuration of the SPBS sortation line per module in sequential order from the induction station receiver module to the waterfall. This is normally established during initial setup and should not be changed unless the size of the system is decreased or expanded.

644.7 Port Configuration. This program establishes the configuration of the fiber optic interfaces from the MPC to each induction and section controller. These parameters are set upon installation of the system and should not be changed unless the MPC loses contact with one Of the boards or a major failure occurs in a specific section. The configuration is determined by des-

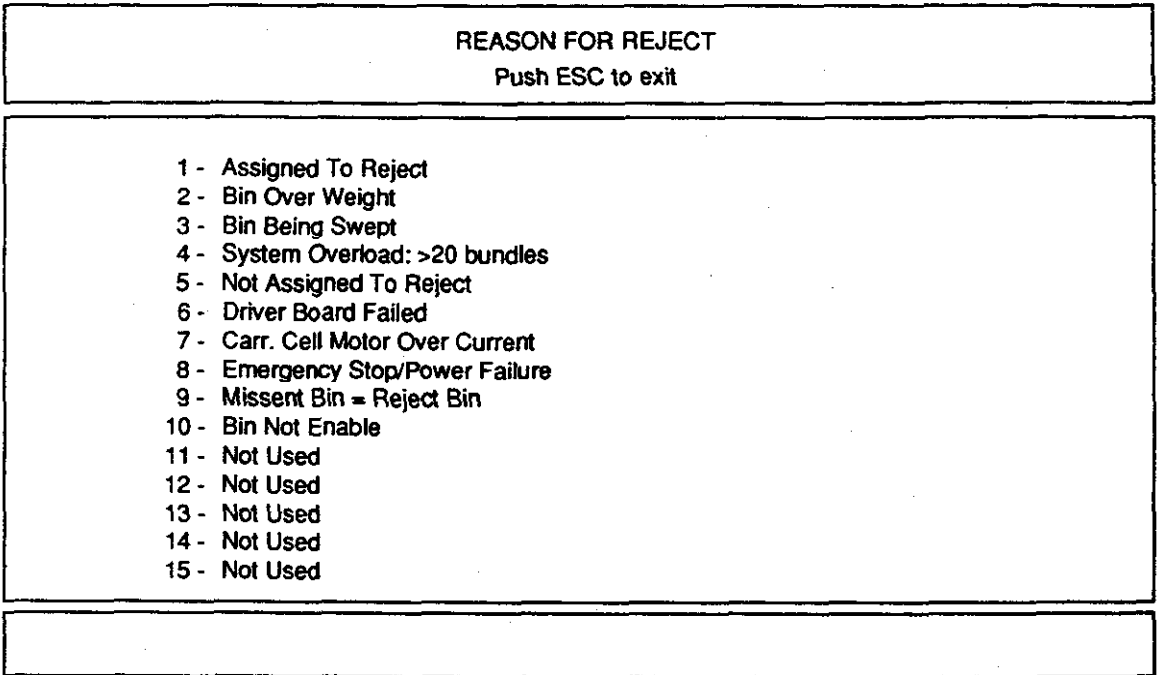

# Exhibit 643.6, Sample Reason for Reject Screen

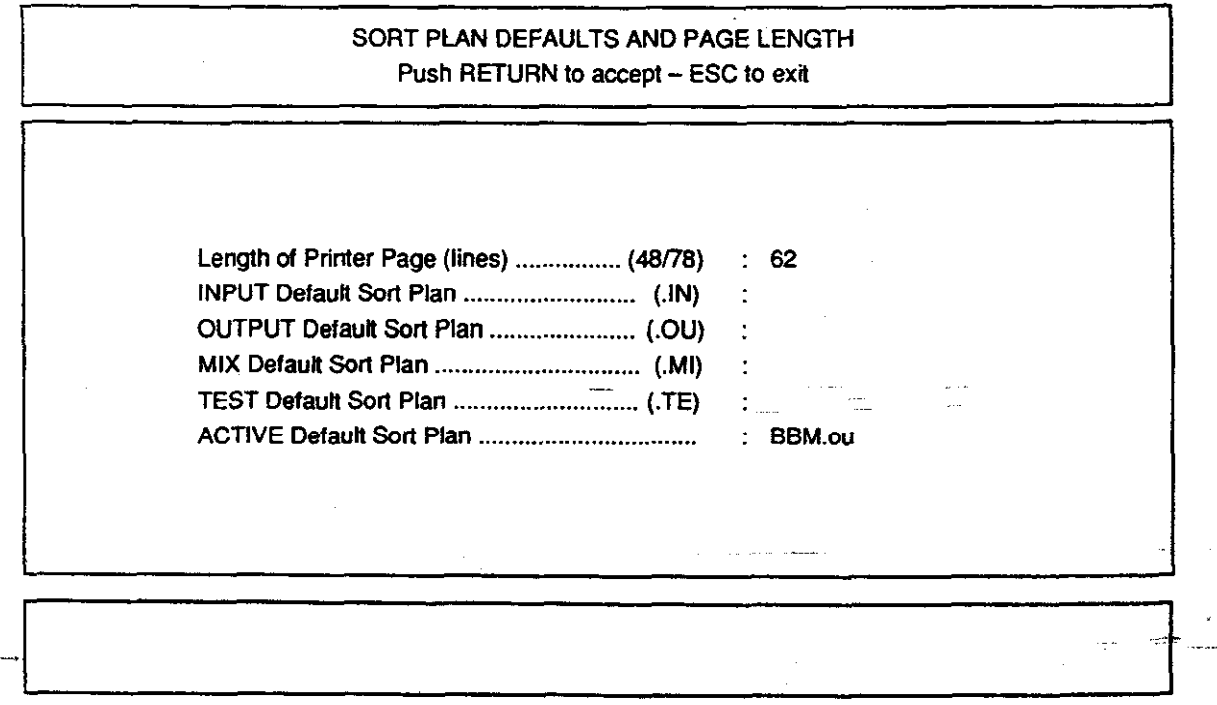

# Exhibit 643.7, Sample Sort Plan Defaults and Page Length Screen

Handbook PO-430, December 1991

56

 $\frac{1}{\sqrt{2\pi}}$  ,  $\alpha$  ,  $\frac{1}{\sqrt{2\pi}}$ 

 $\frac{1}{4\pi}$  ,  $\frac{1}{4\pi}$ 

 $\mathcal{L}^{\text{max}}$ 

| $(Y/N)$ $Y$                                                     |  |
|-----------------------------------------------------------------|--|
| $(1/5)$ 1                                                       |  |
|                                                                 |  |
| $(1/5)$ 1                                                       |  |
| 7 - Time of Each VALID Key Beep (msec)  (50/1000) : 50          |  |
| $(1/5)$ : 1                                                     |  |
| 9 - Time of Each INVALID Mail Piece BEEP (msec)  (50/1000) : 50 |  |

Exhibit 643.8, Sample SPBS System Parameters Menu

ignation of the side of the induction station (right/left) and by the maximum number of carrier cells.

644.8 Start Diagnostics. This program performs diagnostics for the induction stations and section controller serial ports and the MPC. All passes and failures (reject) are listed on the diagnostics results menu. Failures and unused units are "Auto/Maint/Jog" highlighted in red. The keyswitch on the power cabinet must be set to "Maint" the position when performing diagnostics.

### 645 Send Configuration to Master

This program is used to send the configuration to the master processor controller. If the bin configuration is changed, it recompiles and sends the new sort plan.

# 646 Prepare for Final Shutdown

This program is used during turnoff procedures after the chain stop button on the rear of the power cabinet is pressed. It disengages all batteries on the master processor controller and the

induction and section controller boards. To execute:

Ensure that the maintenance menu apa. pears on the screen.

Select the "prepare for final shutdown"  $b.$ option.

 $c$ . A window displaying the message "Enter Y to Being Shutdown" appears.

Note: If Y and (CR) are entered, the message "Preparation for Final Shutdown Started" is displayed. If shutdown is not permitted at this time, the message "Preparation for Shutdown Not Started" is displayed. If N and (CR) are entered, the message "Shutdown Preparation Aborted by User" is displayed.

- $d.$  Press (ESC).
- e. The maintenance menu is displayed.

Following is a sample final SPBS shutdown menu:

-Final SPBS Shutdown-

Enter Y to Begin Shutdown

646

Handbook PO-430, December 1991

 $\label{eq:2.1} \mathcal{L}=\mathcal{L}(\mathcal{L}^{(1)}\otimes\mathcal{L}^{(2)})\otimes\mathcal{L}^{(1)}\otimes\mathcal{L}^{(2)}$ 

 $\begin{split} \mathcal{E}^{(1)} &\leq \frac{1}{\sqrt{2}}\sum_{i=1}^{N} \mathcal{E}^{(1)}_{i} \left( \frac{1}{\sqrt{2}}\right) \left( \frac{1}{\sqrt{2}}\right) \left( \frac{1}{\sqrt{2}}\right) \left( \frac{1}{\sqrt{2}}\right) \left( \frac{1}{\sqrt{2}}\right) \left( \frac{1}{\sqrt{2}}\right) \left( \frac{1}{\sqrt{2}}\right) \left( \frac{1}{\sqrt{2}}\right) \left( \frac{1}{\sqrt{2}}\right) \left( \frac{1}{\sqrt{2}}\right) \left( \frac{1}{$ 

 $\label{eq:2.1} \begin{split} \mathcal{L}_{\text{max}}(\mathbf{u},\mathbf{u}) &= \mathcal{L}_{\text{max}}(\mathbf{u},\mathbf{u}) \mathcal{L}_{\text{max}}(\mathbf{u},\mathbf{u}) \mathcal{L}_{\text{max}}(\mathbf{u},\mathbf{u}) \mathcal{L}_{\text{max}}(\mathbf{u},\mathbf{u}) \mathcal{L}_{\text{max}}(\mathbf{u},\mathbf{u}) \mathcal{L}_{\text{max}}(\mathbf{u},\mathbf{u}) \mathcal{L}_{\text{max}}(\mathbf{u},\mathbf{u}) \mathcal{L}_{\text{max}}(\mathbf{u},\mathbf{$  $\label{eq:2.1} \frac{1}{\sqrt{2\pi}}\sum_{i=1}^n\frac{1}{\sqrt{2\pi}}\sum_{i=1}^n\frac{1}{\sqrt{2\pi}}\sum_{i=1}^n\frac{1}{\sqrt{2\pi}}\sum_{i=1}^n\frac{1}{\sqrt{2\pi}}\sum_{i=1}^n\frac{1}{\sqrt{2\pi}}\sum_{i=1}^n\frac{1}{\sqrt{2\pi}}\sum_{i=1}^n\frac{1}{\sqrt{2\pi}}\sum_{i=1}^n\frac{1}{\sqrt{2\pi}}\sum_{i=1}^n\frac{1}{\sqrt{2\pi}}\sum_{i=1}^n\$  $\label{eq:2.1} \frac{1}{\sqrt{2\pi}}\sum_{i=1}^n\frac{1}{\sqrt{2\pi}}\sum_{i=1}^n\frac{1}{\sqrt{2\pi}}\sum_{i=1}^n\frac{1}{\sqrt{2\pi}}\sum_{i=1}^n\frac{1}{\sqrt{2\pi}}\sum_{i=1}^n\frac{1}{\sqrt{2\pi}}\sum_{i=1}^n\frac{1}{\sqrt{2\pi}}\sum_{i=1}^n\frac{1}{\sqrt{2\pi}}\sum_{i=1}^n\frac{1}{\sqrt{2\pi}}\sum_{i=1}^n\frac{1}{\sqrt{2\pi}}\sum_{i=1}^n\$  $\label{eq:2} \begin{array}{ll} \mathcal{L}_{\text{max}}(\mathbf{x},\mathbf{y}) = \mathcal{L}_{\text{max}}(\mathbf{x},\mathbf{y}) \\ \mathcal{L}_{\text{max}}(\mathbf{x},\mathbf{y}) = \mathcal{L}_{\text{max}}(\mathbf{x},\mathbf{y}) \end{array}$ 

 $\mathbb{E}[\mathbf{X}^{(k)}] \leq \mathbb{E}[\mathbf{X}^{(k)}] \leq \mathbb{E}[\mathbf{X}^{(k)}] \leq \mathbb{E}[\mathbf{X}^{(k)}] \leq \mathbb{E}[\mathbf{X}^{(k)}] \leq \mathbb{E}[\mathbf{X}^{(k)}] \leq \mathbb{E}[\mathbf{X}^{(k)}]$ 

# 710 Introduction

Safety is the responsibility of every individual in the U.S. Postal Service. It is imperative that every employee understand and observe all of the USPS safety standards and procedures.

# 720 Supervisor Responsibilities

The supervisor has overall responsibility for the safety of the personnel involved with the equipment during its operation. The responsibility includes, but is not limited to, the following:

Enforcing all current safety rules and regulations and local policies to ensure the use of safe operating procedures.

b. Observing employees and immediately correcting any unsafe acts, practices, operational errors, or poor work habits.

c. Ensuring that all personnel are aware of safe and proper use. maintenance, and protection of Postal Service equipment.

d. Investigating all accidents occurring within the area of responsibility to determine the cause and corrective action to be taken.

e. Ensuring that the equipment is not operated by personnel without proper authority or training.

f. Ensuring that all safety guards, interlock switches, and other safety devices are operable and being used when the equipment is processing mail. At no time will any safety guard or interlock switch be disabled for any reason.

g. Maintaining a clean and safe work area by enforcing good housekeeping practices.

h. Using the proper method of summoning medical aid in case of an emergency.

### 730 Employees Responsibilities

All employees are responsible for protecting themselves, their fellow employees, the mail, and U.S. Postal Service equipment and property. This can only be accomplished when each individual understands and observes proper safety standards

Handbook PO-430, December 1991

and procedures at all times. Following are some of the common sense safety precautions that must be observed by all personnel when working on or around mechanical, electrical, and electronic equipment:

a. Know how to summon medical aid in case of an emergency.

b. Never use toxic or flammable' solvents for cleaning purposes.

c. Do not operate equipment without proper authority or proper training.

d. Always use safety devices and safety guards properly.

e. In the event of an electrical fire, always use a halon-type extinguisher. Never use a dry chemical extinguisher, as it may destroy the equipment. Never use water, soda-acid, or any other liquid stream extinguisher because they present a shock hazard to the user and will cause considerable damage. to the electrical equipment.

f. Never attempt making adjustments to the equipment or reach into the enclosures on the equipment unless you are a qualified maintenance person with the necessary training and qualifications to work in this area.

g. Notify your supervisor immediately if you observe an unsafe condition or someone using an unsafe practice so that prompt corrective action can be taken.

المناسب المتعادلات

التحميل والمتابعة

### 740 Maintenance Responsibilities

والوارد أحلبوا للسارة والأمر

Personnel working on this equipment must understand and apply safety precautions in all phases of maintenance.

a. Maintenance personnel are responsible for performing maintenance assignments in a manner such as not to endanger themselves or others.

6. Maintenance personnel must support efforts to properly maintain effective safeguards and protective devices on this equipment.

# 750 Operational Safety Summary

It is the responsibility of each individual operating this equipment to understand and observe established safety standards and procedures. Also adhere to the following:

a. Employees must not wear loose-fitting clothing, jewelry. ties, or other articles that could become caught in the machine.

6. Keep hair away from the equipment to avoid its becoming entangled in the machine.

c. Keep fingers, hands, and arms clear of moving parts when the equipment is in operation.

d. Always engage emergency stop switch before clearing any debris from the transport units.

e. Make certain that all personnel are clear of moving parts before starting equipment.

 $f.$  Know the location and use of all emergency stop switches on the equipment.

g. Do not place extraneous items (personal or other) on the equipment.

h. Always engage any of the emergency sto switches if a system failure occurs. If failure per tains only to an induction station, press the ca maintenance switch.

i. Keep all access doors closed during mai processing operations unless maintenance persor nel are making observations.

j. No eating, drinking, or smoking permitted in the work area even if the equipmer is not in operation.

 $k$ . No employee will be permitted to use an type of portable listening devices (i.e., "Wal Man" radios) in the equipment area.

1. Keep aisles and work areas neat and cler of all extraneous materials (i.e.. empty tray string. rubber bands. paper. or labels).

 $m$ . Always be alert when the start-up alarr sounds.

n. Do not participate in horseplay or othc inappropriate behavior.

# Appendix A List of Exhibits

Exhibit Title

# Chapter 1

# 120 Typical SPBS Configurations

# Chapter 2

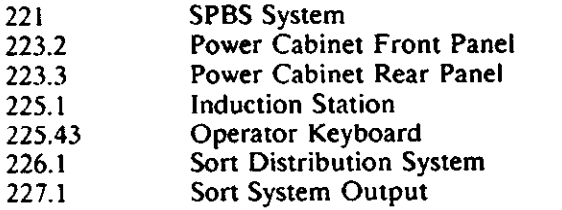

# Chapter 6

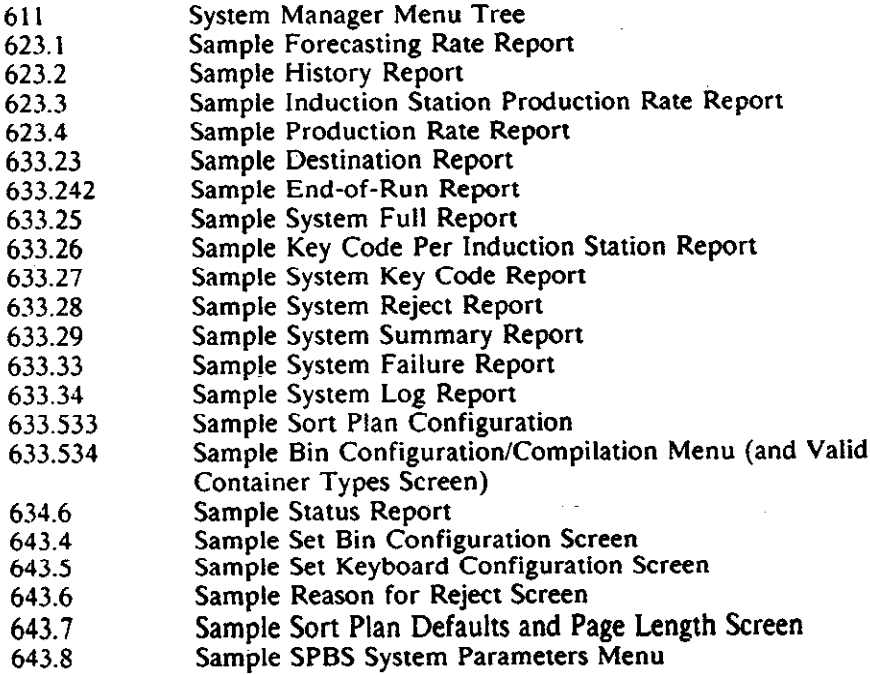

 $\label{eq:2.1} \begin{split} \mathcal{L}_{\text{max}}(\mathbf{r}) = \mathcal{L}_{\text{max}}(\mathbf{r}) \mathcal{L}_{\text{max}}(\mathbf{r}) \,, \end{split}$ 

 $\label{eq:2.1} \mathcal{L}_{\mathcal{A}}(\mathcal{A})=\mathcal{L}_{\mathcal{A}}(\mathcal{A})\otimes\mathcal{L}_{\mathcal{A}}(\mathcal{A})\otimes\mathcal{L}_{\mathcal{A}}(\mathcal{A})\otimes\mathcal{L}_{\mathcal{A}}(\mathcal{A})\otimes\mathcal{L}_{\mathcal{A}}(\mathcal{A})\otimes\mathcal{L}_{\mathcal{A}}(\mathcal{A})\otimes\mathcal{L}_{\mathcal{A}}(\mathcal{A})\otimes\mathcal{L}_{\mathcal{A}}(\mathcal{A})\otimes\mathcal{L}_{\mathcal{A}}(\mathcal{A})\otimes\mathcal{$ 

 $\label{eq:2} \frac{1}{\sqrt{2}}\sum_{i=1}^n\frac{1}{\sqrt{2}}\sum_{i=1}^n\frac{1}{\sqrt{2}}\sum_{i=1}^n\frac{1}{\sqrt{2}}\sum_{i=1}^n\frac{1}{\sqrt{2}}\sum_{i=1}^n\frac{1}{\sqrt{2}}\sum_{i=1}^n\frac{1}{\sqrt{2}}\sum_{i=1}^n\frac{1}{\sqrt{2}}\sum_{i=1}^n\frac{1}{\sqrt{2}}\sum_{i=1}^n\frac{1}{\sqrt{2}}\sum_{i=1}^n\frac{1}{\sqrt{2}}\sum_{i=1}^n\frac{1$ 

 $\label{eq:2.1} \frac{1}{\sqrt{2\pi}}\int_{\mathbb{R}^3}\frac{1}{\sqrt{2\pi}}\int_{\mathbb{R}^3}\frac{1}{\sqrt{2\pi}}\int_{\mathbb{R}^3}\frac{1}{\sqrt{2\pi}}\int_{\mathbb{R}^3}\frac{1}{\sqrt{2\pi}}\int_{\mathbb{R}^3}\frac{1}{\sqrt{2\pi}}\int_{\mathbb{R}^3}\frac{1}{\sqrt{2\pi}}\int_{\mathbb{R}^3}\frac{1}{\sqrt{2\pi}}\int_{\mathbb{R}^3}\frac{1}{\sqrt{2\pi}}\int_{\mathbb{R}^3}\frac{1$ 

# Appendix B List of Acronyms and Abbreviation

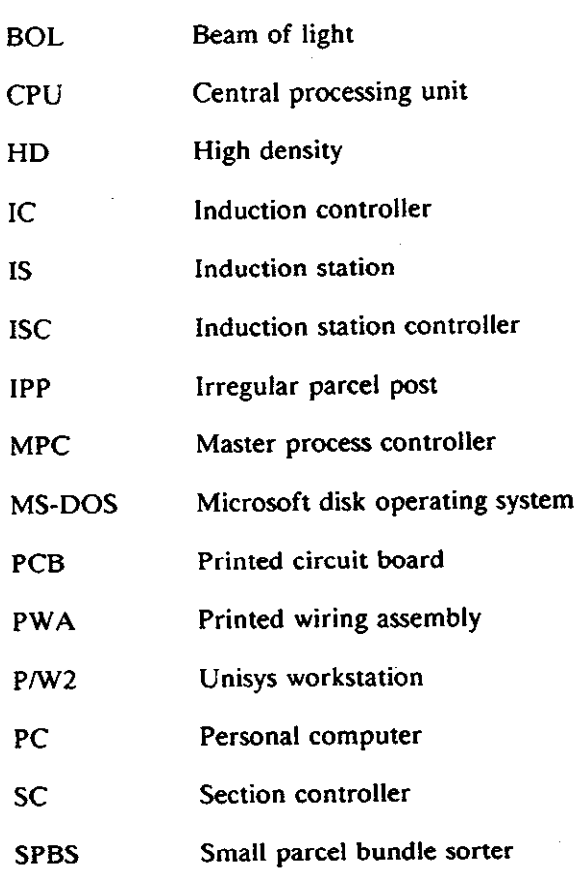

 $\langle \tau_{\rm c} \rangle$  ,  $\tau_{\rm c}$  , and  $\omega_{\rm c}$ 

 $\ddot{\phantom{a}}$ 

Handbook PO-430, December 1991

 $\ddot{\phantom{0}}$ 

 $\ddot{\phantom{a}}$ 

 $\mathcal{A}$ 

 $\mathcal{O}(\mathcal{O}(\log n))$ 

 $\label{eq:2.1} \mathcal{L}(\mathcal{L}) = \mathcal{L}(\mathcal{L}) \mathcal{L}(\mathcal{L}) = \mathcal{L}(\mathcal{L})$  $\label{eq:2.1} \frac{1}{\sqrt{2\pi}}\int_{\mathbb{R}^3}\frac{1}{\sqrt{2\pi}}\int_{\mathbb{R}^3}\frac{1}{\sqrt{2\pi}}\int_{\mathbb{R}^3}\frac{1}{\sqrt{2\pi}}\int_{\mathbb{R}^3}\frac{1}{\sqrt{2\pi}}\int_{\mathbb{R}^3}\frac{1}{\sqrt{2\pi}}\frac{1}{\sqrt{2\pi}}\int_{\mathbb{R}^3}\frac{1}{\sqrt{2\pi}}\frac{1}{\sqrt{2\pi}}\frac{1}{\sqrt{2\pi}}\int_{\mathbb{R}^3}\frac{1}{\sqrt{2\pi}}\frac$ 

 $\mathcal{L}_{\text{max}}$  and  $\mathcal{L}_{\text{max}}$  are the set of the set of the set of the set of the set of the set of the set of the set of the set of the set of the set of the set of the set of the set of the set of the set of the set o  $\mathcal{L}_{\text{max}}(\mathcal{F})$  .

 $\frac{1}{2} \left( \frac{1}{2} \right)$ 

# Appendix C Glossary of Terms

#### "A" Module

Part of the sort distribution system. Connects to and controls sort points of "B" module.

### Aux Module

Part of the sort distribution system. Allows for system configuration flexibility and is controlled by the "C" module.

### "B" Module

Part of the sort distribution system. Connects to and is controlled by an "A" module.

### Beam of Light (BOL)

Optical mailpiece detectors located in the induction and sort distribution area. SPBS uses three types: retro-reflective, thru-scan, and retro-scan.

### Buffer Conveyor

Located between the weigh and 45-degree conveyors. it contains an array of BOLs used to determine the length. width. and height of a mailpiece. Synchronizes the induction line with the main transport.

## Bundle Bump

Ejection of a mailpiece into an output bin.

# "C" Module

Part of the sort distribution system output section. Connects to the drive end module and controls the reject bin and chain motor speed. Also controls the aux module.

### Carrier Cell

Transporting unit that accepts a mailpiece from the 45-degree conveyor and transports it to a destination bin. Each carrier cell contains a bi-directional conveyor belt to eject the mail into the output chute.

#### **Conveyor**

First conveyor of induction line after the inclined conveyor where operator codes information for bundle sorting based on ZIP Code data.

# Control Arm

An assembly located in the sort distribution area that contains the bin reset button, emergency stop switch, dispatch labels. and retainer latch release. Indicates that a bin has been swept.

### **Cullers**

Postal personnel who manually remove irregular parcels and mailpieces, non-machineable third and fourth class items, such as sackable rolls and tubes, small cubes, small fragile parcels, sackable films, paper or sleeve wrapped catalogs, and non-caseable flats from the culling belt. At the same time this mail will be separated by the cullers onto a conveyor to the SPBS induction station or 1046/1047 hampers for further handling. The culler maintains the integrity of machineable bundles and if necessary, re-bands non-machineable bundles into machineable bundles.

#### Drive End Module

Contains the chain motor located at the opposite end of the takeup module.

#### Dumper

Postal personnel who receive mail in sacks, pouches. hampers, or BMC containers and dump this mail onto a culling belt.

### Emergency Stop Switch

A switch and indicator light assembly located along the sort distribution system area. An emergency stop switch is also contained on the operator control box. When pressed, power to all induction lines is removed.

# Fiber Optic Interface

Cable interface used for induction or section CPU communications from the MPC to all other CPUs.

### Footprint

Length and width of a mailpiece as determined by the BOLs of the buffer module.

Handbook PO-430, December 1991

#### 45-Degree Conveyor

Used to transfer mailpieces from the induction line to the receiver module of the sort distribution system.

### Hatchment Covers

"Skin" of the SPBS. Opening the hatchment cover creates an emergency stop condition.

## Interlock Switches

Contains two micro switches and is located behind each hatchment cover and overflow chamber. Removal of a hatchment sends an emergency stop message to the workstation monitor.

# Inclined Conveyor (I.C.)

Transports mailpieces to the keying operator coding station.

#### Induction Controller

An induction CPU that controls the mailpiece flow through the induction line onto the sort distribution receiver modules.

# Induction Station (IS.)

Area where operator codes packages and assigns bin destination. Consists of operator control panel, display, and keyboard.

### Irregularity (anomaly)

Abnormal machine Function or irregular mailpieces resulting in audio/visual display indications or machine shutdown.

#### Master Processor Controller (MPC)

Controls SPBS system operation. Responsible for cell movement, status. control and reporting, and output destination bin assignment.

### MS-DOS

Micro-soft disk operating system software used in the supervisor computer workstation.

### Operator Control Box

Serves as induction control interface to MPC and IC. Contains four switches (reset, call for maintenance, on/off key, and emergency stop).

### Operator Display

Audio/visual display for operator instruction.

### Operator Keyboard

Keypad used For entering a mailpiece keycode based on sort program.

## Overflow Chamber (waterfall)

Receives any mail not ejected along the sort distribution path or to the reject bin.

### Power Cabinet

Distributes AC power to the system and is located next to the computer workstation.

### Proximity Sensors

Located in the takeup module. Used to keep track of the position of the carrier cells.

## Reject Bin

Mailchute used For rejected mail located near the drive end module.

### Receiver/Recentering Module

Activates carrier cell conveyor to accept and re-center mailpiece From 45-degree conveyor.

# Section Controller

Monitors the Flow of a mailpiece through its sort distribution line and provides control for mailpiece ejection.

#### Sort Points/Pairs

Output chute For mail. SPBS has discharge capability For either side of the machine known as a sort pair. Two sort points equal one sort pair.

#### Sweeper

Postal personnel responsible for emptying output bins when full.

#### System Manager

Specialized hardware and software that allows USPS personnel to interface with the SPBS. Generates sort programs. runs reports, and controls maintenance diagnostics and tests.

### Takeup Module

Contains the MPC and is located at the opposite end from the drive end.

### Transport Chain

 $\Delta \sim$ 

.'

Transports the carrier cells through the sort distribution system.  $\mathbb{R}^n$ 

 $\mathcal{L}^{\text{max}}_{\text{max}}$  and  $\mathcal{L}^{\text{max}}_{\text{max}}$ 

 $\frac{1}{\sqrt{2}}$  (  $\frac{1}{\sqrt{2}}$  )  $\frac{1}{\sqrt{2}}$  (  $\frac{1}{\sqrt{2}}$  )  $\frac{1}{\sqrt{2}}$ 

# Turn-End Module

Optional curved units that allow the SPBS to be configured in either a right or left "L" shape. Two turn modules can be used to form a "U" shape.

# Type 89 Conveyor

Accepts incoming mail for processing and deposits it in the hamper of the SPBS inclined conveyor.

# Throw Off Container

Used by operator to deposit mail deemed unacceptable for mail processing on the SPBS.

# Weigh Conveyor

Conveyor that weighs mailpiece and is located between coding and buffer modules.

#### Wiretainer

A "wire container" output receptacle that receives sorted bundles. It is similar in size to a 1046 hamper.

 $\label{eq:2.1} \frac{1}{2} \sum_{i=1}^n \frac{1}{2} \sum_{j=1}^n \frac{1}{2} \sum_{j=1}^n \frac{1}{2} \sum_{j=1}^n \frac{1}{2} \sum_{j=1}^n \frac{1}{2} \sum_{j=1}^n \frac{1}{2} \sum_{j=1}^n \frac{1}{2} \sum_{j=1}^n \frac{1}{2} \sum_{j=1}^n \frac{1}{2} \sum_{j=1}^n \frac{1}{2} \sum_{j=1}^n \frac{1}{2} \sum_{j=1}^n \frac{1}{2} \sum_{j=1}^n \frac{$  $\label{eq:2.1} \frac{1}{\sqrt{2}}\left(\frac{1}{\sqrt{2}}\right)^{2} \left(\frac{1}{\sqrt{2}}\right)^{2} \left(\frac{1}{\sqrt{2}}\right)^{2} \left(\frac{1}{\sqrt{2}}\right)^{2} \left(\frac{1}{\sqrt{2}}\right)^{2} \left(\frac{1}{\sqrt{2}}\right)^{2} \left(\frac{1}{\sqrt{2}}\right)^{2} \left(\frac{1}{\sqrt{2}}\right)^{2} \left(\frac{1}{\sqrt{2}}\right)^{2} \left(\frac{1}{\sqrt{2}}\right)^{2} \left(\frac{1}{\sqrt{2}}\right)^{2} \left(\$ 

 $\hat{\mathcal{L}}$ 

 $\label{eq:2.1} \mathcal{L}(\mathcal{L}) = \mathcal{L}(\mathcal{L}) \mathcal{L}(\mathcal{L})$  $\label{eq:2.1} \frac{1}{\sqrt{2}}\int_{\mathbb{R}^3}\frac{1}{\sqrt{2}}\left(\frac{1}{\sqrt{2}}\right)^2\frac{1}{\sqrt{2}}\left(\frac{1}{\sqrt{2}}\right)^2\frac{1}{\sqrt{2}}\left(\frac{1}{\sqrt{2}}\right)^2\frac{1}{\sqrt{2}}\left(\frac{1}{\sqrt{2}}\right)^2.$ 

 $\label{eq:2.1} \frac{1}{\sqrt{2}}\sum_{i=1}^n\frac{1}{\sqrt{2}}\sum_{i=1}^n\frac{1}{\sqrt{2}}\sum_{i=1}^n\frac{1}{\sqrt{2}}\sum_{i=1}^n\frac{1}{\sqrt{2}}\sum_{i=1}^n\frac{1}{\sqrt{2}}\sum_{i=1}^n\frac{1}{\sqrt{2}}\sum_{i=1}^n\frac{1}{\sqrt{2}}\sum_{i=1}^n\frac{1}{\sqrt{2}}\sum_{i=1}^n\frac{1}{\sqrt{2}}\sum_{i=1}^n\frac{1}{\sqrt{2}}\sum_{i=1}^n\frac$ 

 $\label{eq:2.1} \frac{1}{\sqrt{2}}\sum_{i=1}^n\frac{1}{\sqrt{2}}\left(\frac{1}{\sqrt{2}}\sum_{i=1}^n\frac{1}{\sqrt{2}}\sum_{i=1}^n\frac{1}{\sqrt{2}}\sum_{i=1}^n\frac{1}{\sqrt{2}}\sum_{i=1}^n\frac{1}{\sqrt{2}}\sum_{i=1}^n\frac{1}{\sqrt{2}}\sum_{i=1}^n\frac{1}{\sqrt{2}}\sum_{i=1}^n\frac{1}{\sqrt{2}}\sum_{i=1}^n\frac{1}{\sqrt{2}}\sum_{i=1}^n\frac{1}{\sqrt{2$ 

 $\label{eq:2.1} \frac{1}{2} \sum_{i=1}^n \frac{1}{2} \sum_{j=1}^n \frac{1}{2} \sum_{j=1}^n \frac{1}{2} \sum_{j=1}^n \frac{1}{2} \sum_{j=1}^n \frac{1}{2} \sum_{j=1}^n \frac{1}{2} \sum_{j=1}^n \frac{1}{2} \sum_{j=1}^n \frac{1}{2} \sum_{j=1}^n \frac{1}{2} \sum_{j=1}^n \frac{1}{2} \sum_{j=1}^n \frac{1}{2} \sum_{j=1}^n \frac{1}{2} \sum_{j=1}^n \frac{$ 

 $\label{eq:2.1} \mathcal{L}(\mathcal{L}^{\text{max}}_{\mathcal{L}}(\mathcal{L}^{\text{max}}_{\mathcal{L}}),\mathcal{L}^{\text{max}}_{\mathcal{L}}(\mathcal{L}^{\text{max}}_{\mathcal{L}}))$ 

 $\label{eq:2.1} \frac{1}{\sqrt{2}}\int_{\mathbb{R}^3}\frac{1}{\sqrt{2}}\left(\frac{1}{\sqrt{2}}\right)^2\frac{1}{\sqrt{2}}\left(\frac{1}{\sqrt{2}}\right)^2\frac{1}{\sqrt{2}}\left(\frac{1}{\sqrt{2}}\right)^2\frac{1}{\sqrt{2}}\left(\frac{1}{\sqrt{2}}\right)^2.$  $\label{eq:2.1} \frac{1}{\sqrt{2}}\int_{\mathbb{R}^3}\frac{1}{\sqrt{2}}\left(\frac{1}{\sqrt{2}}\right)^2\frac{1}{\sqrt{2}}\left(\frac{1}{\sqrt{2}}\right)^2\frac{1}{\sqrt{2}}\left(\frac{1}{\sqrt{2}}\right)^2\frac{1}{\sqrt{2}}\left(\frac{1}{\sqrt{2}}\right)^2\frac{1}{\sqrt{2}}\left(\frac{1}{\sqrt{2}}\right)^2\frac{1}{\sqrt{2}}\frac{1}{\sqrt{2}}\frac{1}{\sqrt{2}}\frac{1}{\sqrt{2}}\frac{1}{\sqrt{2}}\frac{1}{\sqrt{2}}$ 

 $\mathcal{L}^{\mathcal{L}}(\mathbf{X})$  . The set of  $\mathcal{L}^{\mathcal{L}}(\mathbf{X})$  , and  $\mathcal{L}^{\mathcal{L}}(\mathbf{X})$  $\mathcal{L}(\mathcal{L}(\mathcal{L}))$  and  $\mathcal{L}(\mathcal{L}(\mathcal{L}))$  . The contribution of the contribution of  $\mathcal{L}(\mathcal{L})$ 

 $\label{eq:2.1} \begin{split} \mathcal{L}^{(1)}(z) &= \mathcal{L}^{(1)}(z) \, , \\ \mathcal{L}^{(2)}(z) &= \mathcal{L}^{(2)}(z) \, , \\ \mathcal{L}^{(1)}(z) &= \mathcal{L}^{(1)}(z) \, , \\ \mathcal{L}^{(2)}(z) &= \mathcal{L}^{(2)}(z) \, , \\ \mathcal{L}^{(1)}(z) &= \mathcal{L}^{(1)}(z) \, , \\ \mathcal{L}^{(2)}(z) &= \mathcal{L}^{(2)}(z) \, , \\ \mathcal{L}^{(1)}(z) &= \mathcal{L}$  $\label{eq:2.1} \frac{1}{\sqrt{2}}\int_{\mathbb{R}^3} \frac{1}{\sqrt{2}}\left(\frac{1}{\sqrt{2}}\right)^2\left(\frac{1}{\sqrt{2}}\right)^2\left(\frac{1}{\sqrt{2}}\right)^2\left(\frac{1}{\sqrt{2}}\right)^2.$ 

 $\label{eq:2.1} \frac{1}{\sqrt{2}}\int_{\mathbb{R}^3} \frac{1}{\sqrt{2}}\left(\frac{1}{\sqrt{2}}\right)^2\left(\frac{1}{\sqrt{2}}\right)^2\left(\frac{1}{\sqrt{2}}\right)^2\left(\frac{1}{\sqrt{2}}\right)^2.$ 

 $\label{eq:2.1} \begin{split} \mathcal{L}_{\text{max}}(\mathcal{L}_{\text{max}}) = \mathcal{L}_{\text{max}}(\mathcal{L}_{\text{max}}) \end{split}$ 

 $\label{eq:1} \mathbf{v} = \mathbf{v} \mathbf{v} + \mathbf{v} \mathbf{v} + \mathbf{v} \mathbf{v} + \mathbf{v} \mathbf{v} + \mathbf{v} \mathbf{v}$  $\sim 30$  $\ddot{\phantom{0}}$  $\label{eq:2.1} \frac{1}{\sqrt{2}}\sum_{i=1}^n\frac{1}{\sqrt{2}}\sum_{i=1}^n\frac{1}{\sqrt{2}}\sum_{i=1}^n\frac{1}{\sqrt{2}}\sum_{i=1}^n\frac{1}{\sqrt{2}}\sum_{i=1}^n\frac{1}{\sqrt{2}}\sum_{i=1}^n\frac{1}{\sqrt{2}}\sum_{i=1}^n\frac{1}{\sqrt{2}}\sum_{i=1}^n\frac{1}{\sqrt{2}}\sum_{i=1}^n\frac{1}{\sqrt{2}}\sum_{i=1}^n\frac{1}{\sqrt{2}}\sum_{i=1}^n\frac$  $\label{eq:2} \frac{1}{\sqrt{2}}\left(\frac{1}{\sqrt{2}}\right)^{2} \left(\frac{1}{\sqrt{2}}\right)^{2}$  $\mathcal{L}^{\text{max}}_{\text{max}}$  and  $\mathcal{L}^{\text{max}}_{\text{max}}$  $\frac{1}{2} \frac{d^2}{dx^2}$  $\frac{1}{\sqrt{2}}$  $\label{eq:2} \mathcal{L}_{\mathcal{A}}$ 

 $\label{eq:2.1} \frac{1}{\sqrt{2}}\int_{0}^{\infty}\frac{1}{\sqrt{2\pi}}\left(\frac{1}{\sqrt{2\pi}}\right)^{2\alpha} \frac{1}{\sqrt{2\pi}}\int_{0}^{\infty}\frac{1}{\sqrt{2\pi}}\left(\frac{1}{\sqrt{2\pi}}\right)^{\alpha} \frac{1}{\sqrt{2\pi}}\frac{1}{\sqrt{2\pi}}\int_{0}^{\infty}\frac{1}{\sqrt{2\pi}}\frac{1}{\sqrt{2\pi}}\frac{1}{\sqrt{2\pi}}\frac{1}{\sqrt{2\pi}}\frac{1}{\sqrt{2\pi}}\frac{1}{\sqrt{2\pi}}$ 

 $\label{eq:2.1} \frac{1}{\sqrt{2}}\int_{\mathbb{R}^3}\frac{1}{\sqrt{2}}\left(\frac{1}{\sqrt{2}}\right)^2\frac{1}{\sqrt{2}}\left(\frac{1}{\sqrt{2}}\right)^2\frac{1}{\sqrt{2}}\left(\frac{1}{\sqrt{2}}\right)^2\frac{1}{\sqrt{2}}\left(\frac{1}{\sqrt{2}}\right)^2.$ 

 $\sim$ 

 $\sim 10^6$ 

 $\label{eq:2.1} \frac{1}{2} \sum_{i=1}^n \frac{1}{2} \sum_{j=1}^n \frac{1}{2} \sum_{j=1}^n \frac{1}{2} \sum_{j=1}^n \frac{1}{2} \sum_{j=1}^n \frac{1}{2} \sum_{j=1}^n \frac{1}{2} \sum_{j=1}^n \frac{1}{2} \sum_{j=1}^n \frac{1}{2} \sum_{j=1}^n \frac{1}{2} \sum_{j=1}^n \frac{1}{2} \sum_{j=1}^n \frac{1}{2} \sum_{j=1}^n \frac{1}{2} \sum_{j=1}^n \frac{$ 

 $\label{eq:2.1} \begin{split} \mathcal{L}_{\text{max}}(\mathcal{L}_{\text{max}}) = \mathcal{L}_{\text{max}}(\mathcal{L}_{\text{max}}) \,, \end{split}$ 

 $\label{eq:2.1} \frac{1}{\sqrt{2}}\left(\frac{1}{\sqrt{2}}\right)^{2} \left(\frac{1}{\sqrt{2}}\right)^{2} \left(\frac{1}{\sqrt{2}}\right)^{2} \left(\frac{1}{\sqrt{2}}\right)^{2} \left(\frac{1}{\sqrt{2}}\right)^{2} \left(\frac{1}{\sqrt{2}}\right)^{2} \left(\frac{1}{\sqrt{2}}\right)^{2} \left(\frac{1}{\sqrt{2}}\right)^{2} \left(\frac{1}{\sqrt{2}}\right)^{2} \left(\frac{1}{\sqrt{2}}\right)^{2} \left(\frac{1}{\sqrt{2}}\right)^{2} \left(\$ 

 $\label{eq:2} \frac{1}{\sqrt{2}}\sum_{i=1}^n\frac{1}{\sqrt{2}}\sum_{i=1}^n\frac{1}{\sqrt{2}}\sum_{i=1}^n\frac{1}{\sqrt{2}}\sum_{i=1}^n\frac{1}{\sqrt{2}}\sum_{i=1}^n\frac{1}{\sqrt{2}}\sum_{i=1}^n\frac{1}{\sqrt{2}}\sum_{i=1}^n\frac{1}{\sqrt{2}}\sum_{i=1}^n\frac{1}{\sqrt{2}}\sum_{i=1}^n\frac{1}{\sqrt{2}}\sum_{i=1}^n\frac{1}{\sqrt{2}}\sum_{i=1}^n\frac{1$ 

 $\frac{1}{2}$  .  $\label{eq:2.1} \frac{1}{\sqrt{2}}\sum_{i=1}^n\frac{1}{\sqrt{2\pi}}\left(\frac{1}{\sqrt{2\pi}}\sum_{i=1}^n\frac{1}{\sqrt{2\pi}}\sum_{i=1}^n\frac{1}{\sqrt{2\pi}}\sum_{i=1}^n\frac{1}{\sqrt{2\pi}}\sum_{i=1}^n\frac{1}{\sqrt{2\pi}}\sum_{i=1}^n\frac{1}{\sqrt{2\pi}}\sum_{i=1}^n\frac{1}{\sqrt{2\pi}}\sum_{i=1}^n\frac{1}{\sqrt{2\pi}}\sum_{i=1}^n\frac{1}{\sqrt{2\$ 

 $\label{eq:2.1} \frac{1}{\sqrt{2}}\int_{\mathbb{R}^3}\frac{1}{\sqrt{2}}\left(\frac{1}{\sqrt{2}}\right)^2\frac{1}{\sqrt{2}}\left(\frac{1}{\sqrt{2}}\right)^2\frac{1}{\sqrt{2}}\left(\frac{1}{\sqrt{2}}\right)^2\frac{1}{\sqrt{2}}\left(\frac{1}{\sqrt{2}}\right)^2\frac{1}{\sqrt{2}}\left(\frac{1}{\sqrt{2}}\right)^2\frac{1}{\sqrt{2}}\frac{1}{\sqrt{2}}\frac{1}{\sqrt{2}}\frac{1}{\sqrt{2}}\frac{1}{\sqrt{2}}\frac{1}{\sqrt{2}}$  $\label{eq:2.1} \frac{1}{2} \sum_{i=1}^n \frac{1}{2} \sum_{j=1}^n \frac{1}{2} \sum_{j=1}^n \frac{1}{2} \sum_{j=1}^n \frac{1}{2} \sum_{j=1}^n \frac{1}{2} \sum_{j=1}^n \frac{1}{2} \sum_{j=1}^n \frac{1}{2} \sum_{j=1}^n \frac{1}{2} \sum_{j=1}^n \frac{1}{2} \sum_{j=1}^n \frac{1}{2} \sum_{j=1}^n \frac{1}{2} \sum_{j=1}^n \frac{1}{2} \sum_{j=1}^n \frac{$ 

 $\hat{\mathbf{Y}}_{\text{max}}$  and  $\hat{\mathbf{Y}}_{\text{max}}$ 

 $\label{eq:2.1} \mathcal{L}(\mathcal{L}^{\text{max}}_{\mathcal{L}}(\mathcal{L}^{\text{max}}_{\mathcal{L}}))\leq \mathcal{L}(\mathcal{L}^{\text{max}}_{\mathcal{L}}(\mathcal{L}^{\text{max}}_{\mathcal{L}}))$ 

 $\label{eq:2.1} \frac{1}{\sqrt{2}}\int_{\mathbb{R}^3}\frac{1}{\sqrt{2}}\left(\frac{1}{\sqrt{2}}\int_{\mathbb{R}^3}\frac{1}{\sqrt{2}}\left(\frac{1}{\sqrt{2}}\int_{\mathbb{R}^3}\frac{1}{\sqrt{2}}\right)\frac{1}{\sqrt{2}}\right)\frac{1}{\sqrt{2}}\,d\mu$ 

 $\label{eq:2.1} \frac{1}{2} \sum_{i=1}^n \frac{1}{2} \sum_{j=1}^n \frac{1}{2} \sum_{j=1}^n \frac{1}{2} \sum_{j=1}^n \frac{1}{2} \sum_{j=1}^n \frac{1}{2} \sum_{j=1}^n \frac{1}{2} \sum_{j=1}^n \frac{1}{2} \sum_{j=1}^n \frac{1}{2} \sum_{j=1}^n \frac{1}{2} \sum_{j=1}^n \frac{1}{2} \sum_{j=1}^n \frac{1}{2} \sum_{j=1}^n \frac{1}{2} \sum_{j=1}^n \frac{$